# **FUJIFILM**

DIGITAL CAMERA FINEPIX Серия S2500HD/S2700HD Серия S1800/S1900 Серия S1600/S1700

## **Руководство пользователя**

Благодарим Вас за приобретение данного изделия. В данном руководстве описывается, как пользоваться цифровой фотокамерой FUJIFILM FinePix серии S2500HD/S2700HD, серии S1800/S1900 или серии S1600/ S1700 и прилагаемым программным обеспечением. Внимательно прочтите и поймите содержание руководства, прежде чем начать работать с фотокамерой.

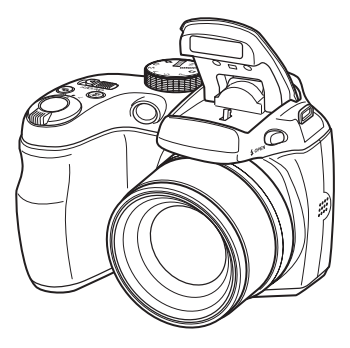

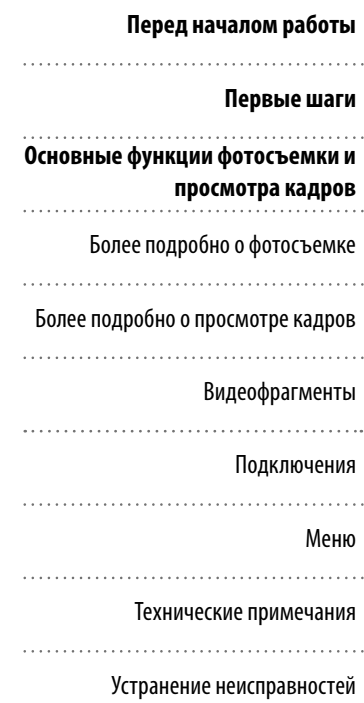

Чтобы получить сведения о сопутствующих изделиях, посетите наш сайт http://www.fujifilm.com/products/index.html

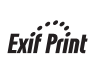

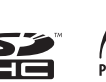

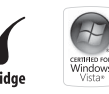

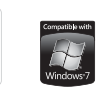

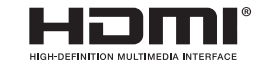

Приложение

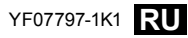

#### **Перед использованием изделия прочтите данные примечания**

#### **Примечания по безопасности**

- Правильно используйте фотокамеру. Внимательно прочтите данные примечания по безопасности и Руководство пользователя перед началом пользования фотокамерой.
- После прочтения примечаний по безопасности, сохраните их в надежном месте.

#### **Информация о значках**

Представленные ниже значки используются в данном документе для обозначения того, насколько серьезны могут быть травмы или повреждения устройства, если на обозначаемую этими значками информацию не обращать внимания, вследствие чего возможно неправильное использование изделия.

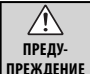

Этот значок указывает на то, что при игнорировании данной информации возможен смертельный исход или серьезные травмы.

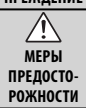

Этот значок указывает на то, что при игнорировании данной информации возможны травмы или серьезное повреждение устройства.

Представленные ниже значки используются для обозначения характера инструкций, которые необходимо соблюдать.

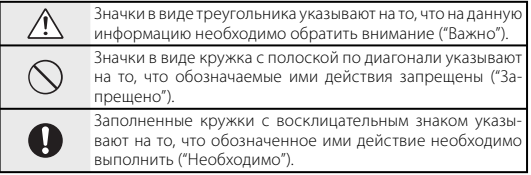

#### **ПРЕДУПРЕЖДЕНИЕ**

#### *При возникновении проблемы выключите фотокамеру, извлеките*

Выньте вилку из розетки *батареи и отсоедините блок питания переменного тока, вынув его из розетки*. Продолжение использования фотокамеры, из которой выходит дым, необычный запах или при других необычных условиях может привести к возгоранию или поражению электрическим током. Свяжитесь с торговым представителем FUJIFILM.

> *Не допускайте попадания внутрь фотокамеры воды или посторон***них предметов**. Если в фотокамеру попала вода или посторонний предмет, выключите ее, извлеките батареи и отсоедините блок питания переменного тока, вынув его из розетки. Продолжение использования фотокамеры может привести к возгоранию или поражению электрическим током. Свяжитесь с торговым представителем FUJIFILM.

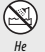

 $\circledR$ 

используйте фотокамеру *Не используйте фотокамеру в душе или ванной*. Это может привести к возгоранию или поражению электрическим током.

в душе или ванной

райте

 $\mathbb{Q}$ Не разби-

*Никогда не пытайтесь разобрать фотокамеру или изменить ее конструкцию. (Никогда не открывайте корпус.) Не используйте фотокамеру, если ее уронили или, если поврежден ее корпус*. Это может привести к возгоранию или поражению электрическим током. Свяжитесь с торговым представителем FUJIFILM.

*Не изменяйте конструкцию, не нагревайте, не скручивайте без надобности и не тяните за соединительный шнур, а также не ставьте*  **на него тяжелые предметы**. Такие действия могут повредить шнур и привести к возгоранию или поражению электрическим током. Если шнур поврежден, обратитесь к своему торговому представителю FUJIFILM.

*Не кладите фотокамеру на неустойчивую поверхность*. Это может привести к падению фотокамеры и травмам.

#### *Не пытайтесь фотографировать, если Вы находитесь в движении*.

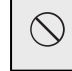

Не пользуйтесь фотокамерой при ходьбе или управлении транспортным средством. Вы можете упасть или попасть в аварию.

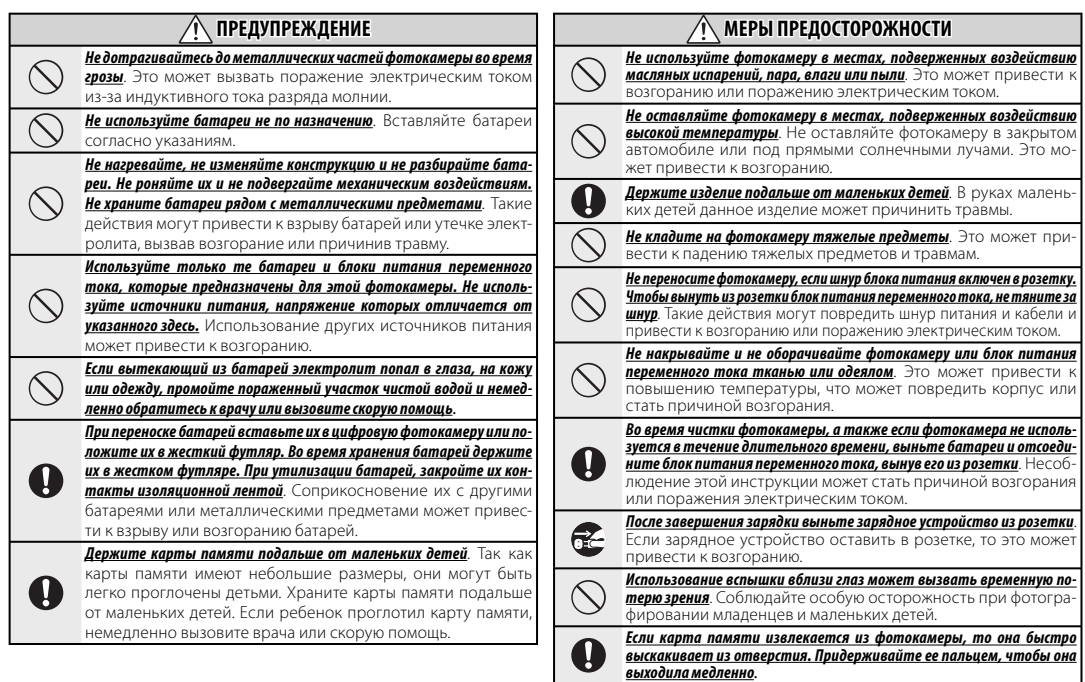

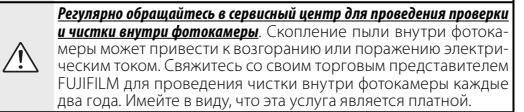

#### **Использование батарей**

Ниже представлена информация о правильном использовании батарей и продлении их срока службы. Неправильное использование батарей сокращает их срок службы, может вызвать утечку электролита, перегрев, возгорание или взрыв.

#### **Совместимые батареи**

В фотокамере используются щелочные батареи АА, никель-металлогидридные (Ni-MH) аккумуляторные батареи или UL-сертифицированные литиевые батареи. Запрещается использовать магниевые, никель-кадмиевые (Ni-Cd) или не UL-сертифицированные литиевые батареи, так как выделяемое такими батареями тепло может повредить фотокамеру и стать причиной неисправности.

Емкость батарей зависит от марки батарей и условий хранения. Некоторые имеющиеся в продаже батареи могут иметь меньшую емкость, чем батареи, поставляемые в комплекте с фотокамерой.

#### **Меры предосторожности: Правила обращения с батареями**

- Не используйте деформированные, обесцвеченные или негерметичные батареи. *Предупреждение*: Если из батареи вытек электролит, тщательно протрите отсек для батарей, прежде чем вставить новые батареи. Если электролит попал в глаза, на кожу или одежду, промойте пораженный участок водой. *Если электролит проник в глаза, немедленно промойте их водой и вызовите врача. Не трите глаза. Несоблюдение этих мер предосторожности может привести к потере зрения*.
- Не переносите и не храните батареи вместе с металлическими предметами, например, ожерельями или заколками.
- Не разбирайте батареи и не изменяйте их конструкцию или конструкцию корпуса.
- Не подвергайте батареи сильным физическим воздействиям.
- Не подвергайте воздействию воды, пламени, высокой температуры и не храните в местах с повышенной температурой или влажностью.
- Держите подальше от младенцев и маленьких детей.
- Вставляйте батареи, соблюдая полярность.
- Не используйте вместе старые и новые батареи, батареи с разным уровнем зарядки или батареи разных типов.
- Если фотокамера не используется в течение длительного промежутка времени, выньте из нее батареи. Учтите, что часы фотокамеры будут сброшены (стр. 14).
- Батареи могут быть теплыми непосредственно после использования. Выключите фотокамеру и дайте батареям остыть, прежде чем браться за них.
- Емкость батарей может уменьшаться при низких температурах. Держите запасные батареи в кармане или другом теплом месте и заменяйте батареи при необходимости. Холодные батареи могут восстановить часть своего заряда после того, как будут положены в теплое место.
- Отпечатки пальцев и другие загрязнения на контактах батарей могут ухудшить их работу. Перед тем как вставить батареи в фотокамеру, протрите их контакты мягкой сухой тканью.

#### **Никель-металлогидридные батареи**

Емкость новых никель-металлогидридных батарей может временно уменьшиться после длительного периода хранения, или если они многократно заряжаются до полной разрядки. Это нормальное явление, не означающее неисправность. Емкость можно увеличить, производя многократную разрядку батарей, используя опцию **• РАЗРЯДИТЬ** в меню настройки параметров фотокамеры (стр. 100), и зарядку от зарядного устройства (продается отдельно). Не используйте эту функцию для щелочных батарей.

Фотокамера потребляет незначительное количество тока, находясь в выключенном состоянии. Если никель-металлогидридные батареи оставлены в фотокамере на длительное время, то они могут разрядиться до такой степени, что больше не смогут удерживать заряд. Работа батарей также может ухудшиться, если они использовались в другом устройстве, например, в фонаре. Используйте опцию P **РАЗРЯДИТЬ** в меню установки параметров камеры, чтобы полностью разрядить никель-металлогидридные батареи. Батареи, не способные удерживать заряд после многократной разрядки и подзарядки, достигли конца срока службы и их необходимо заменить.

Никель-металлогидридные батареи можно зарядить с помощью зарядного устройства (продается отдельно). Батареи могут быть теплыми непосредственно после зарядки. Смотрите инструкции по эксплуатации зарядного устройства для получения подробной информации. Используйте зарядное устройство только с совместимыми с ним батареями.

Никель-металлогидридные батареи со временем теряют заряд, если они не используются.

#### **Утилизация**

Утилизируйте батареи в соответствии с местными правилами.

#### **Блоки питания переменного тока (продаются отдельно)**

Используйте только блоки питания переменного тока FUJIFILM, предназначенные для работы с данной фотокамерой. Использование других блоков питания может повредить фотокамеру.

- Блок питания рассчитан только для работы в помещении.
- Следите за тем, чтобы штекер постоянного тока был правильно вставлен в фотокамеру.
- Перед отсоединением блока питания выключите фотокамеру. Вынимайте блок питания из розетки, держась за вилку, а не за шнур.
- Не используйте блок питания с другими устройствами.
- Не разбирайте.
- Не подвергайте воздействию высокой температуры или влажности.
- Не подвергайте сильным физическим воздействиям.
- Во время использования блок питания может издавать звук и нагреваться. Это — нормальное явление.
- Если блок питания вызывает радиопомехи, переориентируйте или переместите приемную антенну.

#### **Использование фотокамеры**

Чтобы обеспечить правильную запись изображений, не подвергайте фотокамеру ударам или физическим воздействиям во время записи изображений.

#### **Электрические помехи**

Эта фотокамера может вызывать помехи в работе медицинского или авиационного оборудования. Прежде чем использовать фотокамеру в больнице или в самолете, спросите разрешения у работающего там персонала.

#### **Жидкие кристаллы**

В случае повреждения дисплея или электронного видоискателя необходимо соблюдать осторожность, чтобы не допустить контакта с жидкими кристаллами. В случае возникновения приведенных ниже ситуаций, срочно примите указанные в них меры:

- **При контакте жидких кристаллов с кожей** протрите пораженный участок тканью и тщательно промойте с мылом под струей воды.
- **При попадании жидких кристаллов в глаза** промывайте глаза чистой водой в течение 15 минут, затем вызовите врача.
- **При проглатывании жидких кристаллов** тщательно промойте рот водой. Выпейте большое количество воды и вызовите рвоту, затем обратитесь к врачу.

#### **Выполните пробные снимки**

Прежде чем делать снимки важных событий (например, на свадьбе или в путешествии), сделайте несколько пробных снимков и посмотрите результаты, чтобы проверить правильно ли работает фотокамера. Корпорация FUJIFILM не несет ответственность за повреждения или потерю прибыли, возникшие из-за неисправности фотокамеры.

#### **ПРИМЕЧАНИЯ**

Чтобы предотвратить возгорание или поражение электрическим током, не подвергайте изделие воздействию дождя или влаги.

Пожалуйста, прочтите "Примечания по безопасности" (страницы ii–v) и постарайтесь их понять, прежде чем использовать фотокамеру.

#### *Декларация соответствия ЕС екларация*

Мы

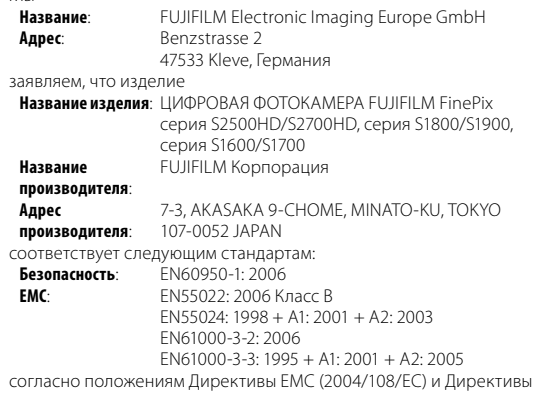

по низковольтным устройствам (2006/95/EC).

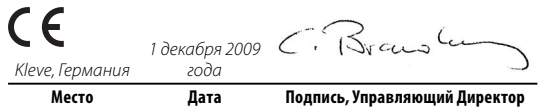

#### *Утилизация электрического и электронного оборудования в условиях тилизация домашнего хозяйства омашнего*

**Утилизация отработанного электрического и электронного оборудования (применяется в странах Евросоюза, а также в Норвегии, Исландии и Лихтенштейне)**

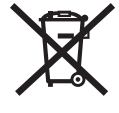

Данный символ на продукте или руководстве по его использованию, гарантии и (или) упаковке означает, что его нельзя утилизировать вместе с бытовыми отходами.

То есть этот продукт необходимо сдать в специальный приемный пункт для утилизации электрического и электронного оборудования.

Соблюдение соответствующих правил по утилизации данного устройства способствует предотвращению потенциально негативного воздействия на окружающую среду и здоровье человека, которое может возникнуть при ненадлежащем обращении с использованным устройством.

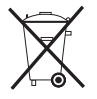

Этот символ, находящийся на батареях или аккумуляторах, указывает, что эти батареи не следуют относить к домашним отходам.

Если использующееся оборудование оборудовано легко вынимающимися батарейками или аккумуляторами, утилизировать их следует отдельно в соответствии с местными требованиями.

Переработка материалов способствует сохранению природных ресурсов. Для получения дополнительной информации по вопросу переработки данного устройства обратитесь в местные органы городского управления, службу сбора бытовых отходов или в магазин, где было приобретено устройство.

#### **Для стран за пределами Евросоюза, Норвегии, Исландии и Лихтенштейна**

Если Вы хотите утилизировать данное изделие, включая батарейки или аккумуляторы, обратитесь к Вашим местным специалистам и уточните способ утилизации.

#### *Примечание об авторских правах римечание*

За исключением использования в личных целях, сделанные с помощью данной цифровой системы снимки не могут использоваться способом, нарушающим закон об авторских правах без предварительного согласия их владельца. Имейте в виду, что некоторые ограничения распространяются на фотографирование концертов, развлекательных программ, выставок, даже если снимки будут использоваться исключительно в личных целях. Пользователи также должны иметь в виду, что передача карт памяти, содержащих изображения или данные, охраняемые законами об авторских правах, допустима только в рамках этих законов.

#### *Информация о товарных знаках нформация*

Macintosh, Power Macintosh, Power Mac, PowerBook, QuickTime и Mac OS являются торговыми знаками компании Apple Inc. в США и других странах. Microsoft, Windows, логотип Windows, Windows Vista и логотип Windows Vista являются торговыми знаками или зарегистрированными торговыми знаками компании Microsoft в США и/или других странах. "Windows" является сокращением, обозначающим операционную систему Microsoft Windows. Adobe и Adobe Reader являются торговыми знаками или зарегистрированными торговыми знаками компании Adobe Systems Incorporated в США и/или других странах. HDMI, логотип HDMI и High-Definition Multimedia Interface являются торговыми марками или зарегистрированными торговыми знаками HDMI Licensing, LLC. Логотип SDHC является торговым знаком.

**Примечание**: Логотипы "Designed for Microsoft® Windows® XP" и "CERTIFIED FOR Windows Vista™" относятся только к фотокамерам и драйверам к ним.

## **Об этом руководстве**

Прежде чем приступить к использованию фотокамеры, прочтите это руководство и предупреждения на стр. ii–vii. Для получения информации по конкретным вопросам, смотрите приведенные ниже источники.

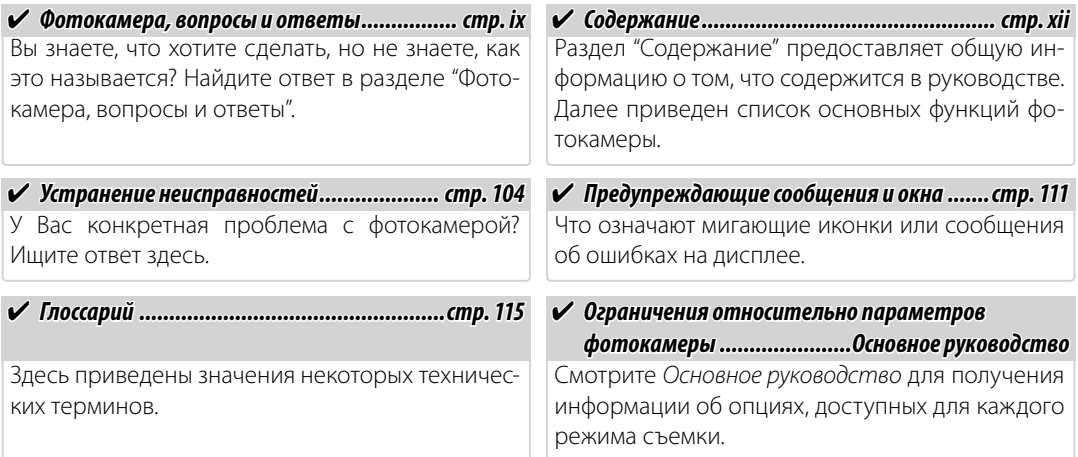

#### **Во Карты памяти**

Фотографии могут храниться во внутренней памяти фотокамеры или на дополнительных картах памяти SD и SDHC. В данном руководстве карты памяти SD называются "карты памяти". Для получения более подробной информации смотрите стр. 10.

Поиск по заданиям.

### **Подготовка фотокамеры к работе одготовка**

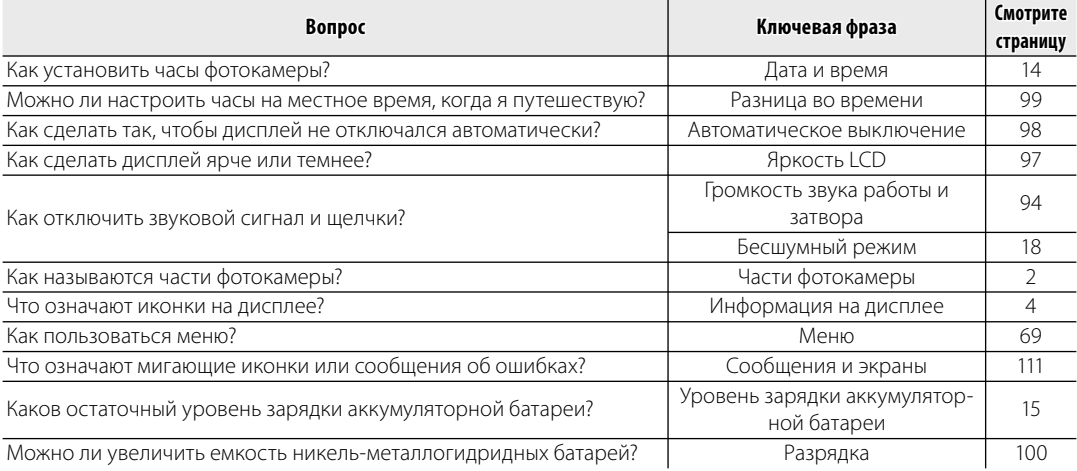

#### **Обмен фотографиями бмен**

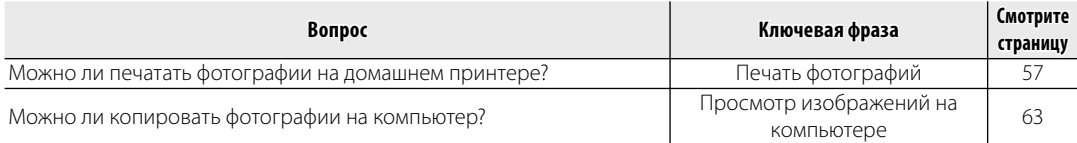

### **Фотографирование отографирование**

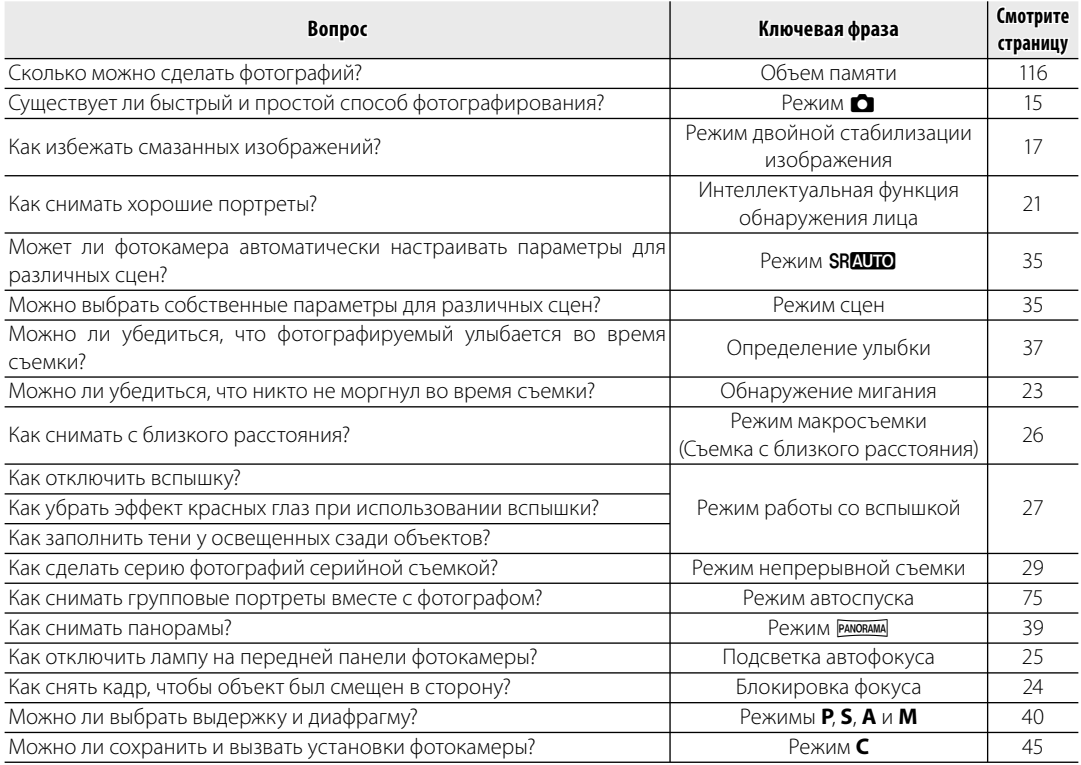

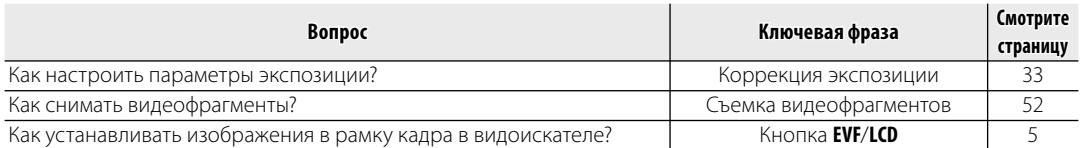

## **Просмотр фотографий росмотр**

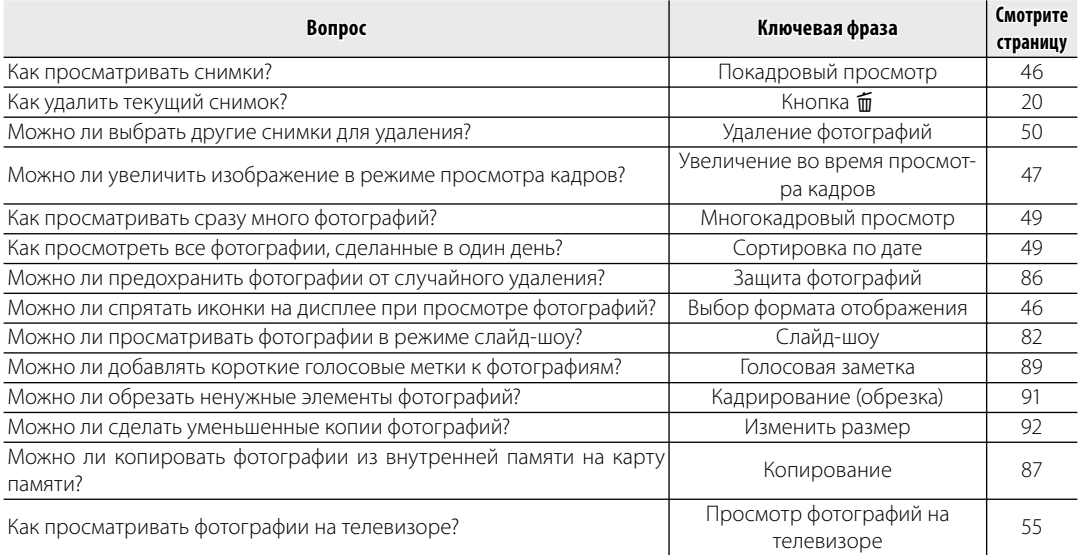

## **Содержание**

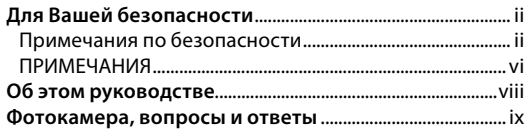

#### $\blacksquare$  Перед началом работы

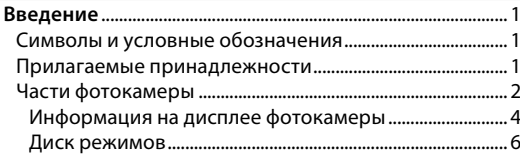

#### $\blacksquare$  Первые шаги

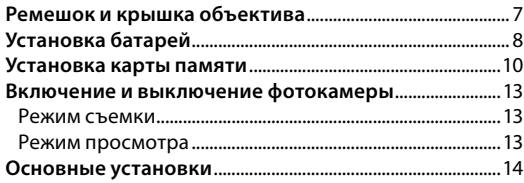

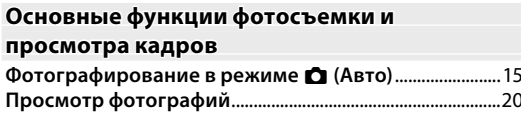

#### **Более подробно о фотосъемк олее фотосъемке**

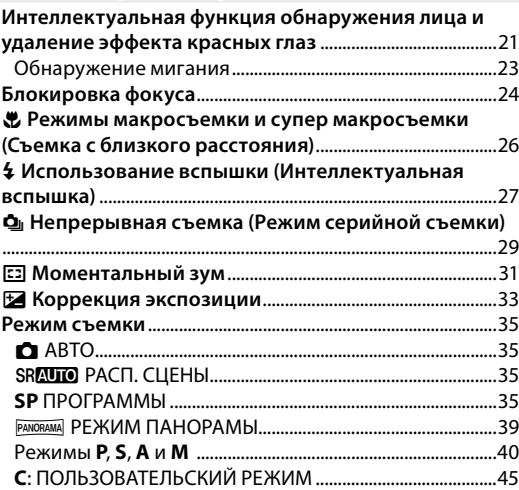

#### **Более подробно о просмотре снимко олее снимков**

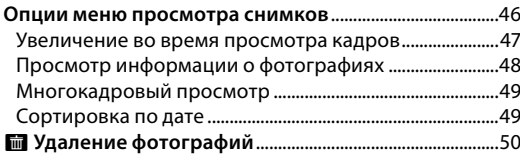

#### **Видеофрагменты**

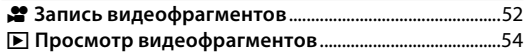

#### **Подключени одключения**

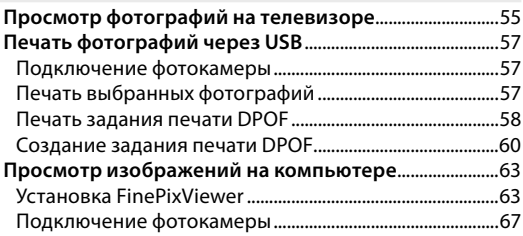

#### **Меню**

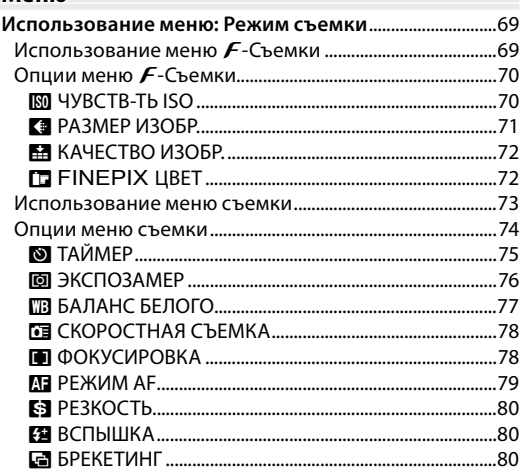

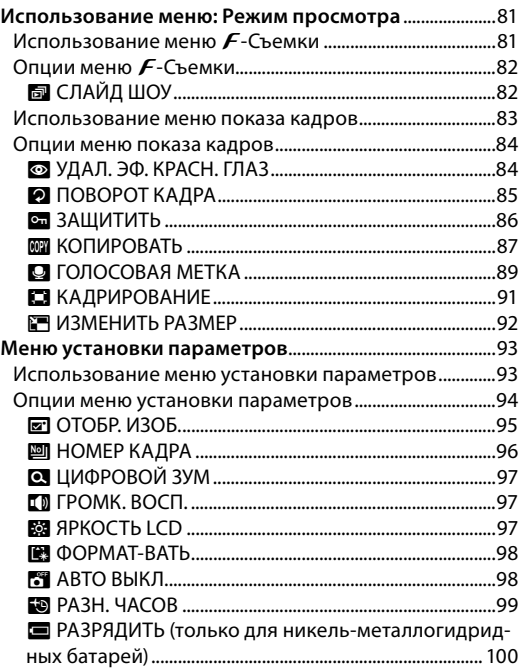

#### **Технические примечани ехнические примечания**

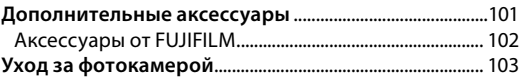

#### **Устранение неисправносте странение неисправностей**

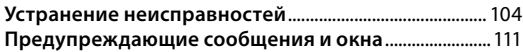

#### **Приложени риложение**

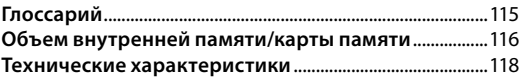

## *Символы и условные обозначения имволы*

В данном руководстве используются следующие символы:

- 3 **Предупреждение**: Эти сведения необходимо изучить перед использованием фотокамеры для обеспечения правильной работы.
- 1**Примечание**: На это нужно обратить внимание при использовании фотокамеры.
- 2 **Подсказка**: Дополнительная информация, которая может быть полезна при использовании фотокамеры.

Пункты меню и другие надписи на дисплее фотокамеры показаны жирным шрифтом. В данном руководстве иллюстрации дисплея могут быть упрощены с целью упрощения инструкций.

## *Прилагаемые принадлежности рилагаемые*

В комплект фотокамеры входят следующие предметы:

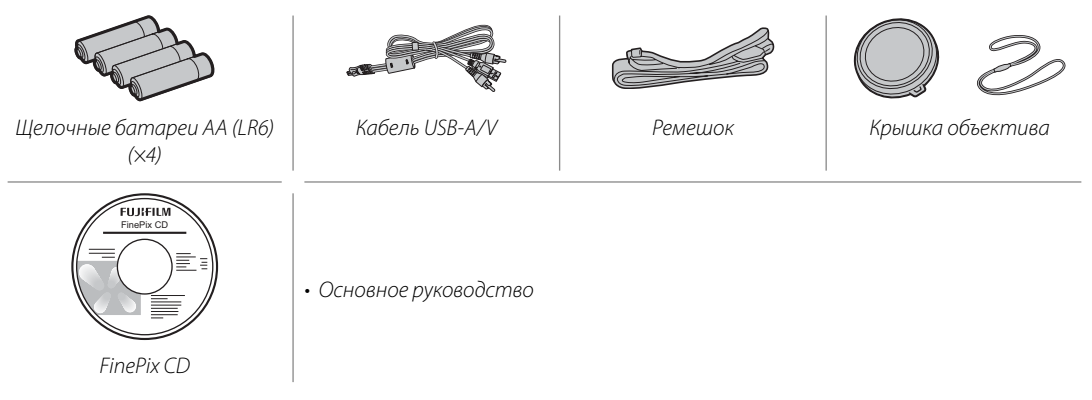

## *Части фотокамеры асти*

Для получения более подробной информации перейдите на страницу, указанную справа.

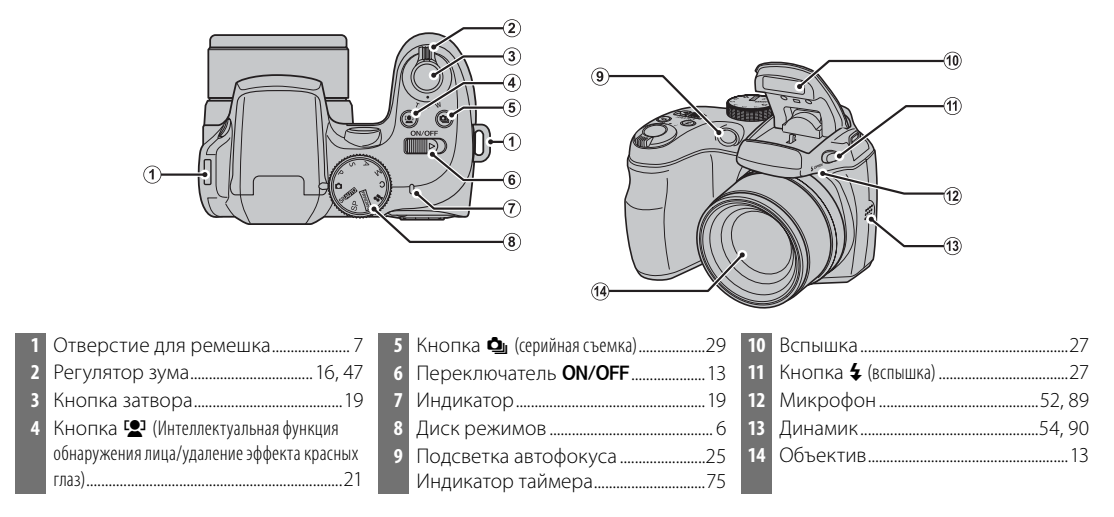

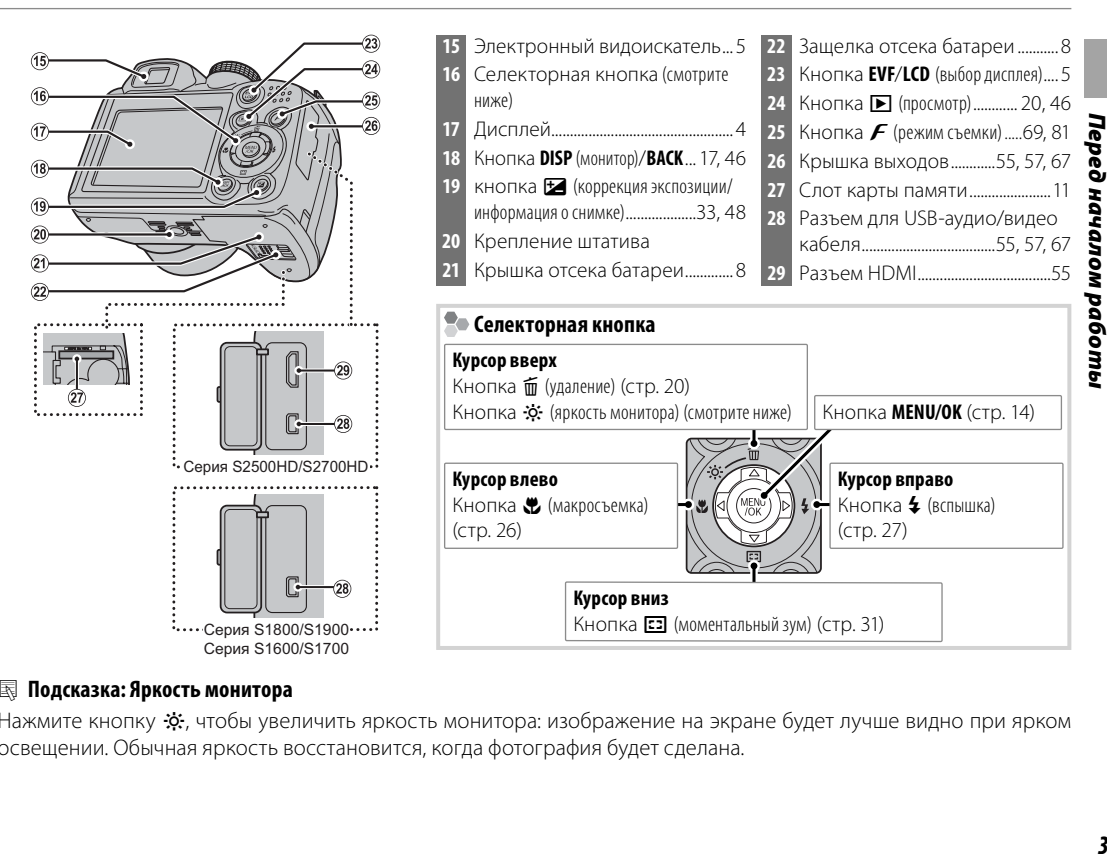

#### 2 **Подсказка: Яркость монитора**

Нажмите кнопку  $\ddot{\mathbf{x}}$ , чтобы увеличить яркость монитора: изображение на экране будет лучше видно при ярком освещении. Обычная яркость восстановится, когда фотография будет сделана.

### **Информация на дисплее фотокамеры нформация**

Во время съемки или просмотра на дисплее могут появляться следующие обозначения. Показываемые обозначения могут отличаться в зависимости от параметров фотокамеры.

#### ■*Съемка*

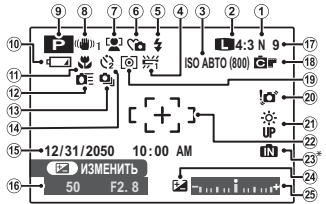

П: указывает на отсутствие карты памяти. Снимки будут сохраняться во внутренней памяти фотокамеры (стр. 10).

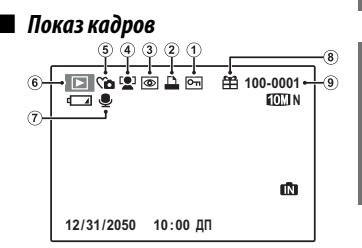

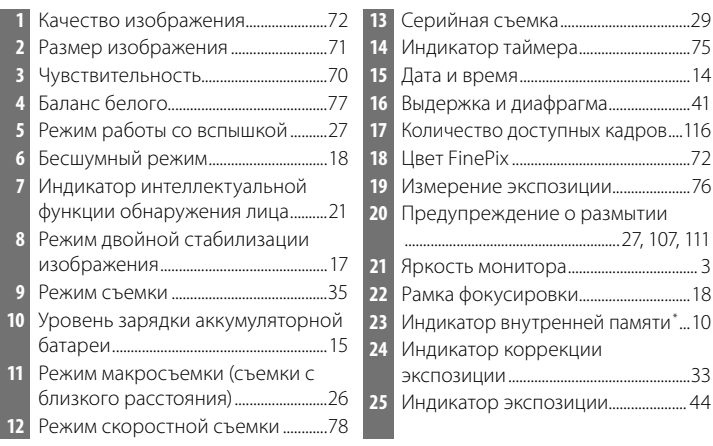

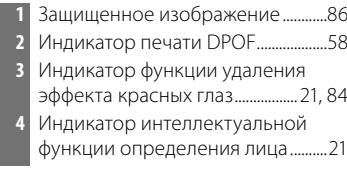

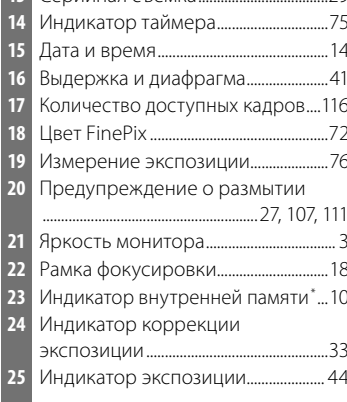

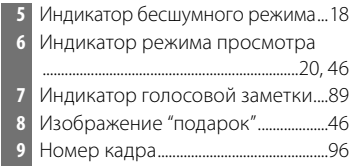

### **Электронный видоискатель (EVF)**

Электронный видоискатель показывает ту же информацию, что и дисплей, и может использоваться в условиях яркой освещенности, когда трудно рассмотреть изображения на дисплее. Для переключения с дисплея на электронный видоискатель нажмите кнопку **EVF/LCD** (эта установка сохранится и после выключения фотокамеры, а также при повороте диска режимов на другую установку).

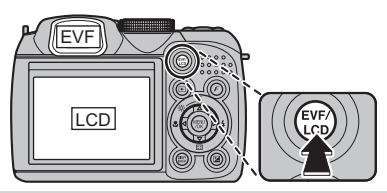

### **Диск режимов иск**

Чтобы выбрать режим съемки, совместите значок нужного режима с меткой, расположенной рядом с диском режимов.

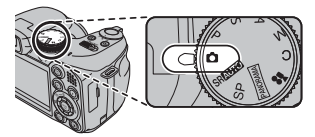

**P, S, A, M**: Выберите для полного управления установками фотокамеры, включая диафрагму (**M** и **A**) и/или выдержку (**M** и **S**; стр. 40).

**C (ПОЛЬЗОВАТ. НАСТРОЙКА)**: Вызывает сохраненные установки для режимов **P**, **S**, **A** и **M** (стр. 45).

F **(ВИДЕО)**: Записывает видеофрагменты со звуком (стр. 52).

**РАНОРАМА**): Производит съемку серии фотографий и объединяет их для составления панорамы (стр. 39).

 $\bullet$  **(ABTO)**: Простой режим "навел-иснял" рекомендуется для тех, кто впервые взял в руки цифровую фотокамеру (стр. 15).

**SRAUTO (РАСП. СЦЕНЫ)**: Режим "навел-иснял", в котором фотокамера автоматически производит настройку параметров в зависимости от сцены (стр. 35).

**SP (ПРОГРАММЫ)**: Выберите предустановленный режим сцены, который соответствует сюжету или условиям съемки, и позвольте камере сделать все остальное (стр. 35).

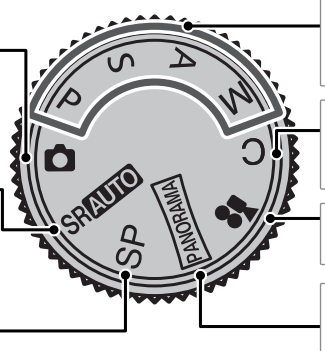

#### **Присоединение ремешка рисоединение**

Присоедините ремешок к двум отверстиям для ремешка, как это показано ниже.

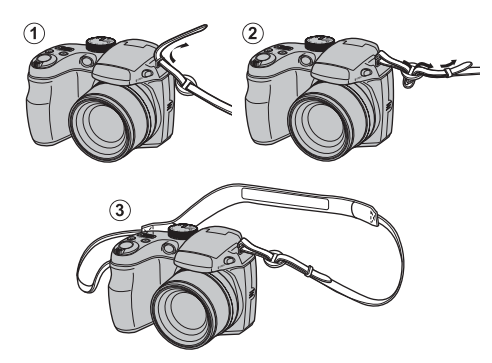

### 3 **Предупреждение**

Чтобы не уронить фотокамеру, правильно прикрепляйте ремешок.

### **Крышка объектива рышка**

Установите крышку объектива, как показано на рисунке.

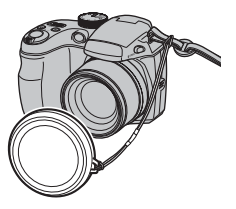

Чтобы не потерять крышку объектива, проденьте прилагаемый шнурок через отверстие (1) и закрепите крышку объектива к ремешку (2).

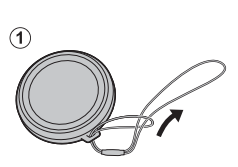

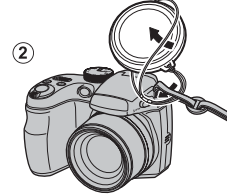

## **Установка батарей**

В фотокамере используются четыре щелочные батареи АА, литиевые или никель-металлогидридные (Ni-MH) аккумуляторные батареи. Комплект щелочных батарей поставляется вместе с фотокамерой. Вставьте батареи в фотокамеру, как это описано ниже.

### **1** Откройте крышку отсека батареи.

Сдвиньте защелку отсека батарей в указанном направлении и откройте крышку отсека батарей.

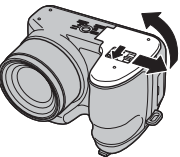

#### 1 **Примечание**

Перед тем, как открыть крышку отсека батареи, убедитесь в том, что фотокамера отключена.

#### 3 **Предупреждения**

- Не открывайте крышку отсека батареи на включенной фотокамере. Невыполнение данного требования может привести к повреждению файлов изображений на карте памяти.
- Не прилагайте чрезмерных усилий при обращении с крышкой отсека батареи.

### **2** Вставьте батареи.

Вставляйте батареи, соблюдая полярность, как указано значками "+" и "–" внутри отсека батарей.

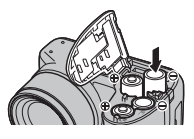

#### 3 **Предупреждения**

- Вставляйте батареи, соблюдая полярность.
- *Никогда не используйте батареи с поврежденным или отстающим корпусом, не используйте вместе старые и новые батареи, батареи с разным уровнем заряда или батареи разных типов*. Несоблюдение этой меры предосторожности может стать причиной утечки

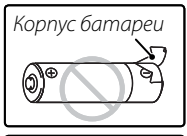

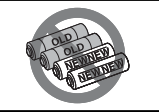

электролита или перегрева батарей.

- *Никогда не используйте магниевые или никель-кадмиевые батареи.*
- Емкость щелочных батарей может отличаться в зависимости от марки батарей и уменьшаться при понижении температуры менее 10°C; рекомендуется использовать никель-металлогидридные батареи.
- Отпечатки пальцев и другие загрязнения на контактах батареи могут сократить срок службы батареи.

### **3** Закройте крышку отсека батареи.

Закройте крышку отсека батарей и задвиньте ее до щелчка.

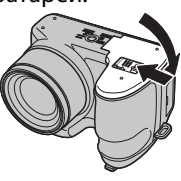

### 3 **Предупреждение**

Не прилагайте усилий. Если крышка отсека батарей не закрывается, проверьте правильность установки батарей и попробуйте закрыть ее снова.

#### 2 **Подсказка: Использование блока питания переменного тока**

Фотокамера может работать от дополнительного блока питания переменного тока и соединителя постоянного тока (продаются отдельно).

#### **Выбор типа батарей**

После замены батарей батареями другого типа выберите тип батарей, воспользовавшись опцией T **ТИП БАТАРЕИ** в меню установки параметров (стр. 94), чтобы правильно отображался

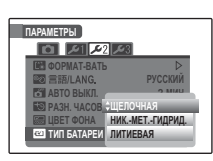

уровень заряда батарей, и фотокамера неожиданно не выключилась.

Хотя фотокамера может сохранять изображения во внутренней памяти, можно также использовать карты памяти SD (продаются отдельно) для сохранения дополнительного количества изображений.

**Если карта памяти не вставлена**, на дисплее отображается значок  $\mathbf{m}$ , и для записи и просмотра фотографий используется внутренняя память. Учтите, что при поломке фотокамеры внутренняя память может быть повреждена, поэтому фотографии из внутренней памяти необходимо периодически переносить на жесткий диск компьютера или съемный носитель, например, диск CD или DVD. Фотографии из внутренней памяти также можно скопировать на карту памяти (смотрите стр. 87). Чтобы не переполнять внутреннюю память, не забывайте удалять фотографии, если они уже не нужны.

**Когда карта памяти вставлена**, как описано ниже, то для записи и просмотра снимков будет использоваться эта карта.

#### ■ *Совместимые карты памяти*

Карты памяти SanDisk SD и SDHC одобрены для использования в этой фотокамере. Полный список подходящих карт памяти можно посмотреть на сайте http://www.fujifilm.com/products/digital\_cameras/ index.html. Работа фотокамеры с другими картами памяти не гарантируется. Фотокамера не использует карты xD-Picture Cards и устройства MultiMediaCard (MMC).

#### 3 **Предупреждение**

Карты памяти можно защитить от записи, что делает невозможным форматирование этих карт или запись и удаление изображений. Перед тем, как вставить карту памяти, сдвиньте переключатель защиты от записи в положение снятия защиты.

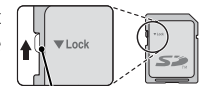

Переключатель защиты от записи

#### ■ *Установка карты памяти*

 **1** Откройте крышку отсека батареи.

#### 1 **Примечание**

Перед тем как открыть крышку отсека батареи, убедитесь в том, что фотокамера отключена.

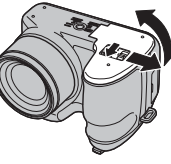

#### **2** Вставьте карту памяти.

Возьмите карту памяти, как показано ниже, вставьте ее в слот полностью, до щелчка.

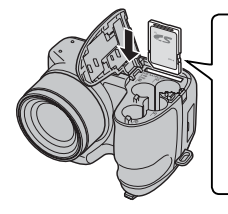

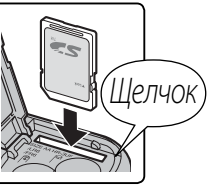

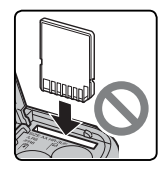

Следите за тем, чтобы карта вставлялась правильно; не вставляйте ее под углом и не прилагайте усилий. Если карта памяти вставлена неправильно, снимки будут записываться во внутреннюю память.

 **3** Закройте крышку отсека батареи.

Закройте крышку отсека батарей и задвиньте ее до щелчка защелки.

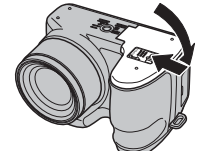

#### **Извлечение карт памяти**

Проверьте, чтобы фотокамера была выключена, нажмите на карту памяти и медленно ее отпустите. Теперь карту можно вынуть вручную.

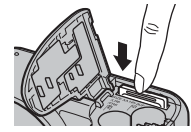

#### 3 **Предупреждения**

- Карта памяти может выскочить из отверстия, если Вы уберете палец сразу после нажатия.
- Карты памяти могут быть теплыми после извлечения их из фотокамеры. Это нормальное явление, не означающее неисправность.

*Первые шаги*

Первые шаги

#### 3 **Предупреждения**

- *Не выключайте питание фотокамеры и не вынимайте карту памяти в ходе форматирования карты или при передаче или удалении данных с карты*. Несоблюдение этих мер предосторожности может привести к повреждению карты памяти.
- Перед использованием карт памяти их необходимо форматировать, а также повторно форматировать все карты памяти после использования их на компьютере или другом устройстве. Для получения информации о форматировании карт памяти смотрите стр. 98.
- Карты памяти имеют небольшие размеры и их легко можно проглотить; держите их подальше от детей. Если ребенок проглотил карту памяти, немедленно вызовите врача.
- Переходники miniSD или microSD, имеющие больший или меньший размер, чем стандартная карта SD, могут иметь проблемы при извлечении; если карта не извлекается, отнесите фотокамеру в авторизованный сервисный центр. Не прикладывайте усилия при извлечении карты памяти.
- Не наклеивайте на карты памяти этикетки. Отслоение этикетки может привести к повреждению карты памяти.
- Запись видеофрагментов может прерываться при использовании некоторых типов карт памяти. Используйте карту со скоростью записи 4 класса (4МБ/сек) или выше, когда снимаете HD видео.
- Данные во внутренней памяти могут быть удалены или повреждены во время ремонта фотокамеры. Пожалуйста, имейте в виду, что лицо, производящее ремонт фотокамеры, может просматривать фотографии из внутренней памяти.
- При форматировании карты памяти или внутренней памяти создается папка, в которой сохраняются фотографии. Не переименовывайте и не удаляйте эту папку и не используйте компьютер или другое устройство для удаления или изменения имен файлов изображений. Всегда используйте фотокамеру для удаления изображений с карт памяти и внутренней памяти; перед тем, как редактировать файлы или изменять их названия, скопируйте их на компьютер и редактируйте или переименовывайте копии, а не оригиналы фотографий.

## *Режим съемки ежим*

Сдвиньте переключатель **ON/OFF** в указанном ниже направлении. Объектив выдвинется автоматически.

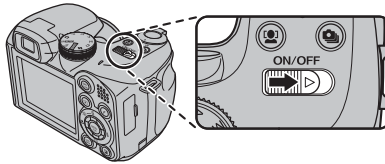

Сдвиньте переключатель **ON/OFF**, чтобы выключить фотокамеру.

#### 2 **Подсказка: Переключение в режим просмотра**

Нажмите кнопку • , чтобы включить просмотр. Наполовину нажмите кнопку затвора, чтобы вернуться в режим съемки.

### 3 **Предупреждения**

- Принудительное удержание объектива во время выдвижения может привести к повреждению изделия.
- Отпечатки пальцев или другие загрязнения на объективе влияют на качество фотографий. Держите объектив чистым.
- Кнопка ON/OFF не полностью отключает фотокамеру от источника питания.

## *Режим просмотра ежим*

Чтобы включить фотокамеру и начать просмотр, нажмите кнопку  $\blacktriangleright$  примерно на одну секунду.

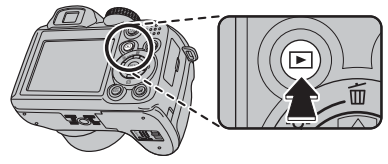

Нажмите кнопку • еще раз или сдвиньте переключатель **ON/OFF**, чтобы выключить фотокамеру.

#### 2 **Подсказка: Переключение в режим съемки**

Чтобы выйти из режима съемки, нажмите кнопку затвора наполовину. Нажмите кнопку  $\blacktriangleright$ , чтобы вернуться в режим просмотра.

#### 2 **Подсказка: Автоматическое выключение**

Фотокамера выключится автоматически, если в течение времени, установленного в меню **M АВТО ВЫКЛ.**, не будет выполнена никакая операция (смотрите стр. 98). Чтобы включить фотокамеру, воспользуйтесь переключателем **ON/OFF** или нажмите кнопку **•** примерно на одну секунду.

## **Основные установки**

Когда фотокамера включается в первый раз, на дисплее появляется окно выбора языка. Произведите начальные установки фотокамеры, как описано ниже (чтобы получить сведения об изменении установок часов и языка, смотрите стр. 94).

## **1** Выберите язык.

**CIC SET CACO NO** 

 $123$ 日本語 ENGLISH FRANCAIS DEUTSCH ESPAÑOL ITALIANO 中文简 繁體 한글 PYCCKWA PORTUGUÊS NEDERLANDS

**ВЫБРАТЬ ОТМЕНА** 

**ДАТА / ВРЕМЯ НЕ ВЫСТАВЛЕНО 2012 2011 2009 2008 ГГ. MM. ДД 1. 1 12:00**

**2010**

- **START MENU 1.1** Нажимайте селекторную кнопку вверх, вниз, влево или вправо для выбора языка.
	- **1.2** Нажмите **MENU/OK**.

### **2** Установите дату и время.

**ДП**

- для выбора года, месяца, дня, часа или минуты и нажимайте вверх или вниз, чтобы их изменить. Чтобы изменить порядок просмотра кнопку вверх или вниз.
- **2.2** Нажмите **MENU/OK**. Отобразится сообщение о типе батареи; если тип батареи в фотокамере не соответствует типу, указанному в сообщении, воспользуйтесь пунктом меню установки параметров **М ТИП БАТАРЕИ** (стр. 94), чтобы установить нужный тип.

#### 2 **Подсказка: Часы фотокамеры**

Если батареи вынимаются на длительный период времени, то часы фотокамеры и тип батареи нужно будет выставить снова, а при включении фотокамеры на дисплее отобразится окно выбора языка. Если батареи не вынимаются из фотокамеры приблизительно в течение 10 часов, то их можно вынуть приблизительно на 24 часа без сброса часов, языка и типа батареи.

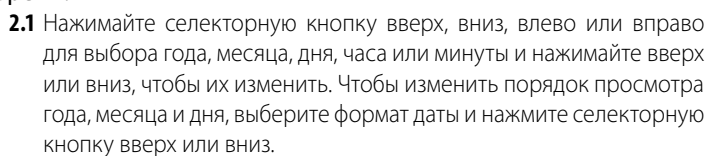

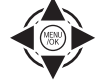

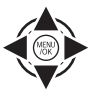

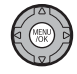

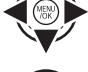

## **Фотографирование в режиме** B **(Авто)**

В этом разделе описывается фотографирование в режиме  $\bullet$  (авто).

### **1** Включите фотокамеру.

Сдвиньте переключатель **ON/OFF**, чтобы включить фотокамеру.

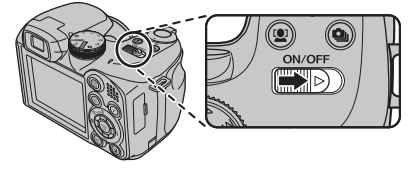

Выберите режим **D**. Поверните диск режимов в положение  $\bullet$ .

## **3** Проверьте уровень заряда батареи.

Проверьте уровень заряда батареи на дисплее.

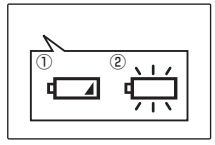

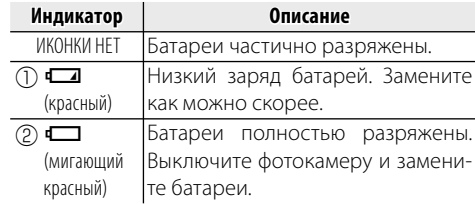

#### 1 **Примечание**

Предупреждение о низком заряде батарей может не показываться на дисплее перед отключением фотокамеры, в особенности, если батареи используются повторно после того, как были полностью разряжены. Потребление питания сильно зависит от режима работы фотокамеры; предупреждение о низком заряде батарей ( $\Box$ ) может не показываться или показываться только на некоторое время перед отключением фотокамеры при работе в некоторых режимах или при переключении из режима съемки в режим просмотра.

### **4** Поместите изображение в рамку фокусировки.

Поместите основной объект в рамку фокусировки и воспользуйтесь регулировкой зума, чтобы изображение попало в рамку на дисплее.

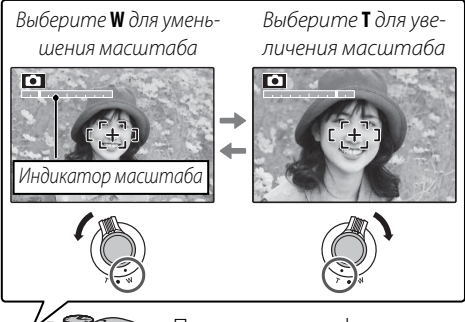

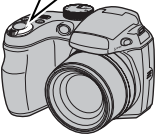

По умолчанию фотокамера использует только оптический зум. При необходимости цифровой зум (стр. 97) может использоваться для большего увеличения.

#### **Во Как держать фотокамеру**

Держите фотокамеру крепко обеими руками, поместив локти на ширину плеч. Сотрясение или нестабильность положения рук может привести к смазыванию снимка.

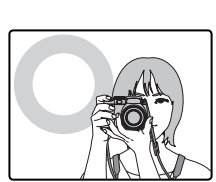

Чтобы фотографии были в фокусе и не были слишком темными (недоэкспонированными), держите пальцы и другие предметы подальше от объектива и вспышки.

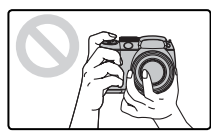

#### 2 **Подсказка: Блокировка фокуса**

Воспользуйтесь блокировкой фокуса (стр. 24) для фокусировки на объектах, находящихся за пределами рамки фокусировки.

#### **Данные съемки**

Для выбора информации о съемке и показываемых инструкций нажмите кнопку **DISP/BACK**.

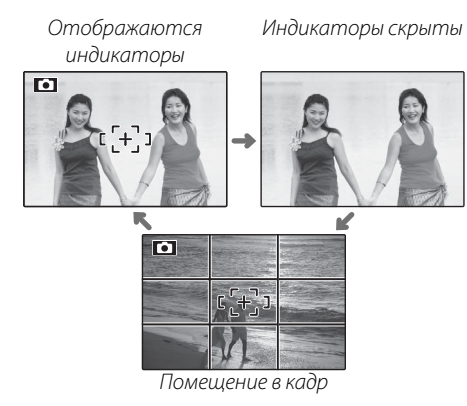

Чтобы скомпоновать снимок с помощью функции помещения в кадр, расположите основной объект на пересечении двух линий или совместите одну из горизонтальных линий с линией горизонта. Воспользуйтесь блокировкой фокуса (стр. 24), чтобы сфокусироваться на объекте, который будет находиться не в центре кадра создаваемой фотографии.

#### **Как избежать размытости фотографий**

Если объект плохо освещен, размытость, вызываемую вибрацией фотокамеры, можно уменьшить, воспользовавшись опцией меню установки пара-**МЕТРОВ • РЕЖ. СТАБИЛИ-**

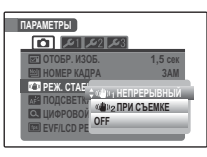

ЗАЦИИ (стр. 94). В режиме **B** размытость, вызванная движением объекта, также будет уменьшена (режим стабилизации).

При включенной стабилизации чувствительность увеличивается. Имейте в виду, что размытость все же может иметь место в зависимости от сцены. Рекомендуется отключать режим стабилизации при использовании штатива.

### **<b>Весшумный режим**

В ситуациях, когда издаваемые фотокамерой звуки или излучаемый свет могут мешать, нажимайте кнопку **DISP/BACK** до тех пор, пока на дисплее не появится С (имейте в виду, что бесшумный режим недоступен во время просмотра видеофрагментов или голосовых меток).

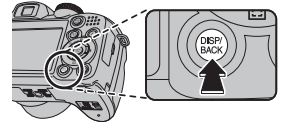

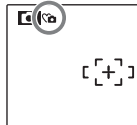

Динамик и вспомогательная подсветка AF/лампа таймера выключаются, и громкость (стр. 94) не регулируется (имейте в виду, что вспомогательная подсветка АF может работать, если выбран режим  $\mathbf{\Phi}\sharp$ ). Для восстановления нормальной работы, нажмите кнопку **DISP/BACK**, чтобы иконка **Ca** исчезла.

## **5** Фокус.

Наполовину нажмите кнопку затвора, чтобы сфокусироваться на основном объекте в рамке фокусировки.

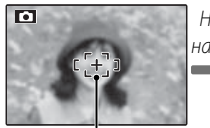

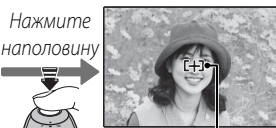

Рамка aфокусировки Фотокамера выбирает уменьшенную рамку фокусировки и фокусируется на объекте

### 1 **Примечание**

Фокусировка фотокамеры может сопровождаться звуком перемещения элементов объектива. Это - нормальное явление.

#### **Если фотокамера сможет произвести фокусировку**,

она подаст двойной звуковой сигнал, а индикатор загорится зеленым цветом.

**Если фотокамера не сможет сфокусироваться**, то рамка фокусировки станет красной, на дисплее появится **!АF**, а индикатор замигает зеленым цветом. Смените композицию или воспользуйтесь блокировкой фокуса (стр. 24).

## **6** Произведите съемку.

Чтобы сделать снимок, плавно нажмите кнопку затвора до конца.

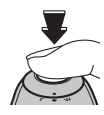

#### 2 **Подсказка: Кнопка затвора**

Кнопка затвора имеет два положения. Нажатие кнопки затвора наполовину (1) устанавливает фокус и экспозицию; для съемки нажмите кнопку затвора до конца  $(Q)$ ).

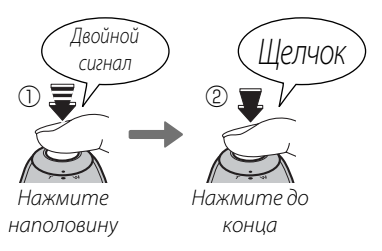

#### 1 **Примечание**

Если объект плохо освещен, может загореться вспомогательная подсветка AF для помощи при фокусировке (стр. 25). Для получения подробной информации об использовании вспышки при плохом освещении смотрите страницу 27.

#### **Во Индикатор**

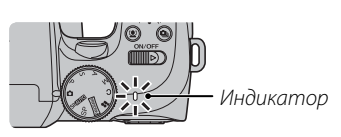

Индикатор отображает состояние фотокамеры следующим образом:

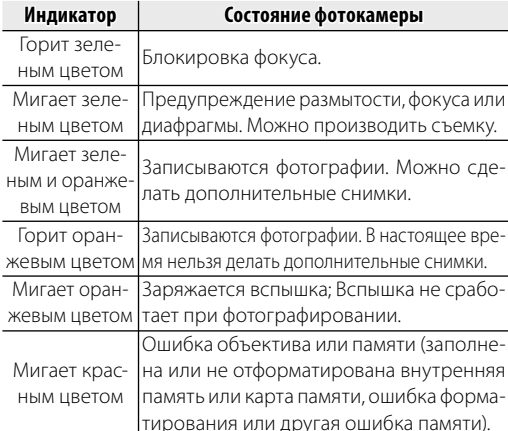

#### 2 **Подсказка: Предупреждения**

На дисплее появляется предупреждающая информация. Для получения более подробной информации смотрите стр. 111–114.

## **Просмотр фотографий**

Снятые фотографии можно просматривать на дисплее. При съемке важных фотографий сначала сделайте пробный снимок и проверьте результат.

Нажмите кнопку **▶**.

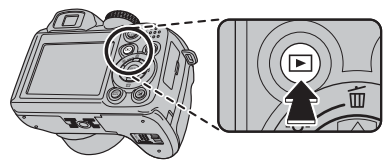

На дисплее появится последняя сделанная фотография.

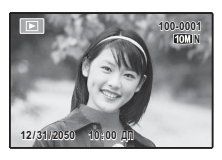

# **Просмотр других фотографий.**<br>Нажмите селекторную кнопку

Нажмите селекторную вправо, чтобы просмотреть фотографии в порядке их съемки, или

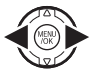

влево, чтобы просмотреть их в обратном порядке.

Нажмите кнопку затвора, чтобы перейти в режим съемки.

#### **Удаление фотографий**

Чтобы удалить показываемую на дисплее на данный момент фотографию, нажмите селекторную кнопку вверх (b). Появится следующее диалоговое окно.

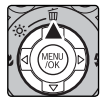

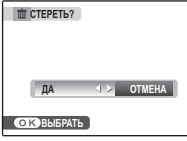

Чтобы удалить фотографию, нажмите селекторную кнопку влево, чтобы выделить **ДА**, и нажмите **MENU/OK**. Для выхода из этого режима без удаления фотографии выделите **ОТМЕНА** и нажмите **MENU/OK**.

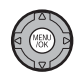

#### 2 **Подсказка: Меню просмотра кадров**

Фотографии также можно удалять из меню просмотра (стр. 50).

## **Интеллектуальная функция обнаружения лица и удаление эффекта красных глаз**

Интеллектуальная функция обнаружения лица позволяет фотокамере автоматически находить человеческие лица и устанавливать фокус и экспозицию по лицу в любом месте кадра, что удобно при съемке портретов. Выбирайте эту функцию для групповых портретов (в горизонтальной или вертикальной ориентации), чтобы камера не фокусировалась на заднем плане. Интеллектуальная функция определения лица также имеет опцию обнаружения мигания и удаления эффекта красных глаз для устранения эффекта красных глаз, вызываемого вспышкой.

 **1** Включите интеллектуальную функцию обнаружения лица.

Нажмите кнопку [2] для просмотра установок, как показано ниже.

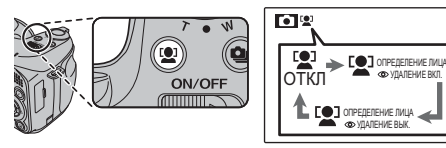

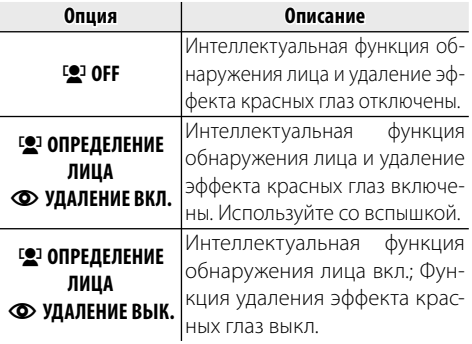

 **2** Поместите изображение в рамку кадра.

Если лицо распознается, оно будет помечено зеленой рамкой. Если в кадре находятся несколько лиц, то фотокамера выберет ближайшее к центру лицо;

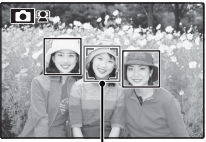

Зеленая рамка

другие лица будут обозначены белыми границами.

## **3** Фокус.

Нажмите кнопку затвора наполовину для установки фокуса и экспозиции по объекту в зеленой рамке.

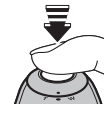

#### 3 **Предупреждение**

Если при нажатии кнопки затвора наполовину не обнаружены лица (стр. 106), то фотокамера сфокусируется на объекте, расположенном по центру дисплея, а эффект красных глаз удаляться не будет.

### **4** Произведите съемку.

Чтобы сделать снимок, нажмите кнопку затвора до конца.

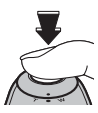

### 3 **Предупреждение**

Если объект двигается во время нажатия кнопки спуска затвора, то в момент съемки лицо может не попасть в зону, обозначенную зеленой рамкой. Если лиц много, то для обработки может потребоваться дополнительное время.

Если выбрана опция g **ОПРЕДЕЛЕНИЕ ЛИЦА • УДАЛЕНИЕ ВКЛ.**, то фотография будет обработана для удаления эффекта красных глаз до того, как она будет записана.

#### **Интеллектуальная функция обнаружения лица**

Интеллектуальная функция обнаружения лица рекомендуется при использовании таймера автоспуска для съемки групповых портретов и автопортретов (стр. 76).

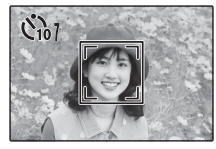

Если фотография снимается, когда на дисплее показана функция обнаружения лица, то фотокамера может автоматически выбрать лица для удаления эффекта красных глаз (стр. 84), для увеличения во время просмотра кадров (стр. 47), для слайд-шоу (стр. 82), для печати (стр. 61) и кадрирования (стр. 91).
# *Обнаружение мигания бнаружение*

Если для **• ОТОБР. ИЗОБ.** (стр. 95) выбрана любая опция, кроме **ОТКЛ**, будет отображаться предупреждение, если фотокамера определяет объекты, которые возможно моргнули во время съемки. Если выбрана опция **УВЕЛИЧ (ПОДРЯД)**, можно, нажав кнопку [2], приблизить эти объекты; каждое нажатие кнопки [2] выбирает новое лицо.

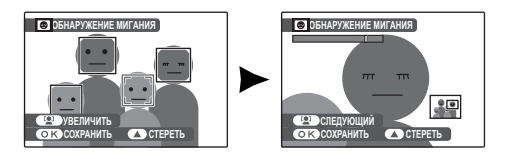

Получив удовлетворительный результат, нажмите **MENU/OK**, чтобы сохранить снимок. Чтобы сделать следующую попытку, нажмите селекторную кнопку вверх для удаления снимка, а затем сделайте новую фотографию.

#### 3 **Предупреждение**

Функция обнаружения мигания недоступна, если фотокамера не может определить лицо, или если для  $\Xi$  **ОТОБР. ИЗОБ.** установлено **ОТКЛ**.

# **Блокировка фокуса**

Предназначена для композиции снимков, на которых объект расположен не по центру:

## **1** Поместите объект в рамку кадра.

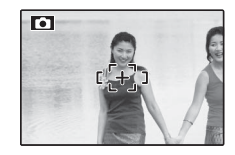

# **?** Сфокусируйте.

Нажмите кнопку затвора наполовину для установки фокуса и экспозиции. Фокус и экспозиция будут оставаться заблокированными, пока кнопка затвора нажата наполовину (блокировка AF/AE).

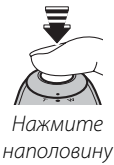

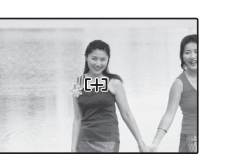

При необходимости повторите шаги 1 и 2 для повторной установки фокуса перед съемкой.

### **3** Поменяйте композицию кадра.

Удерживая кнопку затвора нажатой наполовину, измените композицию кадра.

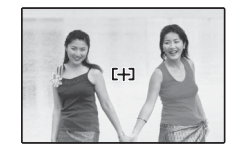

### **4** Произведите съемку.

Нажмите кнопку затвора до конца, чтобы произвести съемку.

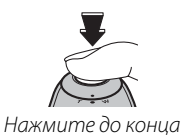

### **Во Автофокус**

Несмотря на наличие высокоточной системы автофокусировки, фотокамера может не сфокусироваться на перечисленных ниже объектах. Если фотокамера не сможет сфокусироваться при помощи автофокуса, воспользуйтесь блокировкой фокуса (стр. 24) для фокусирования на другом объекте, находящемся на таком же расстоянии, и поменяйте композицию фотографии.

- Сильно отражающие предметы, такие как зеркала или кузова автомобилей.
- Быстродвижущиеся объекты.

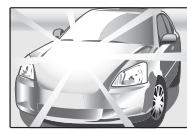

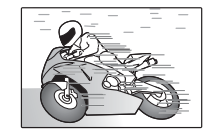

- Объекты, фотографируемые через окно или другой отражающий объект.
- Темные объекты и материалы, которые не отражают, а поглощают свет, например, волосы или мех.
- Полупрозрачные, изменчивые объекты, такие как дым или пламя.
- Объекты, слабо контрастирующие с фоном (например, одежда того же цвета, что и фон).
- Объекты, расположенные спереди или сзади высококонтрастного объекта, который также находится в рамке кадра (например, объект, снимаемый на фоне высококонтрастных элементов).

#### **Лампа подсветки автофокуса**

Если объект съемки плохо освещен, то после нажатия наполовину кнопки спуска затвора загорается лампа подсветки автофокуса, которая облегчает фокусировку.

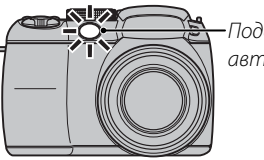

Подсветка автофокуса

#### 1 **Примечания**

- Не светите лампой подсветки автофокуса в глаза снимаемого человека. Сведения об отключении лампы подсветки автофокуса приведены на стр. 94.
- В некоторых случаях фотокамера не может сфокусироваться с помощью лампы подсветки автофокуса. Если фотокамера не может сфокусироваться в режиме макросъемки (стр. 26), попробуйте увеличить расстояние до объекта.
- Вспомогательная подсветка АФ недоступна в бесшумном режиме.

# F **Режимы макросъемки и супер макросъемки (Съемка с близкого расстояния)**

Для съемки с близкого расстояния нажмите селекторную кнопку влево (.), чтобы выбрать показанные ниже опции макросъемки.

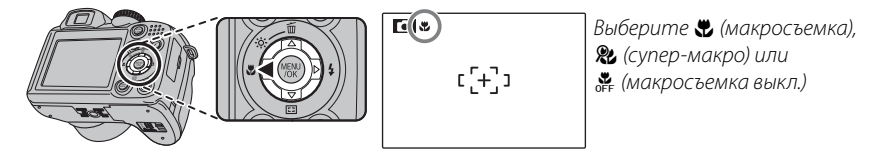

При включенном режиме макросъемки фотокамера фокусируется на объектах, расположенных рядом с центром кадра. Воспользуйтесь регулятором зума для компоновки фотографий. В режиме супер макросъемки нельзя отрегулировать зум или использовать вспышку.

#### 1 **Примечания**

- Рекомендуется использование штатива, чтобы предотвратить размытость из-за сотрясения фотокамеры.
- При использовании вспышки может потребоваться компенсация вспышки (стр. 80).

# N **Использование вспышки (Интеллектуальная вспышка)**

Когда используется вспышка, то система фотокамеры Интеллектуальная вспышка сразу анализирует композицию, полагаясь на такие показатели, как яркость объекта, его положение в кадре и расстояние от фотокамеры до объекта. Мощность вспышки и чувствительность настраиваются таким образом, чтобы основной объект съемки был достаточно освещен, и чтобы сохранить влияние освещения окружающей обстановки даже при съемке в недостаточно освещенном помещении. Используйте вспышку при плохом освещении, например, при съемке ночью или в недостаточно освещенном помещении.

## **1** Откройте вспышку.

Нажмите кнопку открытия вспышки, чтобы открыть вспышку.

#### **Выключение вспышки**

Закройте вспышку (опустите) в местах, где фотографирование со вспышкой запрещено, или для захвата естественного света при тусклом освещении. При длинной выдержке на дисплее отобразится lo в качестве предупреждения возможности получения размытой фотографии; рекомендуется использование штатива.

## **2** Выберите режим работы со вспышкой.

Нажмите селекторную кнопку вправо ( $\clubsuit$ ). Режим работы со вспышкой меняется при каждом нажатии селекторной кнопки.

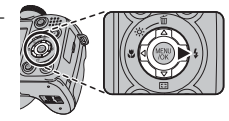

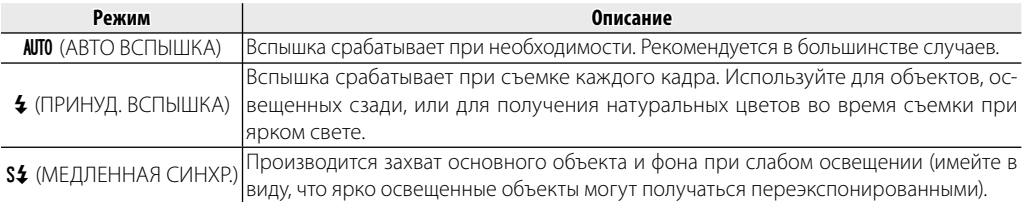

# **3** Сфокусируйте.

Нажмите кнопку спуска затвора наполовину для фокусировки. Если сработает вспышка, то на дисплее отобразится  $\blacktriangleright$  при нажатии кнопки затвора наполовину. При длинной выдержке на дисплее отобразится  $\sharp \bullet$  в качестве предупреждения возможности получения размытой фотографии; рекомендуется использование штатива.

# **4** Произведите съемку.

Для съемки нажмите кнопку затвора до конца.

## 3 **Предупреждение**

Вспышка может сработать несколько раз при съемке одного кадра. Не двигайте фотокамеру до завершения съемки.

### 1 **Примечание**

Информацию о настройках вспышки см. на стр. 41 Основного руководства.

## **Удаление эффекта красных глаз**

При выборе g **ОПРЕДЕЛЕНИЕ ЛИЦА** J **УДАЛЕНИЕ ВКЛ.** для интеллектуальной функции определения лица (стр. 21) удаление эффекта красных глаз (J) доступно в режимах АВТО (K), ПРИНУД. ВСПЫШКА ( $\circledast$ ) и МЕДЛЕННАЯ СИНХР. ( $\circledast$ ). Функция удаления эффекта красных глаз уменьшает проявление "красных глаз", возникающее из-за отражения света вспышки сетчаткой глаза снимаемого человека, как показано на рисунке справа.

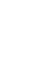

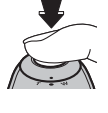

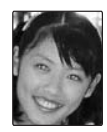

Для съемки движения в серии фотографий.

#### **1** Выберите режим непрерывной съемки.

Нажмите кнопку • 1, чтобы отобразить опции серийной съемки. Нажмите селекторную кнопку вверх или вниз для выбора нужной опции и нажмите **MENU/OK**.

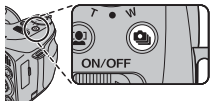

**СЕРИЙНАЯ СЪЕМКА**

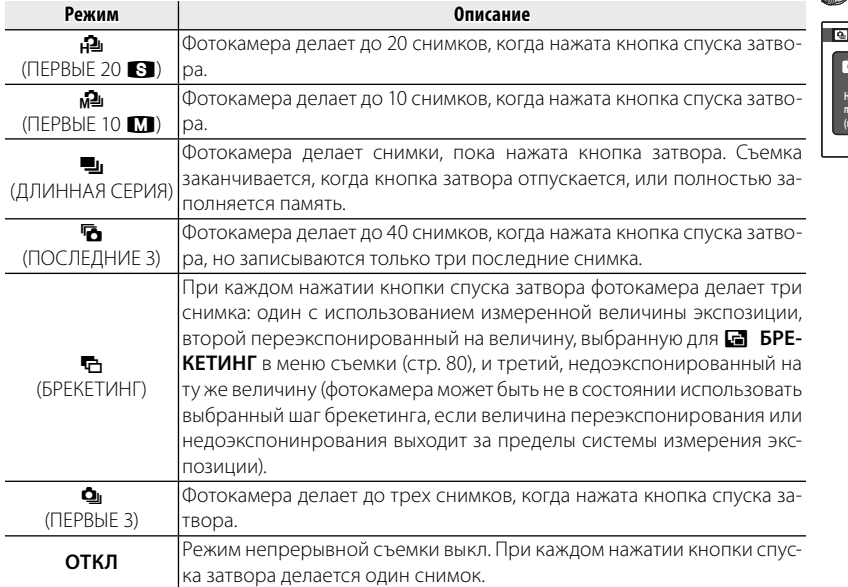

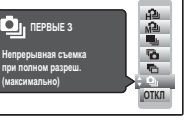

# **?** Сфокусируйте.

Нажмите кнопку спуска затвора наполовину для фокусировки.

### **3** Произведите съемку.

Фотокамера сделает снимки, пока нажата кнопка затвора. Съемка заканчивается, когда отпускается кнопка затвора, заполняется память, или заканчивается съемка выбранного количества снимков.

#### 1 **Примечания**

- Фокус и экспозиция определяются первым кадром в каждой серии. Вспышка отключается автоматически (стр. 27); предварительно выбранный режим работы со вспышкой восстанавливается после выхода их режима непрерывной съемки.
- Частота смены кадров меняется в зависимости от выдержки.
- Если используется таймер при выбранных опциях  $\blacksquare$  и  $\blacksquare$ , то фотокамера сделает один снимок при нажатии кнопки затвора.
- При выбранной установке  $\Box$  на ярких участках изображения могут появляться белые линии; это можно избежать, выбрав режим  $\mathbf{A}$ .
- Количество снимков, которые можно записать, зависит от объема свободной памяти. Брекетинг доступен только в том случае, если имеется достаточно памяти для трех фотографий. Может потребоваться дополнительное время для записи фотографий после окончания съемки. В режимах  $\blacksquare$ ,  $\blacksquare$  и  $\blacksquare$  снимки отображаются на мониторе, пока выполняется запись.

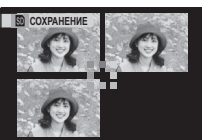

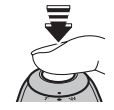

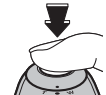

# c **Моментальный зум**

Во время моментального увеличения, область, окружающая кадр, отображается на экране. Воспользуйтесь этой функцией для компоновки кадра при съемке хаотично движущихся объектов, например, детей, животных, спортсменов на соревнованиях.

### **1** Поместите объект в рамку кадра.

Используйте этот регулятор зума для установки объекта в рамку кадра по центру дисплея.

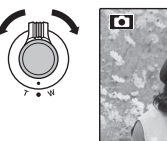

# **2** Выберите рамку.

Нажмите селекторную кнопку вниз (•) для просмотра опций установки в рамку, как показано ниже.

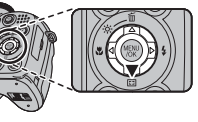

Горизонтально, большое увеличение

Горизонтально, малое увеличение

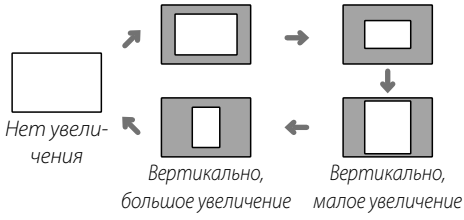

На дисплее появляется рамка, как показано справа. Композицию можно отрегулировать при помощи регулятора зума.

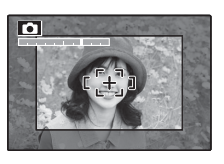

## **3** Сфокусируйте и произведите съемку.

Участок по кадру будет увеличен для создания полнометражной фотографии.

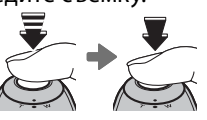

## 2 **Интеллектуальная функция обнаружения лица**

Интеллектуальная функция обнаружения лица не будет распознавать лица за пределами выбранной рамки.

#### 3 **Предупреждение**

Доступна только горизонтальная установка в рамку (пейзажная ориентация), если Ф., Б., Ш, или Б, выбраны для режима серийной съемки.

*31Более подробно о фотосъемке* подробно о фотосъемк

### ■*Цифровой зум*

 **1** Включите цифровой зум. Выберите **ВКЛ** для опции D **ЦИФРОВОЙ ЗУМ** в меню установки параметров (стр. 97).

# **2** Выберите объект.

Поместите объект в центр монитора с помощью цифрового зума.

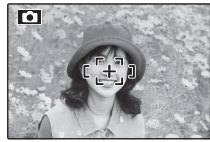

**Нажмите селекторную кнопку вниз (сля).** Фотокамера примет максимальное положение оптического зума, а область, которая будет записана с использованием цифрового зума, будет обозначена рамкой в центре дисплея.

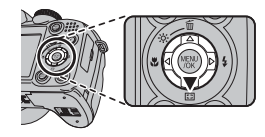

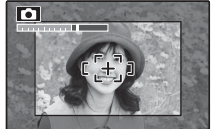

**4** Поместите изображение в рамку кадра. Воспользуйтесь регулировкой зума для выбора участка, который будет включен в конечную фотографию.

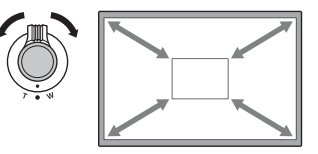

 **5** Сфокусируйте и произведите съемку.

Участок по кадру будет увеличен для создания полнометражной фотографии.

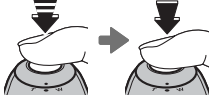

#### 3 **Предупреждение**

Качество фотографий, сделанных с использованием моментального зума, ниже, чем фотографий, сделанных с нормальным зумом.

Воспользуйтесь коррекцией экспозиции, если фотографии слишком яркие, слишком темные или имеют высококонтрастные объекты.

# **Нажмите кнопку •**

Появится индикатор экспозиции.

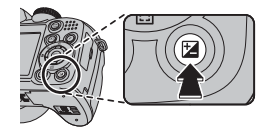

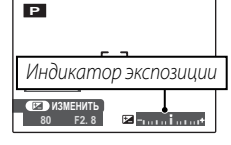

## **2** Выберите величину.

Нажмите селекторную кнопку влево или вправо. Эффект будет видно на дисплее.

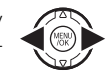

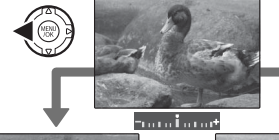

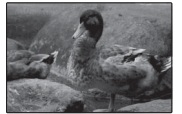

Выберите отрицательные значения для уменьшения экспозиции (значок "–" станет желтым)

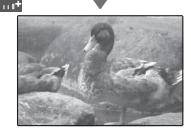

Выберите положительные значения для увеличения экспозиции (значок "+" станет желтым)

## **3** Возвратитесь в режим съемки.

Нажмите кнопку **12** чтобы возвратиться в меню съемки.

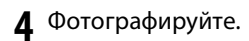

#### 1 **Примечание**

Появится иконка В и индикатор экспозиции, если установка отлична от ±0. Коррекция экспозиции не сбрасывается при выключении фотокамеры; для восстановления нормальной величины экспозиции выберите значение ±0.

- **Выбор величины коррекции экспозиции**
- Объекты, освещенные сзади: выберите величину от +3⁄3 EV до +13⁄3 EV (объяснение термина "EV" смотрите в Глоссарии на странице 115)
- **Объекты с высоким коэффициентом отражения или очень яркие сцены** (например, заснеженные поля): +1 EV
- **Для сцен, в основном содержащих небо**: +1 EV
- Объекты в свете прожектора (особенно при фотографировании на темном фоне): -3⁄3 EV
- Объекты с низким коэффициентом отражения (сосны или деревья с темной листвой): -3/<sub>3</sub> EV

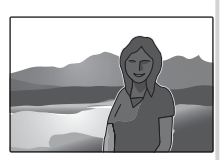

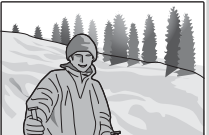

# **Режим съемки**

Выберите режим съемки в зависимости от сцены или типа объекта. Чтобы выбрать режим съемки, поверните диск режимов в нужное положение (стр. 6). Доступны следующие режимы:

# B*АВТО*

Выберите данный режим для получения резких, четких снимков (стр. 15). Этот режим рекомендуется использовать в большинстве ситуаций.

# **SRAUTO РАСП. СЦЕНЫ**

В этом режиме фотокамера автоматически анализирует композицию и выбирает подходящую программу в соответствии с объектом и условиями съемки. Выбранный режим отображается на дисплее при нажатии кнопки затвора наполовину.

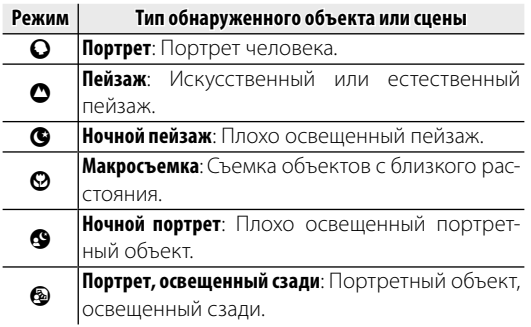

### **← Примечания: SRAUTO**

- $\cdot$   $\circledast$  (NJTO) выбирается, если объект не соответствует одной из указанных выше сцен.
- Фотокамера непрерывно фокусируется на лицах объектов на портрете или на объектах, расположенных рядом с центром кадра. Это увеличивает расход заряда батареи, а также может слышаться звук фокусирования фотокамеры.

# **SP***ПРОГРАММЫ*

Фотокамера предлагает несколько программ, приспособленных для конкретных условий съемки или специального типа объектов, и которые можно задать положению **SP** на диске режимов:

**1** Поверните диск режимов в положение **SP**.

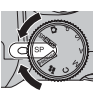

**2** Нажмите **MENU/OK** для показа на дисплее меню съемки.

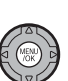

*35Более подробно о фотосъемке*

**3** Нажмите селекторную кнопку вверх или вниз для выбора **• ПРОГРАМ-МЫ**.

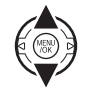

**4** Чтобы вывести полный список сцен, нажмите селекторную кнопку вправо.

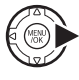

**5** Нажмите селекторную кнопку вверх или вниз, чтобы выделить ту или иную сцену.

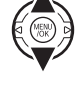

**6** Нажмите **MENU/OK** для выбора выделенной опции.

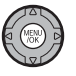

До тех пор, пока установка не изменится, как описано выше, выбранная программа будет выбираться каждый раз, когда диск режимов будет повернут в положение **SP**.

# D*Ест. Свет*

Позволяет снимать с использованием естественного света в помещении при слабом освещении или в местах, где нельзя использовать вспышку. Вспышка отключается, а чувствительность увеличивается для уменьшения размытости.

# $\odot$  4 Ecm C<sub>Bem &</sub> 4

Этот режим помогает достичь хороших результатов при съемке объектов, освещенных сзади, и при недостаточном освещении. Перед съемкой поднимите вспышку; фотографировать можно только, если вспышка поднята. При каждом нажатии спуска затвора фотокамера выполняет два снимка: один снимок без вспышки, чтобы использовать естественное освещение, и сразу же второй снимок со вспышкой. Не перемещайте фотокамеру до завершения съемки.

### $\triangle$  Примечания

- Не используйте в местах, где съемка со вспышкой запрещена.
- Режим доступен только в том случае, если имеется достаточно памяти для двух фотографий.
- Режим серийной съемки недоступен.

## B*Брек. Трансф.*

При каждом нажатии спуска затвора фотокамера выполняет три снимка: первый снимок с текущим значением фокусного расстояния и с размером изображения  $\blacksquare$ , второй снимок — увеличенный в 1,4 раза и обрезанный до размера  $\blacksquare$ , и третий снимок — увеличенный в 2 раза и обрезанный до размера S (снимки можно сделать только в том случае, если имеется достаточно памяти для трех фотографий). Две рамки на мониторе показывают области, которые войдут во второй и третий снимки; внешняя рамка ограничивает фрагмент, который будет записан для кадра с увеличением в 1,4 раза, внутренняя рамка — фрагмент для кадра с 2 × кратным увеличением. Нажмите селекторную кнопку вниз, чтобы установить вертикальную или горизонтальную форму кадра.

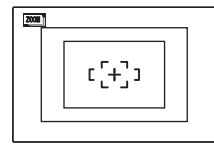

Горизонтальная ориентация

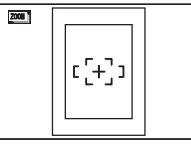

Вертикальная ориентация

## 1 **Примечания**

- Нельзя использовать цифровой зум. Если цифровой зум активен, когда выбран режим  $\Box$ , зум будет установлен в положение максимального оптического увеличения.
- Опции серийной съемки ограничены для Фи и ОТКЛ.

## K*Улыбка*

Спуск затвора сработает автоматически, если Интеллектуальная функция определения лица обнаружит, что объект съемки улыбается.

## L*Портрет*

Выберите этот режим для мягко тонированных портретов с естественными телесными тонами.

# M*Ландшафт*

Выберите этот режим для резко очерченных, четких дневных снимков зданий и пейзажей.

# N*Спорт*

Выберите этот режим для съемки движущихся объектов. E **СКОРОСТНАЯ СЪЕМКА** включается автоматически, и предпочтение отдается коротким выдержкам.

## O*Ночь*

Выберите этот режим для съемки плохо освещенных сумеречных или ночных сцен. Чувствительность автоматически увеличивается для уменьшения размытости, вызванной дрожанием фотокамеры.

#### H*Ночь (Штатив)*

Выберите этот режим для увеличения выдержки при ночной съемке. Используйте штатив для предотвращения размытости.

#### P*Фейерверки*

Для съемки разлетающихся вспышек фейерверков используются длинные выдержки. Нажмите кнопку **•** для отображения диалогового окна опций выдержки, затем нажмите селекторную кнопку вверх или вниз для выбора выдержки.

## **≥≥** Закат

Выберите этот режим для съемок яркой цветовой гаммы закатов и рассветов.

# R*Снег*

Выберите этот режим для резко очерченных, четких и ярких снимков с преобладанием на фоне белого снега.

### S*Пляж*

Выберите этот режим для резко очерченных, четких снимков на ярких, освещенных солнцем пляжах.

## U*Вечеринка*

Позволяет снимать с использованием фонового света в помещениях при слабом освещении.

### V*Цветок*

Выберите для съемки цветов с близкого расстояния. Фотокамера фокусируется на очень близком расстоянии.

### W*Текст*

Для четких фотографий печатного текста или рисунков. Фотокамера фокусируется в режиме макросъемки.

# **РАNORAMA РЕЖИМ ПАНОРАМЫ**

В этом режиме Вы можете сделать до трех снимков и соединить их для создания панорамного изображения. Рекомендуется использование штатива для лучшей компоновки накладывающихся снимков.

**1** Поверните диск режимов в положение **РАМОВАМА** 

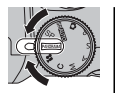

**2** Нажмите селекторную кнопку вверх для выбора рамки, затем нажмите селекторную кнопку влево или вправо, чтобы выделить направление панорамы, и нажмите **MENU/OK**.

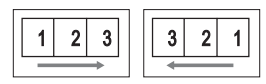

**3** Сделайте снимок. Экспозиция и баланс белого для панорамы устанавливаются при первом снимке.

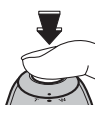

**4** Нажмите **MENU/OK**. Край сделанной Вами фотографии будет показан сбоку кадра.

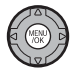

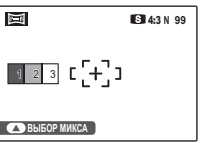

**5** Поместите в рамку следующий кадр для наложения на предыдущий.

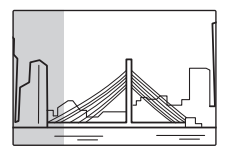

**6** Произведите следующий снимок, как описано в последовательностях 3-4 (для создания панорамного изображения только из двух кадров нажмите селекторную кнопку вверх после того, как сделаете второй снимок).

**7** Сделайте последний снимок, помещая его в кадр так, чтобы он наложился на второй снимок. Нажмите **MENU/OK**, чтобы завершить панораму (отдельные кадры не сохраняются).

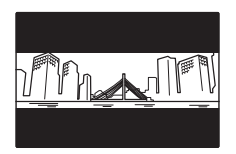

**8** Нажмите **MENU/OK**, чтобы сохранить изображение.

 **Печать снимков, выполненных в режиме Панорамы**

В зависимости от количества снимков, входящих в композицию, панорама может быть неправильно напечатана на бумаге неподходящего размера. Часть изображения может не войти в напечатанный снимок, или фотография может получиться с широкими полями сверху и снизу или по бокам.

# *Режимы* **P***,* **S***,* **A***и* **M**

Режимы **P**, **S**, **A** и **M** предоставляют полный доступ к меню съемки и F-съемки. Режимы **S**, **A** и **M** также предоставляют управление выдержкой и/или диафрагмой.

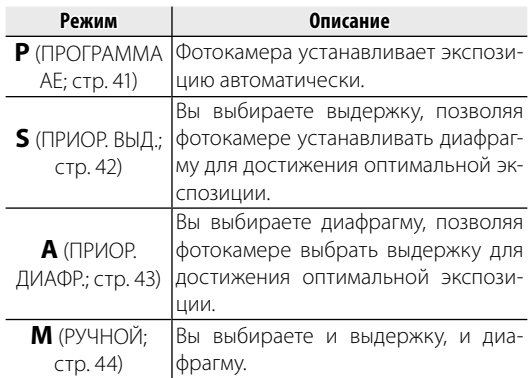

## **P: ПРОГРАММА AE :**

В этом режиме фотокамера автоматически устанавливает экспозицию. Если нужно, можно устанавливать различные комбинации выдержки и диафрагмы для получения той же экспозиции (выбор программы).

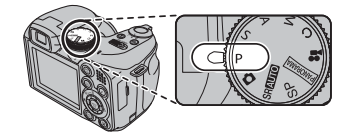

#### 3 **Предупреждение**

Если объект находится вне диапазона измерения фотокамеры, показания выдержки и диафрагмы будут "---". Нажмите кнопку спуска затвора наполовину для повторного измерения экспозиции.

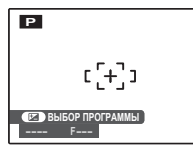

### **Выбор программы**

Нажмите кнопку  $\blacktriangleright$ , чтобы установить нужную комбинацию выдержки и диафрагмы. Значения, которые отличаются от автоматически выбранных фотокамерой, показаны желтым. Значения по умолчанию можно восстановить, если поднять вспышку, повернуть диск управления, установив другой режим, выключить фотокамеру или выбрать режим просмотра. Выбор программы недоступен, когда вспышка поднята.

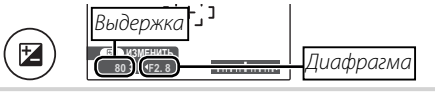

## **S: ПРИОР. ВЫД. (ПРИОРИТЕТ ВЫДЕРЖКИ) :**

В этом режиме вы выбираете выдержку, тогда как фотокамера подбирает диафрагму для достижения оптимальной экспозиции.

**1** Поверните диск режимов в положение **S**.

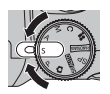

凶

Нажмите кнопку **12.** На дисплее будет показана выдержка и диафрагма.

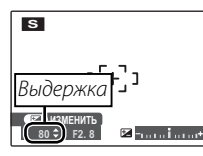

**3** Нажмите селекторную кнопку вверх или вниз, чтобы выбрать выдержку.

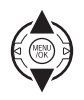

**4** Нажмите кнопку **14**, чтобы перейти в режим съемки.

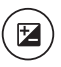

**5** Фотографируйте. Если с использованием выбранной выдержки нельзя достичь правильной экспозиции, то при нажатии кнопки спуска затвора наполовину диафрагма будет отображаться красным. Выберите такую выдержку, чтобы сделать возможной правильную установку экспозиции.

#### 3 **Предупреждение**

Если объект находится вне диапазона измерения фотокамеры, показания диафрагмы будут "---". Нажмите кнопку спуска затвора наполовину для повторного измерения экспозиции.

# **A: ПРИОР. ДИАФР. (ПРИОРИТЕТ ДИАФРАГМЫ) :**

В этом режиме вы выбираете диафрагму, тогда как фотокамера подбирает выдержку для достижения оптимальной экспозиции.

**1** Поверните диск режимов в положение **A**.

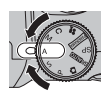

Нажмите кнопку **12**. На дисплее будет показана выдержка и диафрагма.

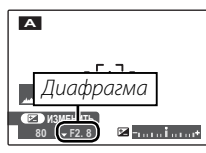

**3** Нажмите селекторную кнопку вверх или вниз, чтобы выбрать диафрагму.

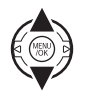

Нажмите кнопку **12**, чтобы перейти в режим съемки.

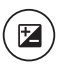

**5** Фотографируйте. Если с использованием выбранной диафрагмы нельзя достичь правильной экспозиции, то при нажатии кнопки спуска затвора наполовину выдержка будет отображаться красным. Выберите такую диафрагму, чтобы сделать возможной правильную установку экспозиции.

### 3 **Предупреждение**

Если объект находится вне диапазона измерения фотокамеры, показания выдержки будут "---". Нажмите кнопку спуска затвора наполовину для повторного измерения экспозиции.

# **M: РУЧНОЙ :**

В этом режиме Вы выбираете выдержку и диафрагму. По желанию величину экспозиции, предложенную фотокамерой, можно изменить.

**1** Поверните диск режимов в положение **M**.

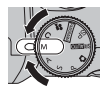

Нажмите кнопку **12.** На дисплее будет показана выдержка и диафрагма.

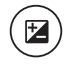

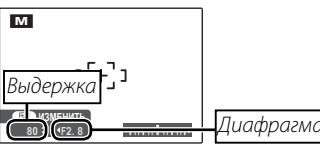

**3** Нажмите селекторную кнопку вверх или вниз, чтобы выбрать выдержку.

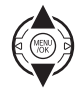

**4** Нажмите селекторную кнопку влево или вправо для выбора диафрагмы.

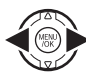

Нажмите кнопку **12**, чтобы перейти в режим съемки.

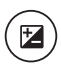

## **6** Фотографируйте.

#### **Индикатор диафрагмы**

Величина, на которую фотография будет недо- или переэкспонироваться при текущих настройках, показывается индикатором экспозиции. Фотографии, снятые, когда индикатор находится слева от центра ("–"), будут недоэкспонированы, а фотографии, снятые, когда индикатор находится справа от центра ("+"), будут переэкспонированы.

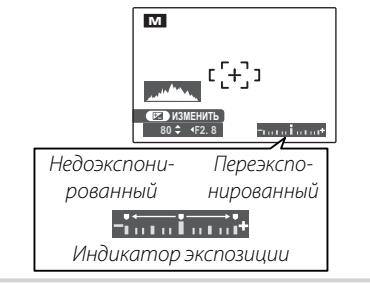

# **C***: ПОЛЬЗОВАТЕЛЬСКИЙ РЕЖИМ РЕЖИМ*

В режимах **P, S, A** и **M** опция В НАСТР. ПОЛЬЗОВАТ. в меню съемки (стр. 74) может использоваться для сохранения текущих установок фотокамеры и меню. Эти установки вызываются, когда диск режимов поворачивается в положение **C** (пользовательский режим).

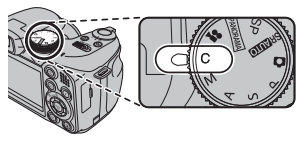

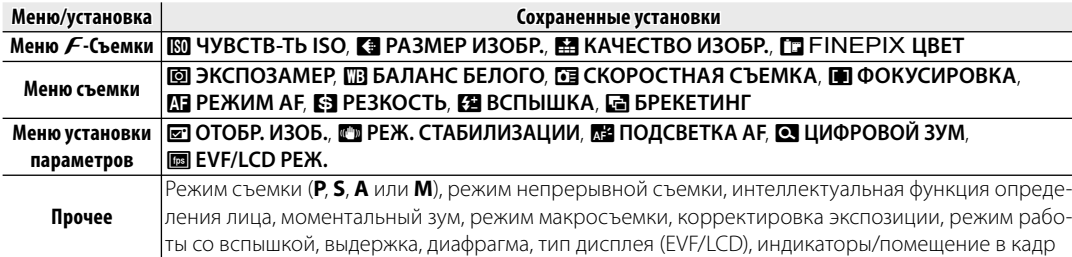

# **Опции меню просмотра снимков**

Для просмотра на мониторе самых последних  $\phi$ отографий нажмите кнопку  $\blacktriangleright$ .

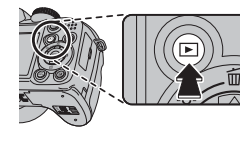

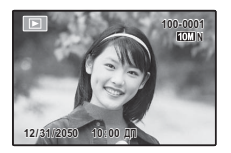

Нажмите селекторную кнопку вправо, чтобы просмотреть фотографии в порядке их съемки, или влево, чтобы просмотреть их в обратном порядке. Держите селекторную кнопку в нажатом положении для быстрого перехода к нужному кадру.

### **Выбор формата отображения**

Нажмите кнопку **DISP/BACK** для переключения между форматами отображения, как показано ниже.

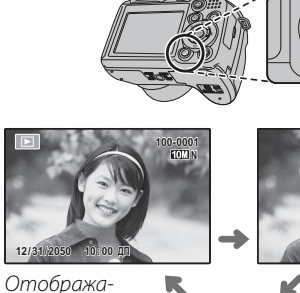

**2050**

**12/31**

ются индикаторы

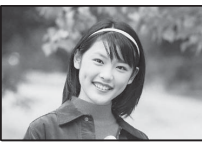

**1/13**

**REAL EXPLAIN HOW NET! WERE THEN JUST THE** 

Индикаторы скрыты

Сортировка по дате

#### 1 **Примечание**

В режиме просмотра фотографии, сделанные другими фотокамерами, обозначаются значком  $\mathbb{H}$  (изображение "подарок").

# *Увеличение во время просмотра кадров величение просмотра кадров*

Выберите **T** для увеличения масштаба изображений, показываемых в режиме покадрового просмотра; выберите **W** для уменьшения масштаба. Когда увеличивается масштаб фотографии, можно использовать селекторную кнопку для просмотра участков изображения, которые не помещаются на дисплее в данный момент.

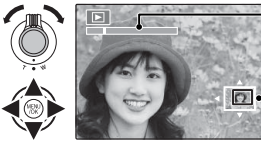

Индикатор масштаба

В окне навигации видно, какая часть кадра отображается в данный момент на дисплее

Нажмите **DISP/BACK** для выхода из режима увеличения масштаба.

### 1 **Примечание**

Максимальный коэффициент масштабирования зависит от размера фотографии. Увеличение при просмотре недоступно, если отображаются копии с измененным размером или копии, обрезанные до размера 640

#### **Интеллектуальная функция обнаружения лица**

Фотографии, снятые с интеллектуальной функцией определения лица (стр. 21) обозначаются значком [2]. Нажмите кнопку [2] для увеличения масштаба объекта, выбранного с

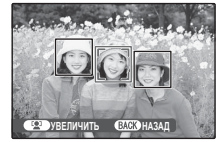

помощью интеллектуальной функции определения лица. В дальнейшем можно использовать регулировку зума для увеличения и уменьшения масштаба.

# *Просмотр информации о фотографиях росмотр фотографиях*

Чтобы просмотреть или скрыть показанную ниже информацию о фотографии в режиме покадрового просмотра, нажмите  $\mathbf{E}$ .

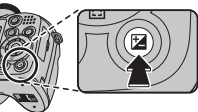

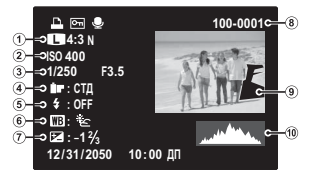

- q Качество изображения и размер,
- w Чувствительность,

 $\circled{3}$  Выдержка/диафрагма,  $\circled{4}$  Цвет FinePix,  $\circled{5}$  Режим работы со вспышкой, (6) Баланс белого,

(7) Коррекция экспозиции, ® Номер кадра,

o Фотография (переэкспонированные участки; мигание вкл и выкл), !0 Гистограмма

#### **Гистограммы**

Гистограммы показывают распределение оттенков в изображении. Яркость показана на горизонтальной оси, количество пикселей - на вертикальной оси.

**Оптимальная экспозиция**: Пиксели распределены в равномерной кривой по диапазону оттенка.

**Переэкспонированная**: Пиксели сконцентрированы с правой стороны кривой.

**Недоэкспонированная**: Пиксели сконцентрированы с левой стороны кривой.

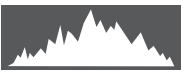

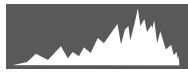

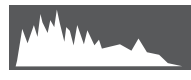

# *Многокадровый просмотр ногокадровый*

Чтобы изменить количество фотографий, показываемых во время просмотра, установите **W**.

Выберите **W**, чтобы увеличить количество показываемых фотографий до двух, девяти или ста.

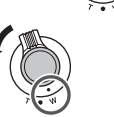

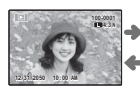

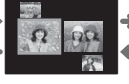

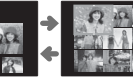

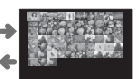

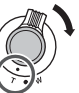

Нажмите **T** для уменьшения количества показываемых на дисплее фотографий.

Воспользуйтесь селекторной кнопкой для выделения фотографий и нажмите кнопку **MENU/OK** для просмотра выделенной фотографии в полном кадре. В девяти- и сто-кадровом режимах просмотра фотографий нажимайте селекторную кнопку вверх или вниз для просмотра других фотографий.

#### 2 **Подсказка: Двухкадровый просмотр**

Двухкадровый просмотр можно использовать для сравнения двух снимков, сделанных в режиме  $\mathbf{\Phi}$ 

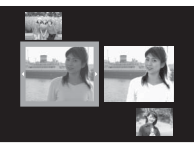

# *Сортировка по дате ортировка*

Выберите режим сортировки по дате для просмотра фотографий, сделанных в заданный день.

**1** Нажмите **DISP/BACK**, пока не появится дисплей сортировки по дате.

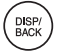

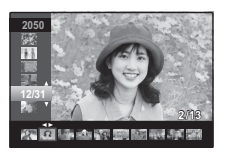

- **2** Нажмите селекторную кнопку вверх или вниз для выделения даты. Держите селекторную кнопку в нажатом положении для быстрого перехода к нужной дате.
- **3** Нажмите селекторную кнопку влево или вправо для просмотра фо-

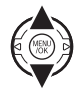

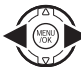

тографий, сделанных в выделенную дату. Держите селекторную кнопку в нажатом положении для быстрого перехода к нужному кадру.

# A **Удаление фотографий**

Опция **УДАЛИТЬ** в меню просмотра снимков может использоваться для удаления фотографий и видеофрагментов, высвобождая место на карте памяти или во внутренней памяти (сведения об удалении фотографий в режиме покадрового просмотра приведены на стр. 20). Имейте в виду, что удаленные фотографии нельзя восстановить. Скопируйте необходимые фотографии на компьютер или другое устройство прежде, чем их удалить.

**1** Нажмите **MENU/OK** для вывода на дисплей меню просмотра снимков.

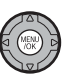

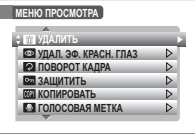

**2** Нажмите селекторную кнопку вверх или вниз для выбора **УДАЛИТЬ**.

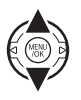

**3** Нажмите селекторную кнопку вправо для показа опций удаления.

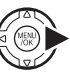

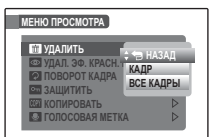

**4** Нажмите селекторную кнопку вверх или вниз для выбора **КАДР** или **ВСЕ КАДРЫ**.

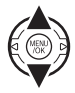

**5** Нажмите **MENU/OK** для показа опций для выбранного элемента (смотрите следующую страницу).

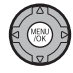

### 2 **Подсказки: Удаление фотографий**

- Если вставлена карта памяти, фотографии будут удаляться с нее; если карта памяти не вставлена, фотографии будут удаляться из внутренней памяти.
- Защищенные изображения удалить нельзя. Если вы хотите их удалить, снимите с них защиту (стр. 86).
- Если появляется сообщение о том, что выбранные фотографии являются частью задания печати DPOF, нажмите **MENU/OK** для удаления этих фотографий.

## ■ КАДР: Удаление выбранных изображений

При выборе **КАДР** появляется окно, показанное справа. **СТЕРЕТЬ?**

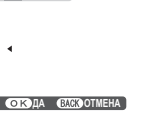

Нажмите селекторную кнопку влево или вправо для просмотра фотографий, затем нажмите **MENU/OK** для удаления показываемой фотографии (фотография удаляется немедленно; будьте осторожны и не удалите нужную фотографию).

Нажмите **DISP/BACK** для выхода из этого режима после удаления всех ненужных фотографий.

# ■**ВСЕ КАДРЫ***: Удаление всех изображений*

При выборе **ВСЕ КАДРЫ** появляется окно, показанное справа.

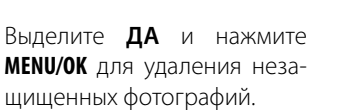

Во время удаления отображается окно, показанное справа. Нажмите **DISP/BACK** для отмены удаления до того момента, как будут удалены

**ЭТО ЗАЙМЕТ НЕКОТОРОЕ ВРЕМЯ СТЕРЕТЬ ВСЕ? СОКОВЫБРАТЬ ДА ОТМЕНА**

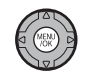

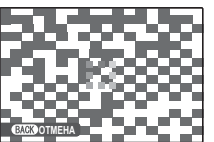

все фотографии (снимки, удаленные до нажатия этой кнопки, восстановить нельзя).

# **• Запись видеофрагментов**

Съемка видеофрагментов выполняется с частотой в 30 кадров в секунду. Звук записывается через встроенный микрофон; не закрывайте микрофон во время записи.

**1** Поверните диск режимов в положение  $\bullet$  (режим видеосъемки).

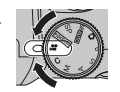

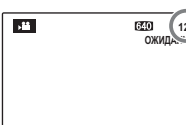

**12s** На дисплее отображается оставшееся время

**2** Нажмите кнопку F и выберите размер кадра из **меню <b>C** КАЧЕСТВО. Выберите **[230 ша** (1280 $\times$  720 пикселей) для формата

**СЪЕМКИ МЕНЮ КАЧЕСТВО 15m30s 5m00s 10m00s**

16:9 (Разрешение высокой четкости (HD)), **640** (640 × 480 пикселей) для высококачественного видео стандартного разрешения или ВЗД (320 × 240 пикселей) для продолжительных видеофрагментов. Нажмите **MENU/OK** для выхода в режим видеофрагментов.

**3** Нажмите **MENU/OK** для показа меню съемки и выберите доступный тип масштабирования для режима видеофрагмен-

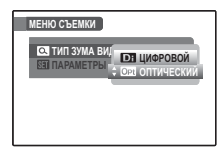

тов из меню Q **ТИП ЗУМА ВИДЕО**. Выберите **ОД ОПТИЧЕСКИЙ**, чтобы включить оптический зум, (имейте в виду, что звуки, издаваемые фотокамерой в процессе работы зума, могут записываться). Выберите 1**ЦИФРОВОЙ**, чтобы включить цифровой зум (имейте в виду, что цифровой зум может давать более низкое качество изображения, чем оптический). Нажмите **MENU/OK** для выхода в режим видеофрагментов.

### **Во Как избежать размытости фотографий**

Если объект плохо освещен, размытость, вызываемую вибрацией фотокамеры, можно уменьшить, воспользовавшись опцией меню установки параметров **E РЕЖ. СТАБИЛИЗАЦИИ** (стр. 94). В режиме **C** размытость, вызванная движением объекта, также будет уменьшена (режим стабилизации).

При включенной стабилизации чувствительность увеличивается. Имейте в виду, что размытость все же может иметь место в зависимости от сцены. Рекомендуется отключать режим стабилизации при использовании штатива.

**4** Чтобы начать запись, полностью нажмите кнопку спуска затвора.

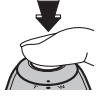

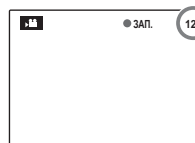

**ЗАП. 12s** z **ЗАП.** и оставшееся время отображаются на дисплее

### 1 **Примечание**

Экспозиция и баланс белого настраиваются автоматически во время записи. Цвет и яркость изображения могут отличаться от таковых, что отображались на дисплее перед началом съемки.

### 2 **Подсказка**

Во время записи нет необходимости держать кнопку спуска затвора нажатой.

**5** Чтобы завершить запись, нажмите кнопку спуска затвора наполовину. Запись прекращается автоматически, когда достигается максимальная

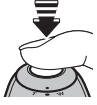

продолжительность видеофрагмента, или полностью заполняется память.

#### 3 **Предупреждение**

Во время записи видеофрагментов зажигается индикатор. Не открывайте отсек для батареи во время съемки, или пока горит индикатор. Несоблюдение этой меры предосторожности может привести к невозможности просмотра видеофрагмента.

#### 1 **Примечания**

- В видеофрагментах, на которых отсняты очень яркие объекты, могут появляться вертикальные или горизонтальные полосы. Это нормальное явление, не означающее неисправность.
- Опция **B EVF/LCD РЕЖ.** в меню установки параметров установлена на **30 к/с** в режиме видеофрагментов.

# a **Просмотр видеофрагментов**

Во время воспроизведения (стр. 46) видеофрагменты отображаются на дисплее, как показано справа. Во время просмотра видеофрагмента могут выполняться следующие операции:

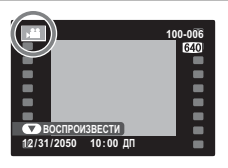

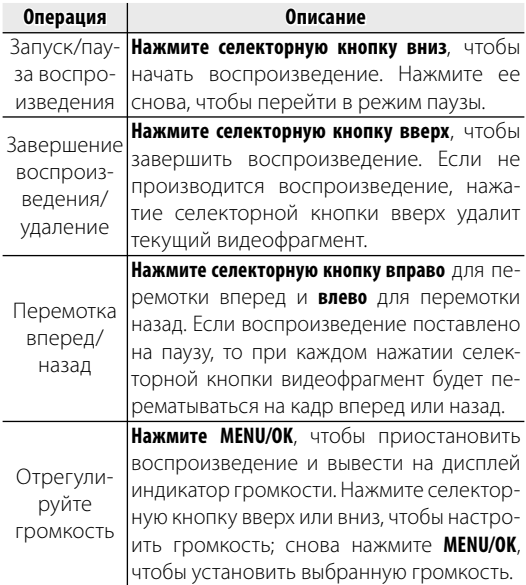

Во время воспроизведения на дисплее отображается индикатор хода воспроизведения.

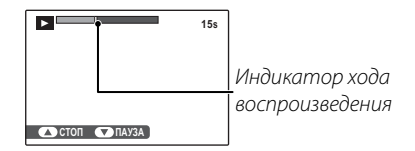

#### 2 **Подсказка: Просмотр видеофрагментов на компьютере**

Перед просмотром видеофрагментов скопируйте их на компьютер.

#### 3 **Предупреждение**

Не закрывайте динамик во время просмотра.

**1** Подключите фотокамеру к телевизору и настройте телевизор на видео канал для показа фотографий группе людей. Прилагаемый USB-аудио/видео кабель подключается, как показано ниже. Перед подсоединением кабеля выключите фотокамеру.

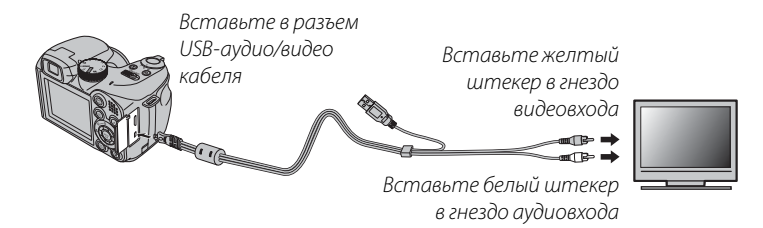

#### **HDMI (только серия S2500HD/S2700HD)**

Кабель HDMI (приобретается у сторонних производителей; стр. 101, 115) может использоваться для подключения фотокамер серии S2500HD/S2700HD к устройствам высокой четкости (HD) (только в режиме просмотра). USB кабель нельзя использовать, когда подключен HDMI кабель.

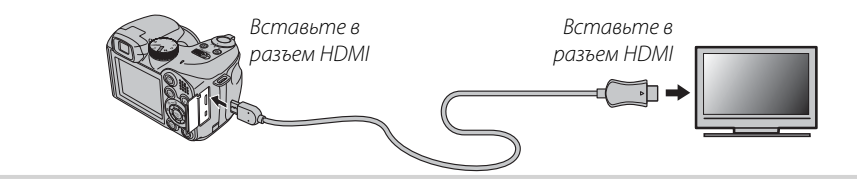

**2** Нажмите **• примерно на одну секунду, чтобы включить фотокамеру. Дисплей фотокамеры выклю**чается, и фотографии и видеофрагменты воспроизводятся на экране телевизора. Имейте в виду, что регулятор громкости фотокамеры не влияет на громкость воспроизводимого на телевизоре звука; используйте регуляторы громкости телевизора для настройки громкости воспроизводимого звука.

#### 1 **Примечания**

- Качество изображения ухудшается во время просмотра видеофрагментов.
- Требуется дополнительное оборудование для просмотра видеофрагментов HD качества, сделанных с помощью фотокамер серии S1600/S1700 и серии S1800/S1900, на HD устройствах. Чтобы получить дополнительную информацию, посетите сайт: http://www.fujifilm.com/products/digital\_cameras/accessories/hdtv/

### 3 **Предупреждение**

Во время подсоединения кабеля следите за тем, чтобы штекеры плотно вставлялись в разъемы.

# **Печать фотографий через USB**

Если принтер поддерживает интерфейс PictBridge, то фотокамеру можно подсоединить непосредственно к принтеру, а фотографии можно будет печатать без предварительного их копирования на компьютер. Имейте в виду, что в зависимости от принтера могут поддерживаться не все описанные ниже функции.

# *Подключение фотокамеры одключение*

**1** Подсоедините входящий в комплект кабель USB-аудио/видео, как показано на рисунке, и включите принтер.

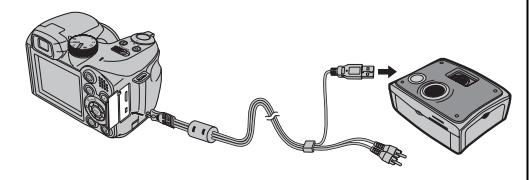

Нажмите **•** примерно на одну секунду, чтобы включить фотокамеру. На дисплее появится значок **\* USB**, за которым последует окно PictBridge, показанное на рисунке снизу справа.

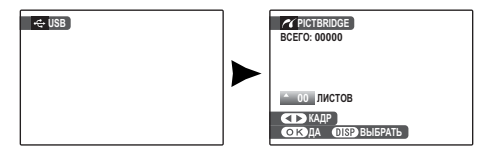

# *Печать выбранных фотографий ечать*

- **1** Нажмите селекторную кнопку влево или вправо, чтобы показать фотографию, которую Вы хотите напечатать.
- **2** Нажмите селекторную кнопку вверх или вниз для выбора количества экземпляров (до 99).
- **3** Повторите шаги 1–2, чтобы выбрать другие фотографии. Нажмите **MENU/ OK**, чтобы открыть окно подтверждения после завершения установок.

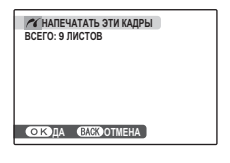

**4** Нажмите **MENU/OK** для начала печати.

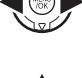

**PictBridge** 

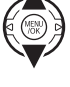

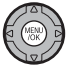

## 2 **Подсказка: Печать даты фотосъемки**

Чтобы печатать на каждой фотографии дату съемки при выполнении шагов 1–2 нажмите **DISP/BACK** для выбора меню PictBridge (см. "Печать с помощью задания печати DPOF" ниже). Нажмите селекторную кнопку вверх или вниз, чтобы выделить опцию **ПЕЧАТЬ С ДА-ТОЙ**  $\overline{c}$  и нажмите **MENU/OK** для возврата к дисплею PictBridge (чтобы распечатать фотографии без даты съемки, выберите **ПЕЧАТЬ БЕЗ ДАТЫ**). Чтобы дата была правильной, установите часы фотокамеры перед съемкой фотографий.

### 1 **Примечание**

Если при нажатии кнопки **MENU/OK** не выбрано никаких фотографий, фотокамера напечатает один экземпляр текущей фотографии.

# *Печать задания печати DPOF ечать*

Для печати задания, созданного K **РАСПЕЧАТАТЬ (DPOF)** в меню показа кадров F-съемка (стр. 82):

**1** В окне PictBridge нажмите **DISP/BACK**, чтобы открыть меню PictBridge.

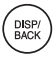

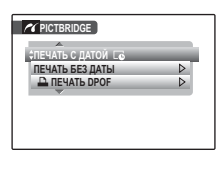

**2** Нажмите селекторную кнопку вверх или вниз для выбора **D ПЕЧАТЬ DPOF**.

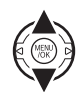

**3** Нажмите **MENU/OK** для показа на дисплее окна подтверждения.

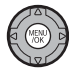

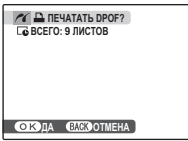
**4** Нажмите **MENU/OK** для начала печати.

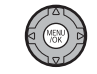

#### **Во время печати**

Во время печати отображается сообщение, показанное справа. Нажмите **DISP/BACK**, чтобы отменить печать до того, как будут напечатаны все фотографии (в зависимости от

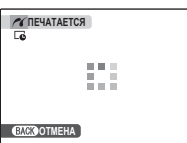

принтера печать может прекратиться до завершения печати текущей фотографии).

Если печать прервана, нажмите ■, чтобы отключить фотокамеру и снова ее включить.

#### **Отсоединение фотокамеры**

Убедитесь в том, что на дисплее не показывается "ПЕ-ЧАТАЕТСЯ", и выключите фотокамеру. Отсоедините кабель USB.

#### $\triangle$  Примечания

- Распечатайте фотографии из внутренней памяти или с карты памяти, которая форматировалась в фотокамере.
- Если принтер не поддерживает печать даты, то опция **ПЕЧАТЬ С ДАТОЙ ГО** будет недоступна в меню PictBridge, а дата не будет печататься на фотографиях в режиме обработки задания печати DPOF.
- При печати фотографий через прямое USB подключение размер, качество печати и установка полей определяется настройками принтера.

# *Создание задания печати DPOF оздание*

Опция **M** РАСПЕЧАТАТЬ (DPOF) в меню  $F$ съемки может использоваться для создания цифрового "задания печати" для PictBridge-совместимых принтеров (стр. 57) или устройств, которые поддерживают DPOF.

#### **RDPOF**

**DPOF** (Digital Print Order Format) является стандартом, позволяющим печатать фотографии с использованием "задания печати" из внутренней памяти или с карты памяти.

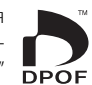

Задание печати содержит сведения о том, какие фотографии необходимо печатать, дату, которую надо напечатать на фотографии, и количество экземпляров каждой из этих фотографий.

# ■ С ДАТОЙ **С**в/БЕЗ ДАТЫ

Для изменения задания печати DPOF выберите **• РАСПЕЧАТАТЬ (DPOF)** в меню просмотра  $\mathcal F$ -съемка и нажмите селекторную кнопку вверх или вниз, чтобы выделить **С ДАТОЙ Le** или **БЕЗ ДАТЫ**.

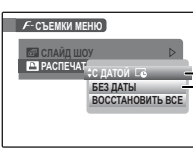

 $\mathsf{C}$  **ДАТОЙ**  $\mathsf{C}$ : Печатает дату съемки на фотографиях.

**БЕЗ ДАТЫ**: Печатает фотографии без даты съемки.

Нажмите **MENU/OK** и выполните описанные ниже операции.

**1** Нажмите селекторную кнопку влево или вправо, чтобы показать фотографию, которую Вы хотите поместить в

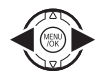

задание печати или убрать из задания печати.

**2** Нажмите селекторную кнопку вверх или вниз для выбора количества экземпляров (до 99). Чтобы убрать фотографию из задания печати, нажимайте селекторную кнопку вниз до тех пор, пока количество экземпляров не будет равно 0.

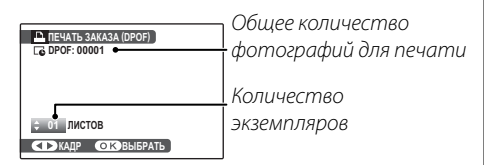

#### 2 **Подсказка: Интеллектуальная функция определения лица**

Если текущая фотография была создана с применением Интеллектуальной функции определения лица, нажав на [2], можно установить количество экземпляров, равное количеству лиц, определенных этой функцией.

#### 1 **Примечание**

При печати фотографий через прямое USB подключение размер, качество печати и установка полей определяется настройками принтера.

- **3** Повторите шаги 1 и 2 для завершения создания задания печати. Нажмите **MENU/OK** для сохранения задания печати после завершения установки или нажмите **DISP/BACK** для выхода из этого режима без изменения задания печати.
- **4** Общее количество печатаемых фотографий показывается на дисплее. Нажмите **MENU/OK**, чтобы выйти из этого режима.

Фотографии, присутствующие в текущем задании печати, во время просмотра обозначаются значком  $\mathbf{\mathbf{\underline{\mathsf{u}}}}$ .

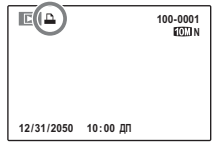

#### 1 **Примечания**

- Извлеките карту памяти, чтобы создать или изменить задание печати для фотографий из внутренней памяти.
- Задания печати могут содержать не более 999 фотографий.
- Если вставляется карта памяти с заданием печати, созданным на другой фотокамере, на дисплее отображается сообщение, показанное на рисунке справа. Нажатие **MENU/OK**

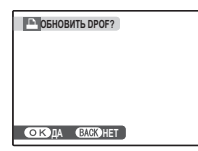

отменяет задание печати; необходимо создать новое задание печати, как описано выше.

# ■ ВОССТАНОВИТЬ ВСЕ

Чтобы отменить текущее задание печати, выберите **ВОССТАНОВИТЬ ВСЕ** в меню **В РАСПЕЧАТАТЬ (DPOF)**. На дисплее появит-

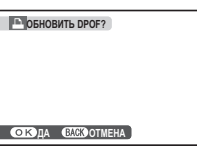

ся показанное справа подтверждение; нажмите **MENU/OK**, чтобы удалить все фотографии из задания печати.

Входящая в комплект программа FinePixViewer может использоваться для копирования фотографий на компьютер, где фотографии можно хранить, просматривать, группировать и печатать. Перед тем как начать работу, установите FinePixViewer, как описано ниже. Не подключайте фотокамеру к компьютеру до завершения установки.

# *Установка FinePixViewer становка*

Программа FinePixViewer доступна в версиях для Windows и Macintosh. Инструкции по установке для Windows даны на страницах 63–64, инструкции по установке для Macintosh – на страницах 65–66.

### **Установка FinePixViewer: Windows становка**

**1** Компьютер должен соответствовать следующим системным требованиям:

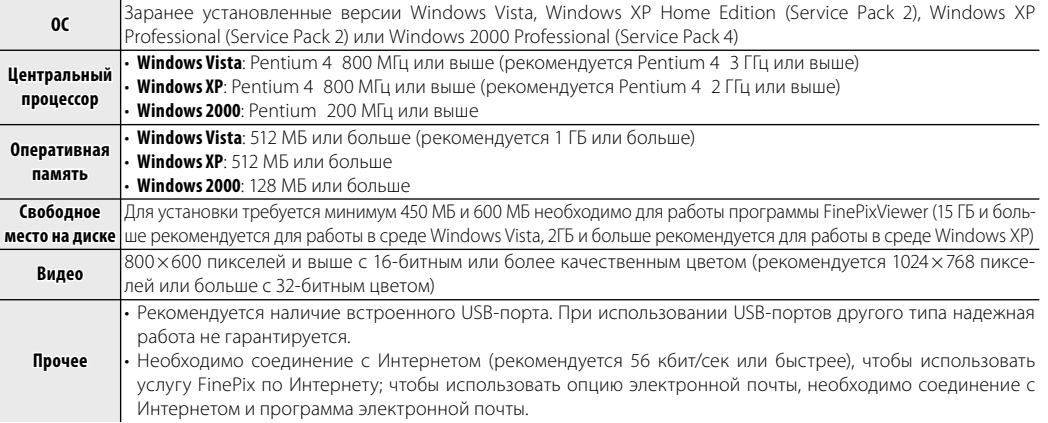

#### 3 **Предупреждение**

Чтобы получить информацию о Windows 7, обратитесь по адресу http://www.fujifilm.com/support/download/ camera/software/. Другие версии Windows не поддерживаются. Нормальная работа не гарантируется на компьютерах, собранных пользователем, а также на компьютерах с обновлением более ранней версии Windows.

**2** Запустите компьютер. Войдите в систему с привилегиями администратора, прежде чем продолжить.

**3** Закройте все работающие приложения и вставьте диск FinePix в дисковод.

#### **Windows Vista**

Если появляется диалоговое окно автозапуска, щелкните по файлу **SETUP.exe**. Появится диалоговое окно "Контроль учетных записей пользователей"; щелкните **Разрешить**.

Программа установки запустится автоматически; щелкните **Installing FinePixViewer** (Установить FinePixViewer) и следуйте инструкциям на экране по установке FinePixViewer. Имейте в виду, что во время установки может потребоваться диск Windows.

#### **Если программа установки не запускается автоматически**

Если программа установки не запускается автоматически, выберите **Компьютер** или **Мой компьютер** в меню Пуск (Windows Vista/Windows XP) или дважды щелкните по значку **Мой компьютер** на рабочем столе (Windows 2000), затем дважды щелкните по значку **FINEPIX**, чтобы открыть окно установочного диска FINEPIX, и дважды щелкните по файлу **SETUP** или **SETUP.exe**.

- **4** При появлении напоминания установить Windows Media Player или DirectX выполните инструкции на экране для завершения установки.
- **5** Когда появиться соответствующая инструкция, выньте диск FinePix из дисковода и нажмите **Restart** (Перезагрузка), чтобы перезагрузить компьютер. Храните диск FinePix в сухом месте, защищенном от прямых солнечных лучей, на случай повторной установки программы. Номер версии напечатан в верхней части наклейки на диске для справки при обновлении программы или при обращении в центр технической поддержки.

Установка завершена. Перейдите к разделу "Подключение фотокамеры" на стр. 67.

### **Установка FinePixViewer: Macintosh становка**

**1** Компьютер должен соответствовать следующим системным требованиям:

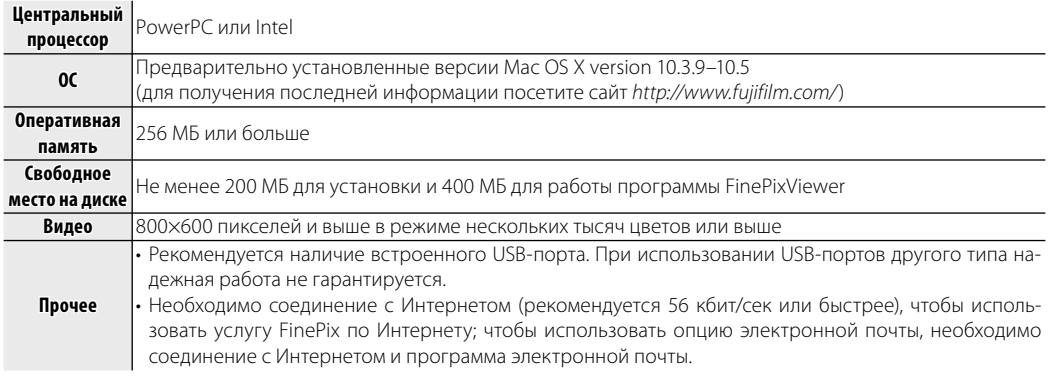

- **2** После запуска компьютера и закрытия всех работающих приложений вставьте FinePix диск в дисковод. Дважды щелкните по значку **FinePix CD** на рабочем столе и дважды щелкните по значку **Installer for Mac OS X** (Установка на Mac OS X).
- **3** Появится диалоговое окно программы установки; щелкните **Installing FinePixViewer** (Установка программы FinePixViewer), чтобы начать установку. Введите имя и пароль администратора при запросе и нажмите **OK**, затем следуйте инструкциям на экране для установки программы FinePixViewer. Нажмите **Exit** (Выход), чтобы выйти из программы после завершения установки.
- **4** Извлеките диск FinePix из дисковода. Имейте в виду, что при работающей Safari вынуть диск может быть невозможно; при необходимости выйдите из Safari, прежде чем вынуть диск. Храните диск FinePix в сухом месте, защищенном от прямых солнечных лучей, на случай повторной установки программы. Номер версии напечатан в верхней части наклейки на диске для справки при обновлении программы или при обращении в центр технической поддержки.
- **5** Выберите **Applications** в меню Finder **Go**, чтобы открыть каталог приложений. Дважды щелкните по значку **Image Capture** (Захват изображения) и **Preferences…** (Установки) в меню приложения Image Capture.

Откроется диалоговое окно настроек программы захвата изображений. Выберите **Other…** (Прочее) в меню **When a camera is connected, open** (Когда подключена камера, открыть…), затем выберите **FPVBridge** в папке "Applications/ FinePixViewer" и щелкните **Open** (Открыть).

Нажмите **Quit Image Capture** (Закрыть программу захвата изображений) в меню приложения Image Capture.

Установка завершена. Перейдите к разделу "Подключение фотокамеры" на стр. 67.

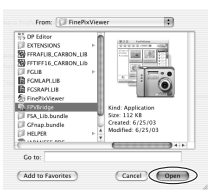

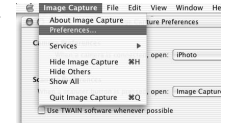

# *Подключение фотокамеры одключение*

**1** Если изображения, которые нужно копировать, содержатся на карте памяти, вставьте карту в фотокамеру (стр. 11). При отсутствии карты памяти в фотокамере изображения будут копироваться из ее внутренней памяти.

#### 3 **Предупреждение**

Сбой питания в ходе передачи может привести к потере данных или повреждению внутренней памяти или карты памяти. Зарядите батарею перед подключением фотокамеры.

**2** Выключите фотокамеру и подсоедините входящий в комплект кабель USB-аудио/видео, как показано на рисунке; убедитесь, что штекеры плотно вставлены в разъемы. Подсоедините фотокамеру непосредственно к компьютеру; не используйте концентратор USB или клавиатуру.

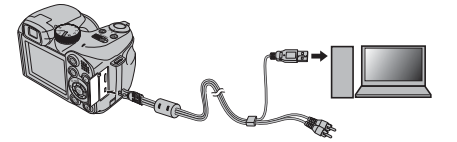

1 **Примечание**

Подключенная к компьютеру фотокамера не отключается автоматически.

 $\blacktriangleright$  Нажмите  $\blacktriangleright$  примерно на одну секунду, чтобы включить фотокамеру. Программа FinePixViewer запустится автоматически и откроется окно "Save Image Wizard (Мастер сохранения изображений)". Следуйте инструкциям на экране для копирования изображений в память компьютера. Чтобы выйти без копирования изображений, щелкните **Cancel** (Отмена).

#### 3 **Предупреждение**

Если программа FinePixViewer не запускается автоматически, она может быть неправильно установлена. Отсоедините фотокамеру и переустановите программу.

Более подробную информацию по работе с программой FinePixViewer можно найти в разделе **How to Use FinePixViewer** (Как работать с программой FinePixViewer) в меню **Help** (Справка) программы FinePixViewer.

#### 3 **Предупреждения**

- Используйте только те карты памяти, которые были отформатированы в фотокамере и содержат кадры, снятые данной фотокамерой. При наличии большого количества изображений на установленной карте памяти, программа FinePixViewer может запускаться с задержкой, а также могут возникнуть проблемы с импортом и сохранением изображений. Используйте адаптер чтения карт памяти для передачи изображений.
- Перед отключением фотокамеры или отсоединением кабеля USB убедитесь в том, что индикатор не горит. Невыполнение данного требования может привести к потере данных или повреждению внутренней памяти или карты памяти.
- Отсоединяйте фотокамеру от компьютера перед установкой или извлечением карт памяти.
- Используйте программу FinePixViewer для копирования голосовых заметок.
- В некоторых случаях доступ к фотографиям, сохраненным на сетевом сервере, может быть невозможен с использованием FinePixViewer тем же способом, что и на отдельном компьютере.
- Пользователь оплачивает все расходы, связанные с услугами телефонной компании или провайдера Интернет при использовании услуг, которые требуют подключения к сети Интернет.

#### **Отсоединение фотокамеры**

Убедившись в том, что индикатор выключен, следуйте инструкциям на экране, чтобы выключить фотокамеру и отсоединить кабель USB.

#### $\blacktriangleright$  **Обновление FinePixViewer**

Последнюю версию программы FinePixViewer можно загрузить с сайта http://www.fujifilm.com/.

#### **Удаление программы FinePixViewer**

Удаление программы FinePixViewer производится перед ее переустановкой, или когда она больше не нужна. После выхода из FinePixViewer и отсоединения фотокамеры, перетащите папку "FinePixViewer" из "Applications" в Корзину и выберите **Empty Trash** (Очистить корзину) в меню **Finder** (Macintosh), или откройте панель управления и воспользуйтесь "Программы и компоненты" (Windows Vista) или "Установка и удаление программ" (другие версии Windows), чтобы удалить FinePixViewer, FinePix Resource и FinePix Studio. При работе в среде Windows появятся одно или два диалоговых окна с запросом на подтверждение; прочтите внимательно, перед тем, как нажать **OK**.

Меню F-съемки и меню съемки содержат установки для разнообразных условий фотосъемки.

# *Использование меню спользование* F*-Съемки*

Нажмите кнопку **F**, чтобы войти в меню F-съемки.

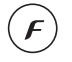

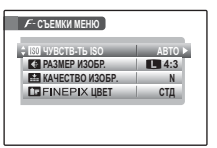

**2** Нажмите селекторную кнопку вверх или вниз для выбора элемента меню.

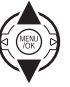

**3** Нажмите селекторную кнопку вправо для показа опций для выделенного элемента.

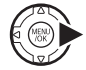

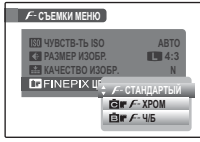

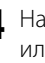

ленной опции.

**4** Нажмите селекторную кнопку вверх или вниз для выделения желаемой опции.

**5** Нажмите **MENU/OK** для выбора выде-

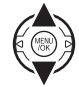

*69*

# **Опции меню F-Съемки**

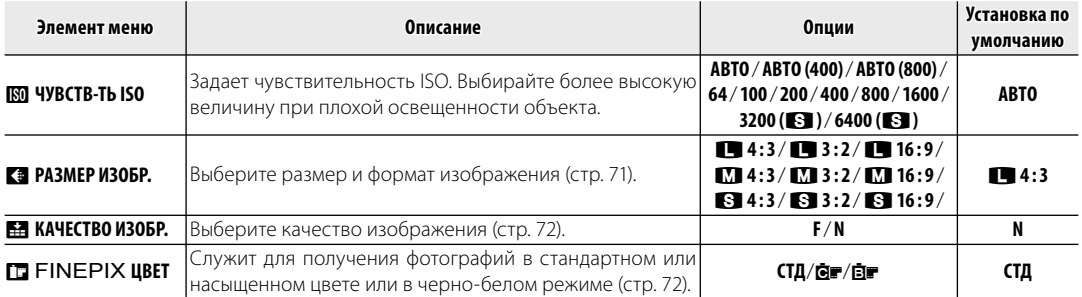

### **M** ЧУВСТВ-ТЬ ISO

Задает чувствительность фотокамеры к свету. Можно использовать более высокие величины для уменьшения размытости при плохом освещении; имейте в виду, что на снимках, сделанных с высокой чувствительностью, может появиться шум. Если выбраны **АВТО**, **АВТО (800)** или **АВТО (400)**, фотокамера автоматически настраивает чувствительность в соответствии с условиями съемки. Максимальные величины, которые выберет фотокамера при установках **АВТО (800)** и **АВТО (400)**, будут равны 800 и 400 соответственно.

Установки, отличные от **АВТО**, показываются на дисплее иконками.

#### 1 **Примечание**

Установка чувствительности не сбрасывается при выключении фотокамеры или выборе другого режима съемки.

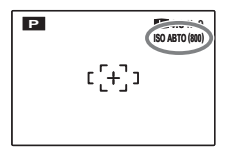

### **С РАЗМЕР ИЗОБР.**

Выберите размер и формат для записи фотографий. Большие фотографии можно распечатать большого размера без потери качества; небольшие фотографии не заминают много памяти, что позволяет записать большее количество фотографий.

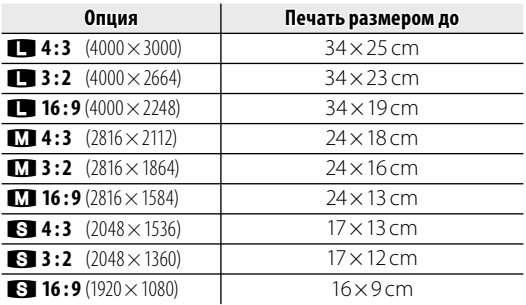

Количество снимков, которое можно сделать с выбранной настройкой, отображается в нижней части экрана (стр. 116).

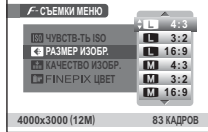

#### **Во Соотношение сторон**

Фотографии в формате 4 : 3 имеют такие же пропорции, что и дисплей фотокамеры. Фотографии в формате 3 : 2 имеют пропорции кадра 35мм пленки, а формат 16:9 подходит для воспроизведения устройствами высокой четкости (HD).

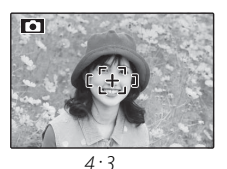

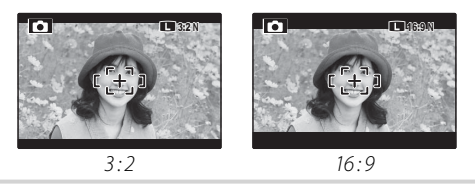

#### 1 **Примечание**

Размер изображения не сбрасывается при выключении фотокамеры или выборе другого режима съемки.

### **Е КАЧЕСТВО ИЗОБР.**

Установите плотность сжатия для записи изображений. Выберите **FINE** (низкий коэффициент сжатия) для снимков с высоким качеством изображения, **NORMAL** (высокий коэффициент сжатия) — для увеличения количества снимков, которые можно записать.

# **<u><b>Ω**</u> FINEPIX **ЦВЕТ**

Можно усилить контраст и насыщенность цветов, или снимать фотографии в черно-белом режиме.

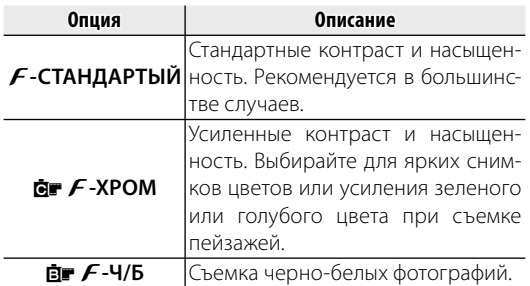

Установки, отличные от F**-СТАНДАРТЫЙ**, показаны на дисплее иконками.

#### 1 **Примечания**

- **FINEPIX ЦВЕТ** не сбрасывается при отключении фотокамеры или выборе другого режима съемки.
- Эффекты **dr F-XPOM** бывают разные в зависимости от программы и могут быть незаметными на некоторых объектах. В зависимости от объекта эффекты **GF** - ХРОМ могут быть незаметны на дисплее.

### *Использование меню съемки спользование*

**1** Нажмите **MENU/OK** для показа на дис-

плее меню съемки.

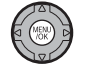

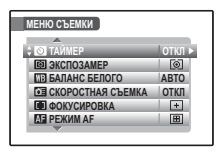

**2** Нажмите селекторную кнопку вверх или вниз для выбора элемента меню.

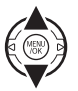

**3** Нажмите селекторную кнопку вправо для показа опций для выделенного элемента.

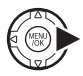

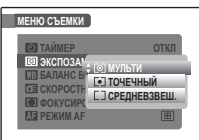

- **4** Нажмите селекторную кнопку вверх или вниз для выделения желаемой опции.
- **5** Нажмите **MENU/OK** для выбора выделенной опции.

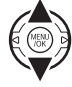

# *Опции меню съемки пции*

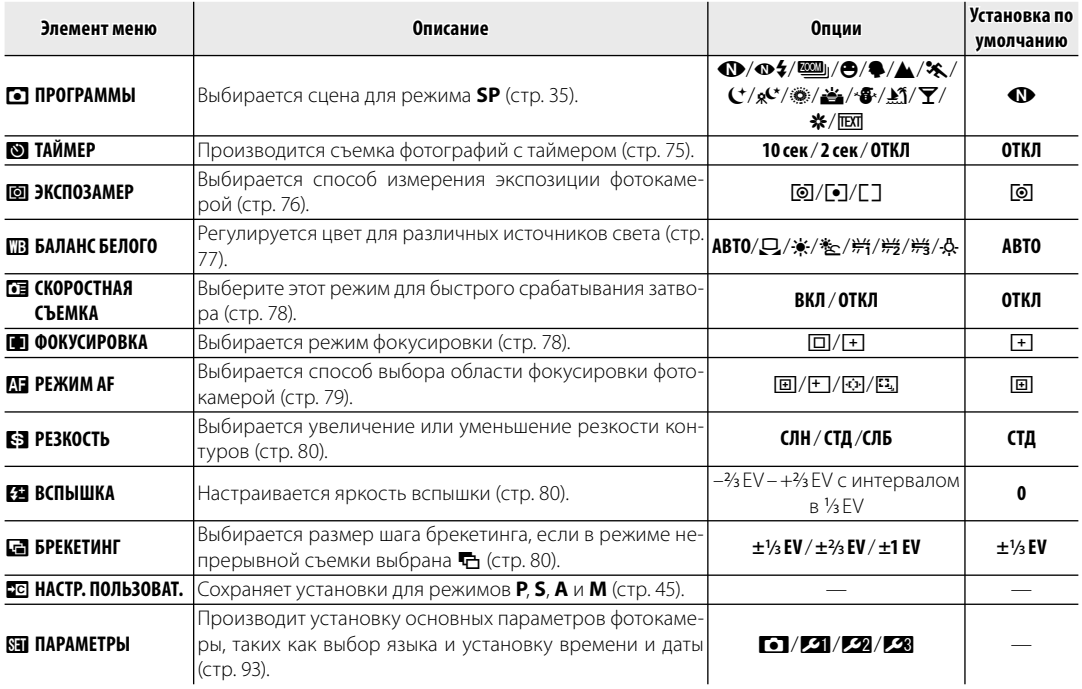

### **S ТАЙМЕР**

Выберите интервал для таймера. Таймер автоспуска доступен во всех режимах съемки.

- **10 сек**: Выберите для съемки автопортретов или групповых портретов, включающих самого фотографа.
- **2 сек**: Выберите, чтобы избежать размытости, вызываемой движением фотокамеры при нажатии кнопки затвора.
- **ОТКЛ**: Таймер выключен.

Чтобы использовать таймер, выберите **10 сек** или **2 сек** из меню таймера и выполните следующие шаги.

### **1** Сфокусируйте.

Нажмите кнопку спуска затвора наполовину для фокусировки.

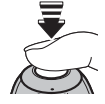

### 3 **Предупреждение**

При нажатии кнопки спуска затвора стойте за фотокамерой. Если вы встанете перед объективом, то это повлияет на установку фокуса и экспозиции.

### **2** Включите таймер.

Нажмите кнопку спуска затвора до конца, чтобы активировать таймер автоспуска. На дисплее показывается количество секунд, оставшихся до момента спуска затвора. Чтобы остановить таймер до того, как будет сделан снимок, нажмите **DISP/BACK**.

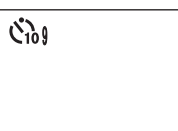

Световой индикатор таймера автоспуска мигает непосредственно перед съемкой. Если выбран 2-секундный таймер, то световой индикатор таймера автоспуска начинает мигать, как только таймер начнет отсчет.

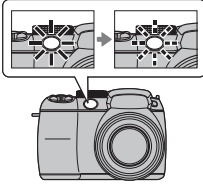

#### **Интеллектуальная функция обнаружения лица**

Так как интеллектуальная функция обнаружения лица обеспечивает размещение лиц на портрете в фокусе (стр. 22), рекомендуется применять ее при использовании таймера автоспуска для съемки групповых портретов и автопортретов. Чтобы использовать таймер с интеллектуальной функцией обнаружения лица, выберите **10 сек** или **2 сек** в меню таймера, а затем нажмите полностью кнопку затвора, чтобы включить таймер. Фотокамера определит лица, пока идет отсчет таймера, и настроит фокус и экспозицию непосредственно перед спуском затвора. Постарайтесь не двигаться, пока идет съемка.

#### 1 **Примечание**

Таймер автоспуска выключается автоматически после съемки кадра, выбора другого режима съемки, выбора режима просмотра снимков или выключения фотокамеры.

### C**ЭКСПОЗАМЕР**

Выберите способ замера экспозиции при выключенной интеллектуальной функции определения лица.

- **[©] МУЛЬТИ**: Для настройки экспозиции в широком диапазоне условий съемки используется автоматическое распознавание сцены.
- **• ТОЧЕЧНЫЙ**: Фотокамера измеряет освещенность в центре кадра. Рекомендуется в условиях, когда фон намного ярче главного объекта. Может использоваться с блокировкой фокуса (стр. 24) для замера экспозиции объектов, расположенных не по центру.
- **[] СРЕДНЕВЗВЕШ.:** Экспозиция определяется усреднением по всему кадру. Этот режим обеспечивает адекватный экспозамер при съемке множества кадров в одних и тех же условиях освещенности, особенно эффективен для пейзажей и портретов, когда снимаемый одет в черное и белое.

### **ПВ БАЛАНС БЕЛОГО**

Для получения естественных цветов выберите установку, соответствующую источнику света (термин "баланс белого" объясняется в Глоссарии на странице 115).

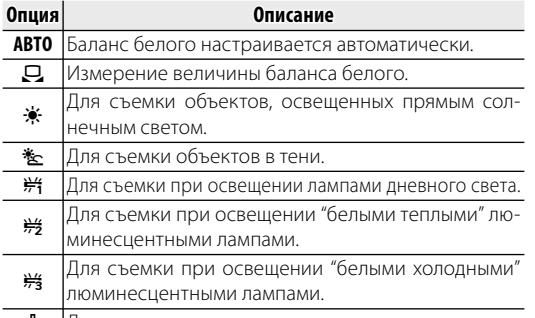

n Для съемки при освещении лампами накаливания.

Если **АВТО** не дает желаемых результатов (например, при съемке с близкого расстояния), выберите h и измерьте величину баланса белого или выберите опцию, которая подходит к источнику света.

#### 1 **Примечания**

- При использовании иных настроек, нежели  $\Box$ , со вспышкой используется автоматическая настройка баланса белого. Опустите вспышку (стр. 27), чтобы произвести съемку при других установках.
- Результаты различаются в зависимости от условий съемки. После съемки включите просмотр снимков, чтобы проверить цвета фотографий на дисплее.

### **■**  $\Box$ : Пользовательский баланс белого

Выберите Д, чтобы настроить баланс белого для необычных условий освещения. На дисплее появятся опции, показанные справа;

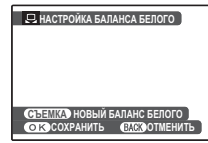

установите белый объект в рамку кадра так, чтобы он заполнил дисплей, и полностью нажмите кнопку затвора для измерения баланса белого.

**Если на дисплее отображается "ГОТОВО!"**, нажмите **MENU/OK**, чтобы установить баланс белого на измеренную величину. Это значение можно повторно выбрать, нажав **MENU/OK**, когда отображаются параметры пользовательской настройки баланса белого.

**Если показывается "НИЖЕ"**, увеличьте коррекцию экспозиции (стр. 33) и попробуйте снова.

**Если показывается "ВЫШЕ"**, уменьшите коррекцию экспозиции и попробуйте снова.

#### 2 **Подсказка**

Чтобы умышленно придать Вашим фотографиям необычный цветовой оттенок, измерьте пользовательский баланс белого с использованием цветного, а не белого объекта.

### E**СКОРОСТНАЯ СЪЕМКА**

При выборе **ВКЛ** уменьшается время фокусировки, что позволяет быстро срабатывать затвору.

#### 1 **Примечания**

- Выбор **ВКЛ** увеличивает расход заряда аккумуляторной батареи. Выберите **ОТКЛ** в целях экономии батареи.
- Опция **B EVF/LCD РЕЖ.** в меню настройки параметров фотокамеры автоматически устанавливается на **60к/с**, если включена скоростная съемка (стр. 94).

# **F** ФОКУСИРОВКА

Выберите способ фокусировки фотокамеры.

- **0 СЛЕДЯЩИЙ AF**: Фотокамера постоянно подстраивает фокус в соответствии с изменениями расстояния до объекта, даже если кнопка спуска затвора не нажата (имейте в виду, что от этого быстрее расходуется заряд батареи). Интеллектуальная функция определения лица автоматически выключается, а **M РЕЖИМ АF фиксируется на © ЦЕНТРАЛЬНЫЙ**. Выбирайте этот режим для съемки движущихся объектов.
- **0ДИНОЧНЫЙ AF**: Фокус блокируется при нажатии кнопки затвора наполовину. Выбирайте этот режим для съемки неподвижных объектов.

### **G** РЕЖИМ АF

Эта опция регулирует способ выбора фотокамерой области фокусировки при выключенной интеллектуальной функции обнаружения лица (стр. 21). Независимо от выбранной опции фотокамера сфокусируется на предмете в центре дисплея, если включен режим макросъемки (стр. 26).

• **© ЦЕНТРАЛЬНЫЙ**: Фотокамера фокусируется на объекте, расположенном в центре рамки. Эту опцию можно использовать с блокировкой фокуса.

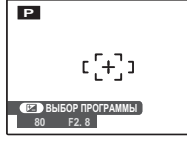

 $\cdot$   $\pm$  **МУЛЬТИ**: При нажатии кнопки затвора наполовину фотокамера определяет высококонтрастные объекты рядом с центром рамки и автоматически выбирает область фокусировки (если рамка фокусировки не показана, выберите **• ЦЕНТРАЛЬНЫЙ** и воспользуйтесь блокировкой фокуса; стр. 24).

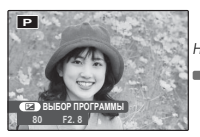

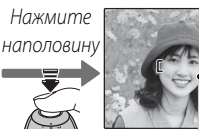

Рамка фокусировки

• **Ф ПО КАДРУ**: Положение фокуса можно выбрать в ручном режиме нажатием селекторной кнопки вверх, вниз, влево или вправо и

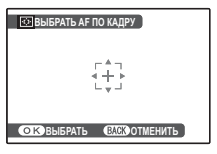

нажатием **MENU/OK**, когда рамка фокуса будет находиться в нужном положении. Выбирайте эту опцию для точной фокусировки, когда фотокамера установлена на штативе. Имейте в виду, что экспозиция устанавливается для объекта в центре рамки; для измерения объекта, который находится не по центру, воспользуйтесь блокировкой AF/AE (стр. 24).

• **E. CЛЕЖЕНИЕ**: Поместите объект в центр области фокусировки и наполовину нажмите кнопку затвора, чтобы сфокусировать-

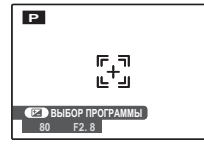

ся. Удерживайте кнопку затвора нажатой для выполнения слежения за объектом по мере его движения в кадре. Выбирайте этот режим для  $\delta$ съемки прерывисто движущихся объектов.

# **EH** РЕЗКОСТЬ

Выбирается увеличение или уменьшение резкости контуров.

- **0 3 1 ЕЗ РЕЗКОСТЬ ПАРАМЕТРЫ** НАСТР. ПОЛЬЗО. **МЕНЮ СЪЕМКИ СТАНДАРТНАЯ СЛАБАЯ СИЛЬНАЯ**
- **СИЛЬНАЯ**: Используется для резких контуров при фотографировании таких объектов, как здания или текст.
- **СТАНДАРТНАЯ**: Стандартная резкость. Рекомендуется в большинстве случаев.
- **СЛАБАЯ**: Используется для мягких контуров при съемке людей или похожих объектов.

# I**ВСПЫШКА**

Настраивается яркость вспышки. Выберите величину между +2/3 EV и -2/3 EV. Установка по умолчанию ±0. Имейте в виду, что можно не

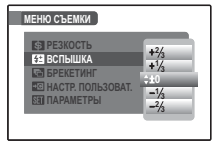

получить желаемых результатов в зависимости от условий съемки и расстояния до объекта.

# J**БРЕКЕТИНГ**

Выбирается размер шага брекетинга экспозиции, который используется, если в режиме непрерывной съемки выбрана опция <sup>П</sup>

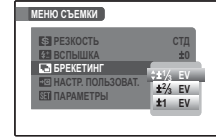

(брекетинг) (стр. 29). Выберите шаг ±<sup>1</sup> /3 EV, ±<sup>2</sup> /3 EV и ±1 EV (термин "EV" объясняется в Глоссарии на странице 115).

Меню F-съемки и меню воспроизведения используются для работы с фотографиями, которые находятся во внутренней памяти или на карте памяти.

# *Использование меню спользование* F*-Съемки*

- Нажмите ▶, чтобы войти в режим воспроизведения.
- $\blacksquare$  Нажмите кнопку  $\boldsymbol{F}$ , чтобы показать меню F-съемки.

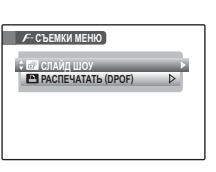

**3** Нажмите селекторную кнопку вверх или вниз для выбора элемента меню.

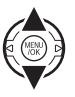

|⊧

**4** Нажмите селекторную кнопку вправо для показа опций для выделенного элемента.

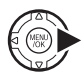

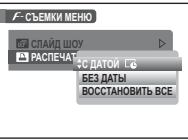

**5** Нажмите селекторную кнопку вверх или вниз для выделения желаемой опции.

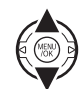

**6** Нажмите **MENU/OK** для выбора выделенной опции.

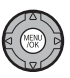

# **Опции меню F-Съемки**

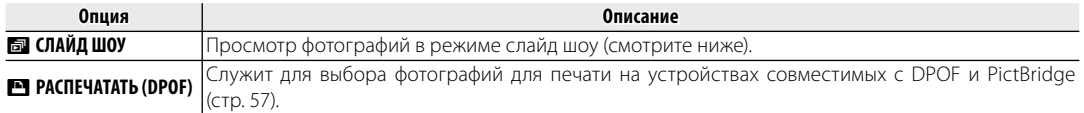

### **БА СЛАЙД ШОУ**

Показ фотографий в автоматизированном режиме слайд шоу. Выберите тип слайд шоу и нажмите **MENU/OK**, чтобы начать. В любой момент во время показа слайдов нажмите **DISP/BACK** для просмотра справки на экране дисплея. При появлении видеофрагмента показ видеофрагмента начнется автоматически, а демонстрация слайдов возобновится после окончания видеофрагмента. Слайд-шоу можно закончить в любое время нажатием кнопки **MENU/OK**.

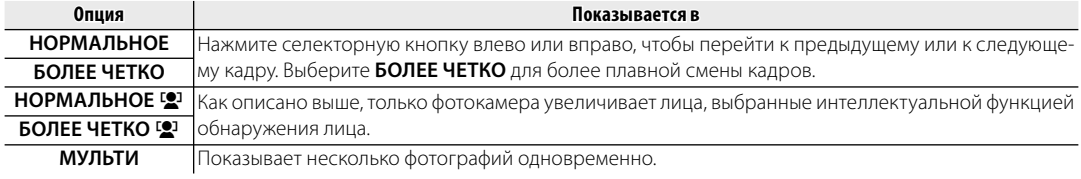

#### 1 **Примечание**

Во время слайд-шоу фотокамера не отключается автоматически.

# *Использование меню показа кадров спользование*

Нажмите ▶, чтобы войти в режим воспроизведения.

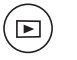

**2** Нажмите **MENU/OK** для вывода на дисплей меню просмотра снимков.

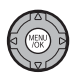

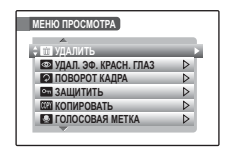

**3** Нажмите селекторную кнопку вверх или вниз для выбора элемента меню.

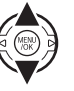

**4** Нажмите селекторную кнопку вправо для показа опций для выделенного элемента.

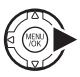

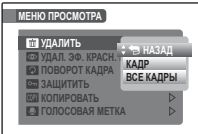

**5** Нажмите селекторную кнопку вверх или вниз для выделения желаемой опции.

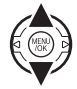

**6** Нажмите **MENU/OK** для выбора выделенной опции.

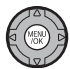

# *Опции меню показа кадров пции*

Доступны следующие опции:

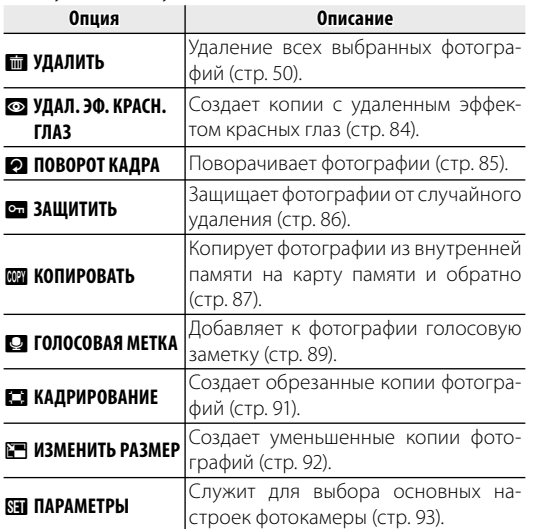

# B**УДАЛ. ЭФ. КРАСН. ГЛАЗ**

Если текущая фотография помечена иконкой [9], обозначающей, что она была сделана с использованием интеллектуальной функции удаления эффекта красных глаз, то эту функцию можно использовать для удаления эффекта красных глаз. Фотокамера произведет анализ фотографии; при обнаружении эффекта красных глаз фотография будет обработана с созданием копии с уменьшением эффекта красных глаз.

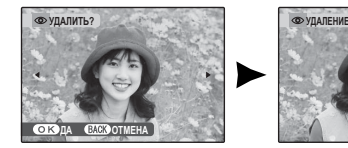

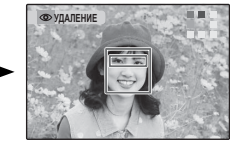

#### $\leftarrow$  Примечания

- Эффект красных глаз не может быть удален, если фотокамера не обнаруживает лицо или лицо снято в профиль. Результаты могут зависеть от сюжета. Эффект красных глаз нельзя удалить с фотографий, которые уже были обработаны с использованием функции удаления эффекта красных глаз, или с фотографий, сделанных на других устройствах.
- Время обработки изображения зависит от количества обнаруженных лиц.
- Копии, созданные с использованием функции  $\odot$  **УДАЛ. ЭФ. КРАСН. ГЛАЗ**, во время просмотра помечены значком $\overline{\bullet}$ .

# **2 ПОВОРОТ КАДРА**

По умолчанию фотографии, сделанные в ориентации по вертикали, отображаются в горизонтальной ориентации. Воспользуйтесь этой опцией

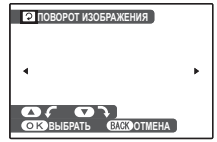

для правильной ориентации фотографий на мониторе. Она не влияет на фотографии при просмотре на компьютере или другом устройстве.

#### $\bigoplus$  Примечания

- Защищенные фотографии поворачивать нельзя. Снимите защиту перед поворотом фотографий (стр. 86).
- Фотокамера может не поворачивать фотографии, снятые на других устройствах.

Чтобы повернуть фотографию, откройте ее на дисплее и выберите в меню воспроизведения команду C **ПОВОРОТ КАДРА** (стр. 83).

**ПОВОРОТ ИЗОБРАЖЕНИЯ 1** Нажмите селекторную кнопку вниз для поворота фотографии по часовой стрелке на 90°, нажмите вверх для поворота на 90° против часовой стрелки.

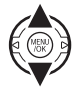

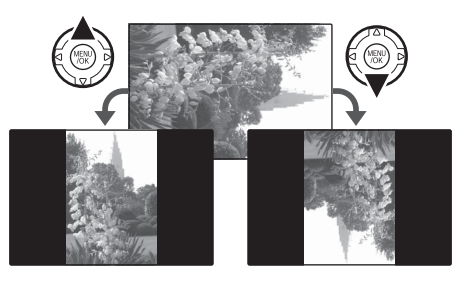

**2** Нажмите **MENU/OK** для подтверждения операции (чтобы выйти из режима, не поворачивая фотографию, нажмите **DISP/BACK**).

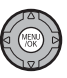

В следующий раз, когда будет показана эта фотография, она автоматически будет повернута.

### **В ЗАЩИТИТЬ**

Защищает фотографии от случайного удаления. Доступны следующие опции.

### ■**КАДР**

Защищает выбранные фотографии.

**1** Нажмите селекторную кнопку влево или вправо, чтобы показать на дисплее нужную фотографию.

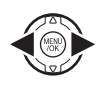

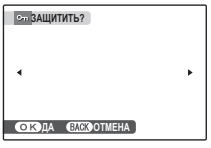

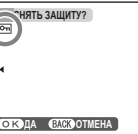

Фотография не защищена

Фотография защищена

**2** Нажмите **MENU/OK** для защиты фотографии. Если фотография уже защищена, нажатие **MENU/OK** снимет защиту с фотографии.

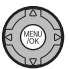

**3** Повторите шаги 1–2, чтобы защитить другие изображения. Нажмите **DISP/BACK** для выхода из этого режима после окончания операции.

# DISP/<br>BACK

# ■**ВЫБРАТЬ ВСЕ ЫБРАТЬ**

Нажмите **MENU/OK** для защиты всех фотографий или нажмите **DISP/BACK** для выхода из режима без изменения статуса фотографий. **ДА ОТМЕНА** СТАТУСА ФОТОГрафий.

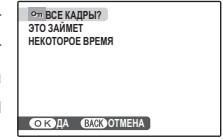

# ■ **ВОССТАНОВИТЬ ВСЕ**

Нажмите **MENU/OK** для снятия защиты всех фотографий или нажмите **DISP/BACK** для выхода из режима без изменения **СТАТУСА фотографий. ДА ОТМЕНА** СТАТУСА ФОТОГРАФИЙ.

Если количество изменяемых фотографий слишком большое, во время этой операции на дисплее появится показанный справа экран.

Нажмите **DISP/BACK** для выхода из режима до окончания операции.

#### 3 **Предупреждение**

Защищенные фотографии будут удалены при форматировании карты памяти или внутренней карты (стр. 98).

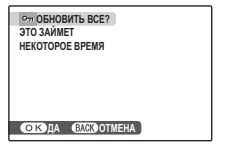

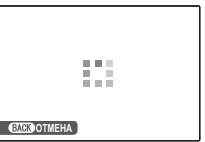

### **EX КОПИРОВАТЬ**

Копирует фотографии с внутренней памяти на карту памяти и обратно.

**1** Нажмите селекторную кнопку вверх или вниз, чтобы выделить **M** BCTP. П-ТЬ **→ <b>® КАРТА** (копирование изображений с внутренней памяти на карту памяти) или **D КАРТА + m** BCTP. **П-ТЬ** (копирование изображений с карты памяти на внутреннюю память).

**2** Нажмите селекторную кнопку вправо для показа опций для выделенного элемента.

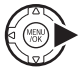

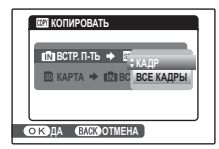

**3** Нажмите селекторную кнопку вверх или вниз для выбора **КАДР** или **ВСЕ КАДРЫ**.

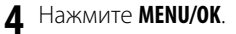

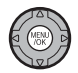

#### 2 **Подсказка: Копирование фотографий с карты памяти на карту памяти**

Чтобы скопировать фотографии с карты на карту, вставьте карту-источник и скопируйте фотографии во внутреннюю память, затем извлеките карту-источник, вставьте новую карту, на которую будут копироваться фотографии, и скопируйте на нее фотографии из внутренней памяти.

# ■**КАДР**

Копирует выделенные кадры. **100-0001 00-0001**

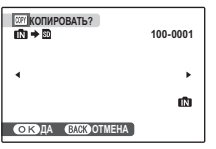

- **1** Нажмите селекторную кнопку влево или вправо, чтобы показать на дисплее нужную фотографию.
- **2** Нажмите **MENU/OK**, чтобы скопировать фотографию.

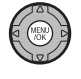

DISP/<br>BACK

**3** Повторите шаги 1–2, чтобы скопировать дополнительные изображения. Нажмите **DISP/BACK** для выхода из этого режима после окончания операции.

### ■ ВСЕ КАДРЫ

Нажмите **MENU/OK** для копирования всех фотографий, или нажмите **DISP/BACK** для выхода из режима без копирования фотографий.

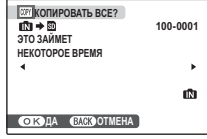

#### 3 **Предупреждения**

- Копирование прекращается, когда полностью заполняется память карты, на которую производится копирование.
- Информация печати DPOF не копируется (стр. 58).

# **• ГОЛОСОВАЯ МЕТКА**

Чтобы добавить голосовую метку к неподвижному изображению, выберите **• ГО-ЛОСОВАЯ МЕТКА** после показа на дисплее фотографии в режиме показа кадров.

#### 1 **Примечание**

Голосовую метку нельзя добавить к видеофрагментам или защищенным фотографиям. Перед записью голосовых меток снимите защиту с фотографий (стр. 86).

**ОЖИДАНИЕ 30s**

**СТОНАЧАТЬ СЛОГОТМЕНА** 

**1** Держите фотокамеру на расстоянии около 20 см и повернитесь в сторону микрофона.

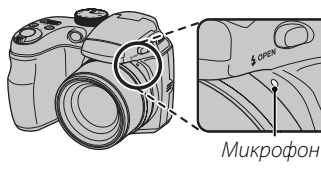

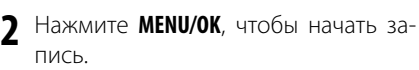

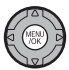

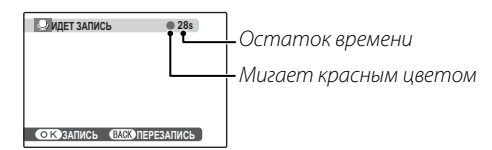

**3** Нажмите **MENU/OK** еще раз, чтобы закончить запись. Запись остановится автоматически по истечении 30 секунд.

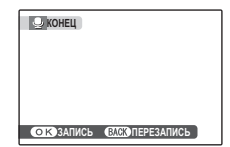

#### 1 **Примечания**

- Если у фотографии уже есть голосовая метка, на дисплее появятся опции, показанные на рисунке справа. Выберите **ПЕРЕЗАПИСАТЬ**, чтобы заменить существующую голосовую метку.
- Голосовые метки записываются в формате PCM как файлы WAV (стр. 115).

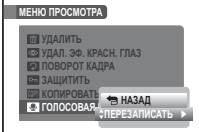

#### **Воспроизведение голосовых меток**

Изображения с голосовыми метками при просмотре помечаются значком q. Для воспроизведения голосовой метки нажмите селекторную кнопку вниз. Для временной остановки снова нажмите селекторную кнопку вниз; нажмите селекторную кнопку вверх, чтобы завершить воспроизведение. Нажмите селекторную кнопку влево или вправо, чтобы выполнить перемотку назад или вперед. Регуляторы громкости можно вывести на дисплей, нажав кнопку **MENU/OK**; нажмите селекторную кнопку вверх или вниз для настройки громкости, затем снова нажмите **MENU/OK**, чтобы возобновить воспроизведение.

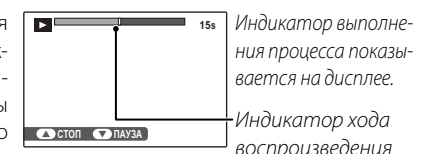

#### 1 **Примечание**

Фотоаппарат может не воспроизводить голосовые метки, записанные на других устройствах.

#### 3 **Предупреждение**

Не закрывайте динамик во время просмотра.

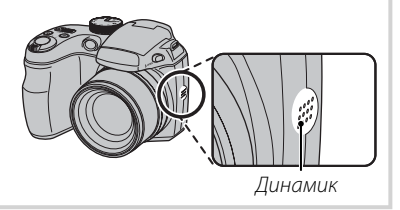

### **EB КАДРИРОВАНИЕ**

Для создания обрезанной копии фотографии, включите просмотр кадров и выберите **EXAДРИРО-ВАНИЕ** в меню воспроизведения кадров (стр. 83).

**1** Воспользуйтесь рычажком зума для увеличения или уменьшения масштаба и селекторной кнопкой для прокрутки изображения до тех пор, пока на дисплее не будет отображаться нужная его часть (чтобы выйти и перейти к покадровому просмотру без создания обрезанной копии, нажмите **DISP/BACK**).

Индикатор масштаба

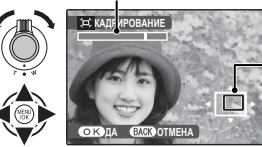

**КАДРИРОВАНИЕ** В окне навигации видно, какая часть кадра отображается в данный момент на дисплее.

Если размер окончательной копии будет  $\mathbf S$ , то **ДА** будет отображаться желтым цветом.

2 **Подсказка: Интеллектуальная функция обнаружения лица**

Если фотография была сделана с использованием интеллектуальной функции обнаружения лица (стр. 21), то на дисплее отображается год. Нажмите кнопку год для

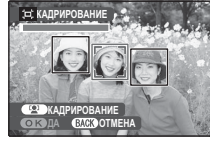

увеличения масштаба выбранного лица.

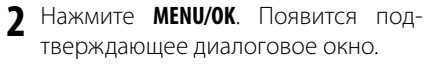

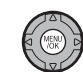

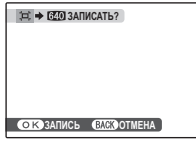

Размер копии указан в верхней части дисплея. Из больших обрезанных фотографий получаются большие копии; все копии имеют аспектное отношение 4 : 3.

**3** Нажмите **MENU/OK** для сохранения обрезанной копии как отдельного файла.

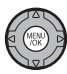

#### 1 **Примечание**

Снимки, сделанные другими фотокамерами, нельзя обрезать.

### O**ИЗМЕНИТЬ РАЗМЕР**

Для создания уменьшенной копии фотографии, отобразите снимок и выберите **• ИЗМЕНИТЬ РАЗ-МЕР** в меню просмотра (стр. 83).

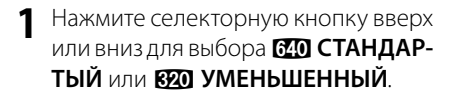

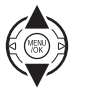

- **2** Нажмите **MENU/OK** для выбора выделенной опции.
- **3** Нажмите **MENU/OK**, чтобы сделать копию фотографии выбранного размера.

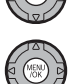

### *Использование меню установки параметров спользование*

 **1** Откройте меню установки параметров. **1.1** Нажмите **MENU/OK** для отображения на дисплее меню для текущего режима.

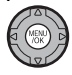

**1.2** Нажмите селекторную кнопку вверх или вниз для выбора **М ПАРАМЕТРЫ.** 

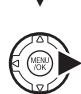

**1.3** Нажмите селекторную кнопку вправо для отображения меню установки параметров.

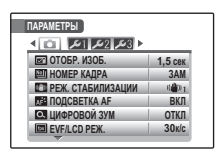

# **2** Выберите страницу.

**2.1** Нажмите селекторную кнопку влево или вправо для выбора страницы.

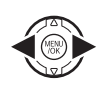

**2.2** Нажмите селекторную кнопку вниз для входа в меню.

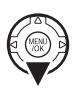

- **3** Отрегулируйте параметры.
	- **3.1** Нажмите селекторную кнопку вверх или вниз для выделения элемента меню.

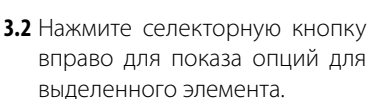

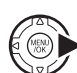

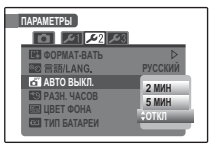

**3.3** Нажмите селекторную кнопку вверх или вниз для выделения опции.

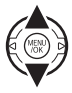

**3.4** Нажмите **MENU/OK** для выбора выделенной опции.

*93Меню* Меню

# *Опции меню установки параметров пции*

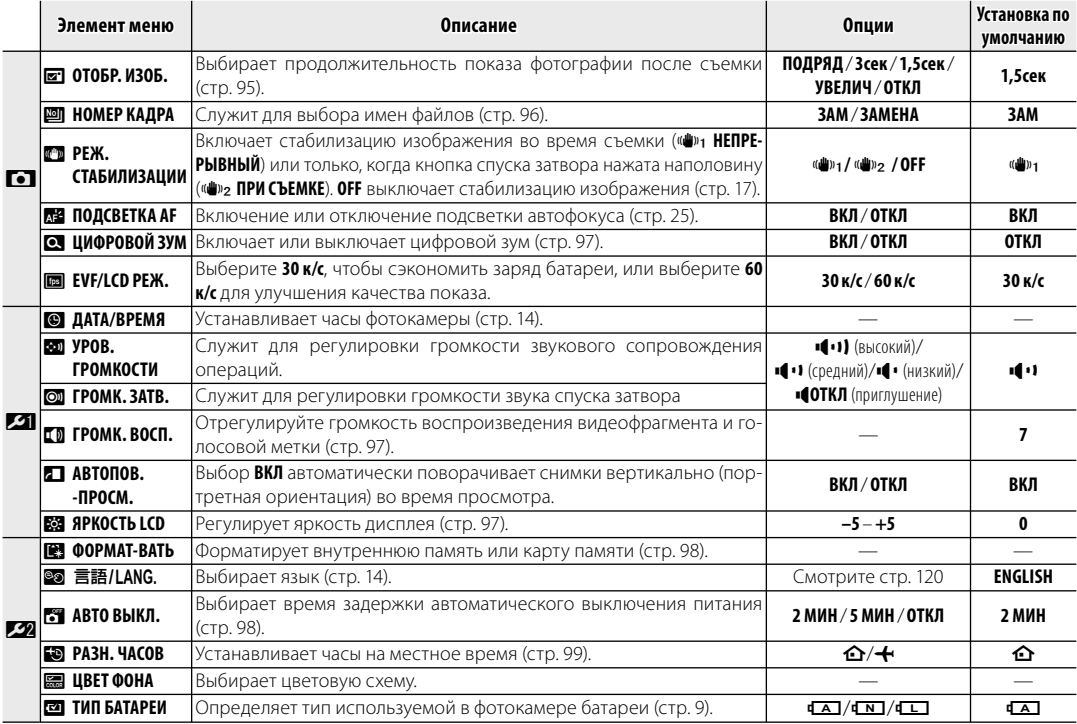
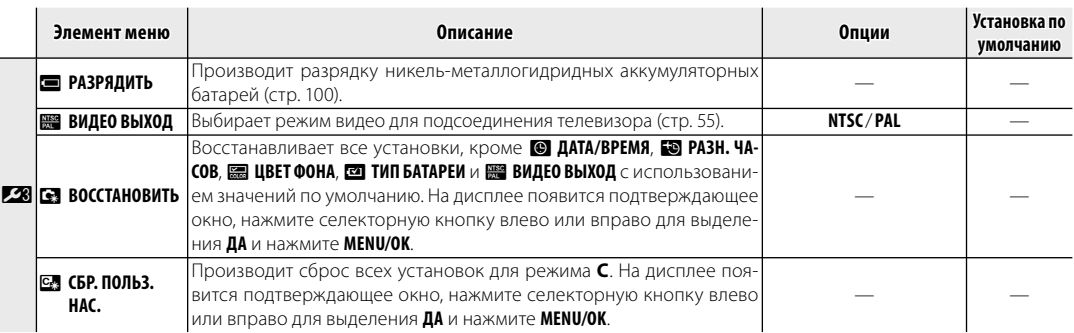

### A**ОТОБР. ИЗОБ.**

Выберите любую опцию, кроме **ОТКЛ**, чтобы показать фотографии на дисплее после съемки. Фотографии показываются на дисплее 1,5 с (**1,5 сек**), 3 с (**3 сек**) или до тех пор, пока не будет нажата кнопка **MENU/OK (ПОДРЯД и УВЕЛИЧ (ПОДРЯД)**). Если выбрана **ПОДРЯД**, можно использовать кнопку **D** для проверки экспозиции (стр. 48). Если выбрана опция **УВЕЛИЧ (ПОДРЯД)**, фотографии можно увеличить для уточнения фокуса и мелких деталей (см. стр. 47). Имейте в виду, что **УВЕЛИЧ (ПОДРЯД)** отключается в режиме непрерывной съемки (стр. 29), и что цвета, показываемые при установках **1,5 сек** и **3 сек**, могут отличаться от цветов на окончательном снимке.

#### 1 **Примечание**

Фотографии, сделанные в режимах непрерывной съемки  $\Phi \mathbf{F}$  и  $\mathbf{F}_0$  всегда отображаются на дисплее после съемки. Фотографии, сделанные в других режимах непрерывной съемки, записываются без предварительного показа на дисплее.

### **Обнаружение мигания (стр. 23)**

При всех установках, кроме **ОТКЛ**, будет отображаться предупреждение, если фотокамера определяет объекты, которые возможно моргнули во время съемки. Если выбрана опция **УВЕЛИЧ (ПОДРЯД)**, можно рассматривать объекты, используя зум.

### **<b>EDI НОМЕР КАДРА**

Новые фотографии сохраняются в файлах изображений с использованием 4-значного номера файла, который получается прибавлением к последнему использованному номеру файла единицы. Номер файла отображается при просмотре кадров, как показано на рисунке справа. Опция **[86] НОМЕР КАДРА** определяет, сбрасывается ли нумерация файлов на 0001, когда вставляется новая карта памяти, форматируется текущая карта памяти или внутренняя память.

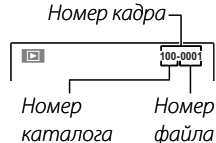

• **ЗАМ**: Нумерация продолжается с последнего использованного номера файла или первого имеющегося номера файла, в зависимости от того, что больше. Выберите эту опцию для уменьшения количества фотографий с одинаковыми номерами файлов.

• **ЗАМЕНА**: Нумерация сбрасывается на 0001 после форматирования или вставки новой карты памяти.

#### $\triangle$  Примечания

- Если номер кадра достигает 999-9999, спуск затвора будет заблокирован (стр. 113).
- Выбор **<b>В ВОССТАНОВИТЬ** (стр. 95) сбрасывает **[20] НОМЕР КАДРА** на ЗАМ, но не сбрасывает нумерацию кадров.
- Номера фотографий, сделанных другими фотокамерами, могут иметь другую структуру.

### **D** ЦИФРОВОЙ ЗУМ

Если выбрана опция **ВКЛ**, выбор **T** при максимальном положении оптического увеличения включит цифровой зум, далее увеличивая изображение. Для отмены цифрового зума, уменьшите масштаб до положения минимального оптического зума и выберите **W**.

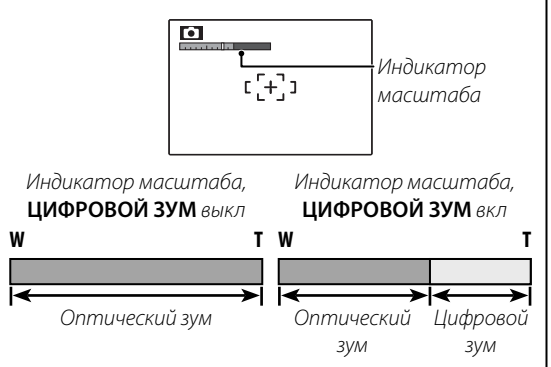

### 3 **Предупреждение**

При использовании цифрового зума получаются фотографии худшего качества, чем с оптическим зумом.

# I**ГРОМК. ВОСП.**

Нажмите селекторную кнопку вверх или вниз для выбора громкости для воспроизведения видеофрагментов и голосовых меток и нажмите **MENU/OK**, чтобы выбрать установку.

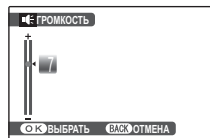

### **ЕЗЯ ЯРКОСТЬ LCD**

Нажмите селекторную кнопку вверх или вниз, чтобы показать яркость и нажмите **MENU/OK**, чтобы выбрать. **ВЫБРАТЬ ВЫБРАТЬ ВЫБРАТЬ ВЫБРАТЬ** 

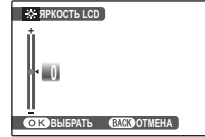

### 图 ФОРМАТ-ВАТЬ

Форматирует внутреннюю память или карту памяти. Если вставлена карта памяти, то на дисплее выводится **9**, как показано на рисунке

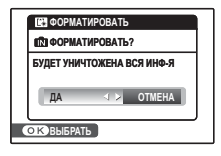

справа, и производится форматирование карты памяти. При отсутствии карты памяти на дисплее отображается П. и производится форматирование внутренней памяти. Нажмите селекторную кнопку влево, чтобы выделить ДА, и нажмите **MENU/OK** для начала форматирования.

### **1** Предупреждения

- Все данные, включая защищенные фотографии, будут удалены. Не забывайте копировать необходимые фотографии на компьютер или другое устройство.
- Не открывайте отсек аккумуляторной батареи в процессе форматирования.

# **В АВТО ВЫКЛ.**

Выберите временной интервал, после которого фотокамера автоматически отключится, если не выполняются никакие действия. Более короткий интервал продлевает срок службы батареи; если выбрана ОТКЛ, фотокамеру необходимо выключать в ручном режиме. Имейте в виду, что независимо от выбранной опции фотокамера не отключится автоматически, если она подсоединена к принтеру (стр. 57) или компьютеру (стр. 67), а также при показе слайд-шоу (стр. 82).

#### 園 Подсказка: Повторное включение фотокамеры

Чтобы включить фотокамеру после того, как она автоматически выключилась, воспользуйтесь переключателем **ON/OFF** или нажмите кнопку **▶** примерно на одну секунду (стр. 13).

### **N** РАЗН. ЧАСОВ

Во время путешествия пользуйтесь этой опцией для мгновенного переключения часов фотокамеры со времени вашего часового пояса на местное время в месте вашего пребывания.

- **1** Укажите разницу во времени между местным часовым поясом и часовым поясом у вас дома.
	- **1.1** Нажмите селекторную кнопку вверх или вниз для выбора  $+$  MECTHOE.

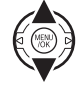

**1.2** Нажмите селекторную кнопку вправо для показа разницы во времени.

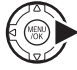

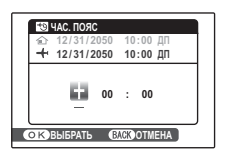

- **1.3** Нажмите селекторную кнопку влево или вправо, чтобы выделить **+**, **–**, часы или минуты; нажмите вверх или вниз, чтобы изменить. Минимальный интервал изменения составляет 15 минут.
- **1.4** Нажмите **MENU/OK** после завершения установок.

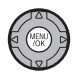

 **2** Переключение между местным часовым поясом и часовым поясом у вас дома.

Для установки часов фотокамеры на местное время выделите **+ MECTHOE** и нажмите **MENU/OK**. Для установки часов на время вашего часового пояса, выберите h**ДОМ**. Если вы выбрали **+ МЕСТНОЕ**, на дисплее на три секунды появится  $\blacktriangleleft$  после того, как фотокамера войдет в режим съемки, и дата будет отображаться желтым.

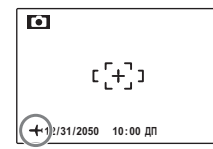

После изменения часовых поясов проверьте правильность даты и времени.

### P **РАЗРЯДИТЬ АЗРЯДИТЬ(только для никель-металлогидридных батарей) (только батарей)**

Емкость никель-металлогидридных аккумуляторных батарей может временно уменьшиться после длительного периода хранения, или,

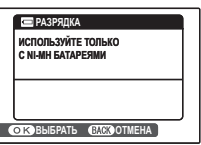

если они многократно заряжаются до полной разрядки. Емкость можно увеличить, производя многократную разрядку батарей при помощи опции **• РАЗРЯДИТЬ** и зарядку на зарядном устройстве (продается отдельно). Не используйте опцию **• РАЗРЯДИТЬ** для незаряжающихся батарей, и имейте в виду, что батареи не разрядятся, если к фотокамере подключен дополнительный блок питания переменного тока или соединитель постоянного тока.

Выбор **• РАЗРЯДИТЬ** отображает на дисплее показанное выше сообщение. Нажмите **MENU/OK**.

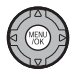

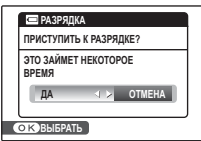

**2** Нажмите селекторную кнопку влево или вправо для выделения **ДА**.

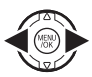

**3** Нажмите **MENU/OK**, чтобы начать разрядку батарей. После полной разрядки батарей индикатор заря-

да батарей начнет мигать красным цветом, и фотокамера выключится. Чтобы отменить этот процесс до полной разрядки батарей, нажмите **DISP/BACK**.

# **Дополнительные аксессуары**

Эта фотокамера поддерживает большой выбор аксессуаров FUJIFILM и других производителей.

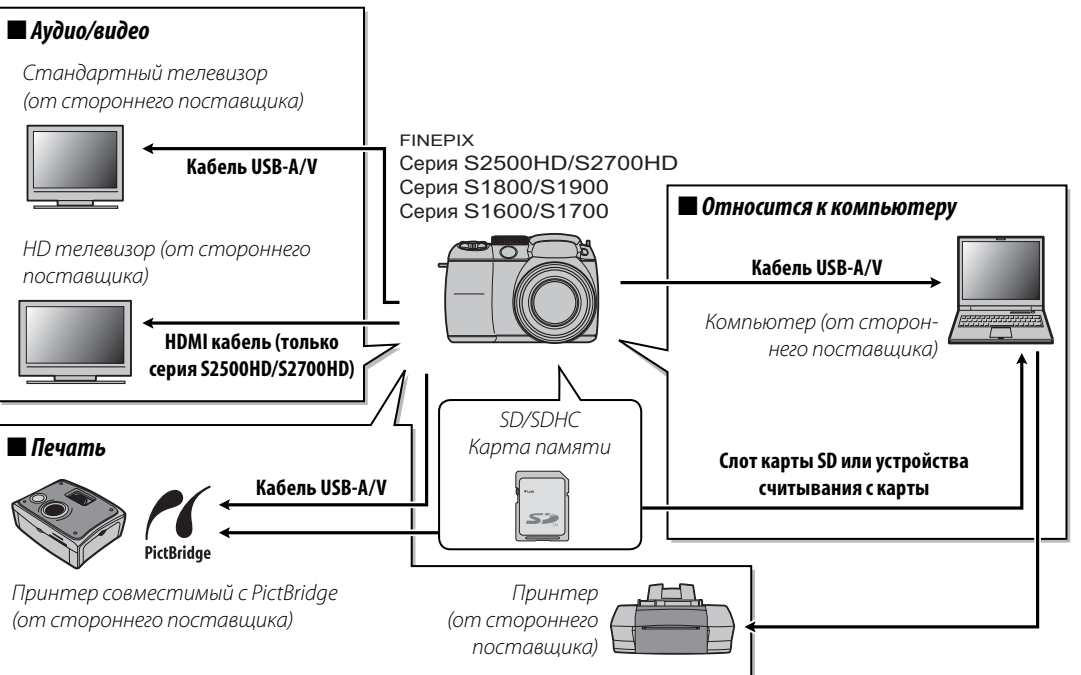

# *Аксессуары от FUJIFILM ксессуары*

От компании FUJIFILM доступны следующие дополнительные аксессуары. Для получения последней информации об аксессуарах, доступных у Вас в регионе, поинтересуйтесь у своего местного представителя компании FUJIFILM или посетите сайт http://www.fujifilm.com/products/digital\_cameras/index.html.

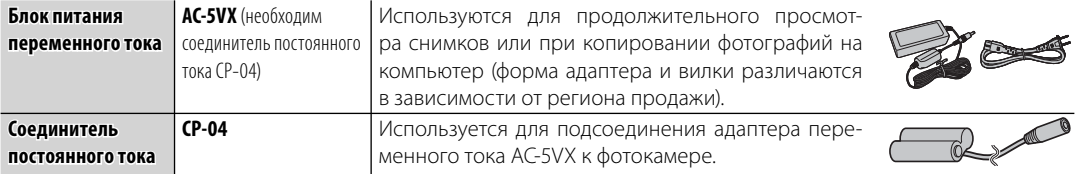

Чтобы гарантировать работу фотокамеры на длительное время, соблюдайте следующие меры.

#### **Хранение и эксплуатация ранение**

Если фотокамера не используется длительное время, извлеките из нее аккумуляторную батарею и карту памяти. Не храните, и не эксплуатируйте фотокамеру в таких местах, в которых фотокамера может подвергаться воздействию:

- дождя, пара или дыма
- повышенной влажности или пыли
- прямых солнечных лучей или высокой температуры, например, в закрытом автомобиле в солнечный день
- слишком низкой температуры
- сильной вибрации
- сильных магнитных полей, например, около антенн передатчиков, высоковольтных линий, радаров, электродвигателей, трансформаторов или магнитов
- агрессивных химических веществ, например, пестицидов
- контакта с изделиями из резины и винила

#### ■*Вода и песок*

Воздействие воды и песка может также повредить фотокамеру, ее внутренние электрические цепи и механизмы. При использовании фотокамеры на пляже или на побережье не допускайте попадания на фотокамеру воды или песка. Не кладите фотокамеру на мокрую поверхность.

#### ■*Конденсация*

Резкое повышение температуры, например, при входе в отапливаемое помещение с улицы в морозный день, может привести к образованию конденсата внутри фотокамеры. Если это произойдет, выключите фотокамеру и подождите один час перед тем, как снова ее включать. При образовании конденсата на карте памяти извлеките карту и подождите, пока конденсат не испарится.

#### **Чистка**

Для удаления пыли с объектива и дисплея пользуйтесь грушей для обдува, затем осторожно протрите мягкой сухой тканью. Оставшиеся пятна можно удалить, аккуратно протерев объектив специальной бумагой для чистки объектива FUJIFILM с нанесенным на нее небольшим количеством жидкости для чистки объектива. Необходимо соблюдать осторожность, чтобы не поцарапать объектив и дисплей. Корпус фотокамеры можно протирать мягкой сухой тканью. Не используйте спирт, растворитель или другие агрессивные химические вещества.

### **Путешествия утешествия**

Перевозите фотокамеру в сумке ручной клади. Сдаваемый багаж может подвергаться сильным механическим воздействиям, что может повредить фотокамеру.

#### **Питание и батарея**

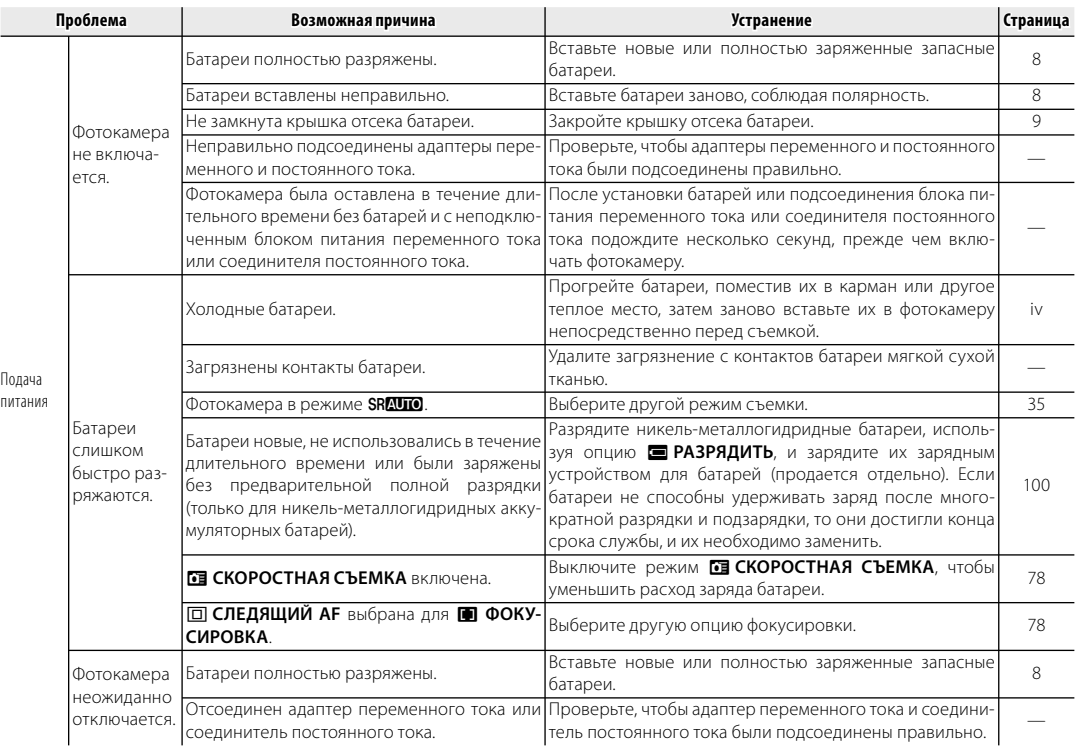

#### **Меню и сообщения на дисплее**

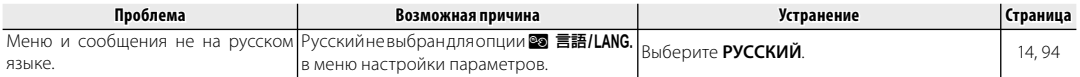

#### **Съемка**

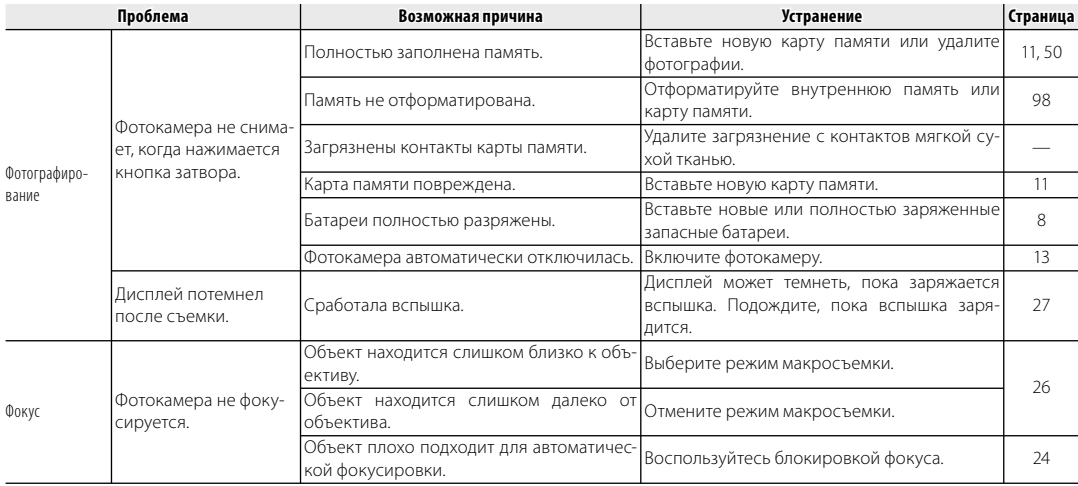

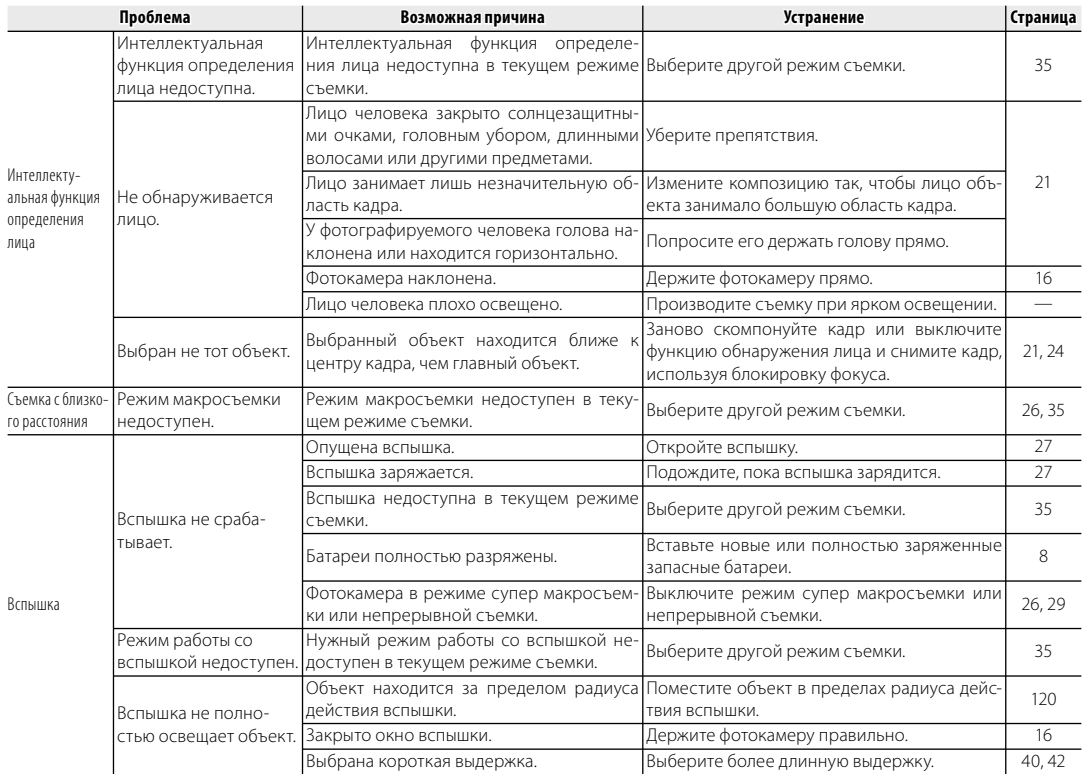

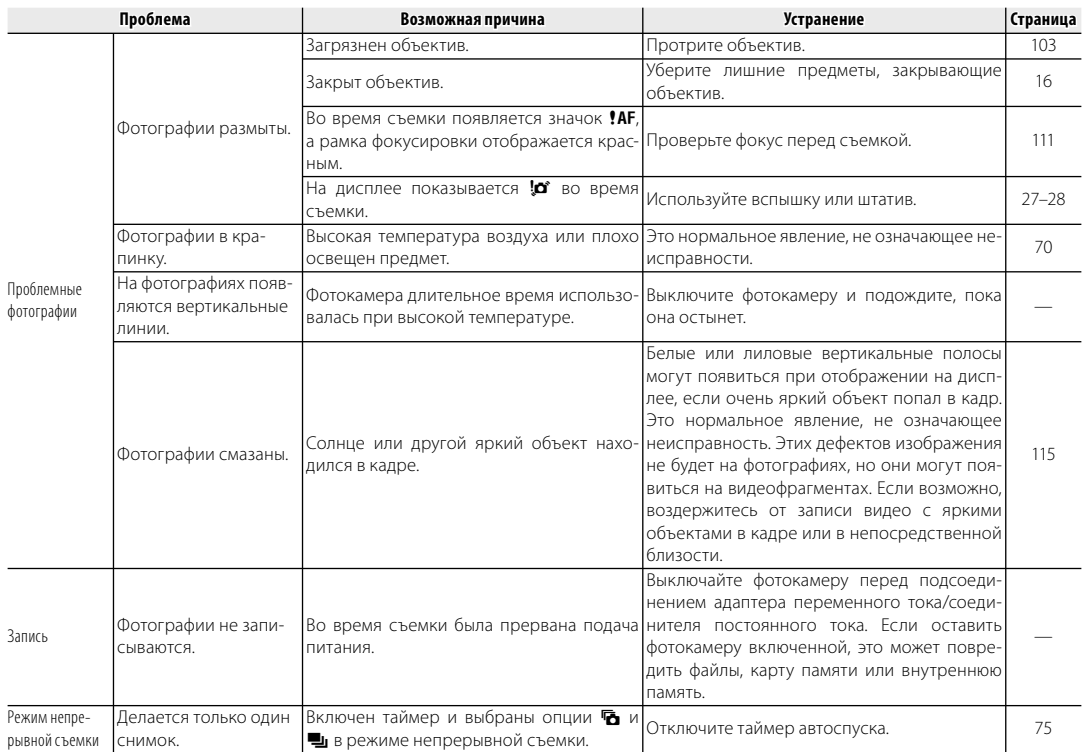

#### **Показ кадров**

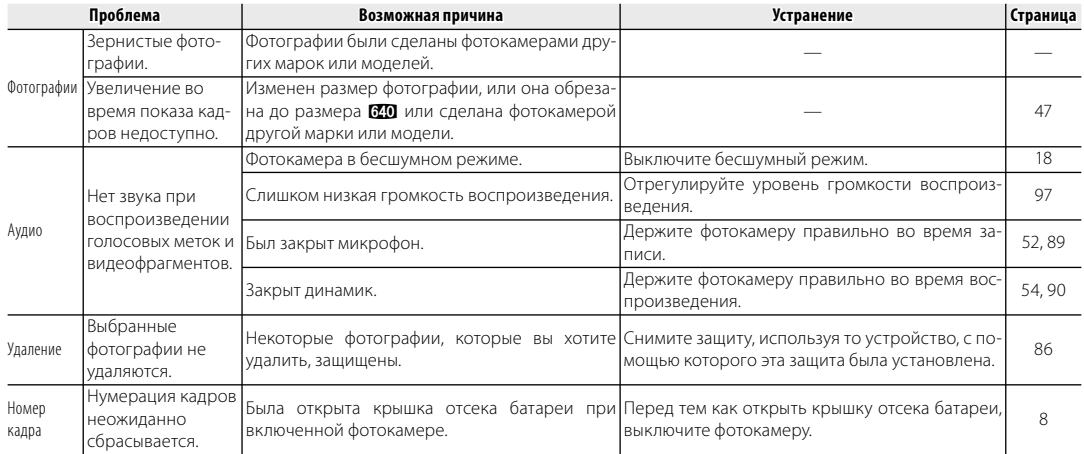

#### **Подключения**

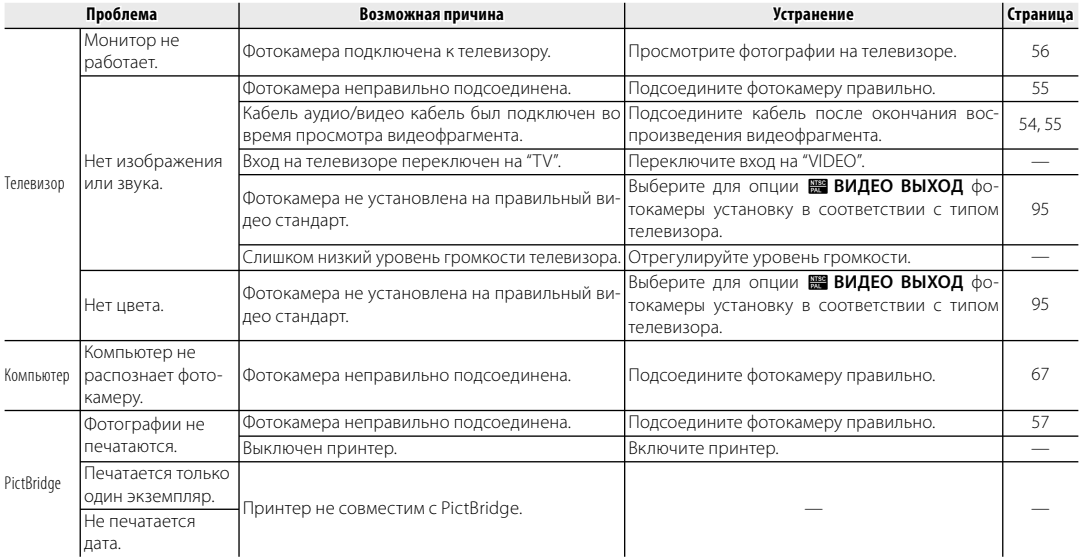

#### Разное

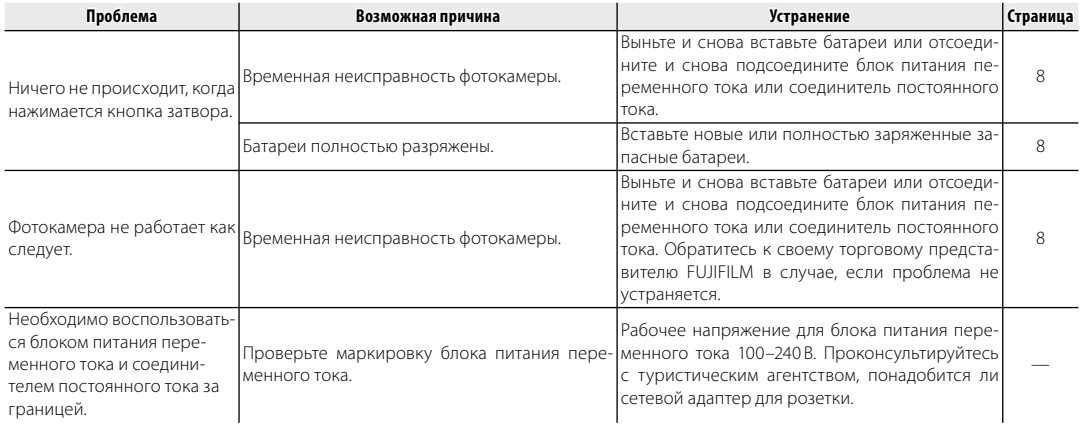

На дисплее отображаются следующие предупреждения:

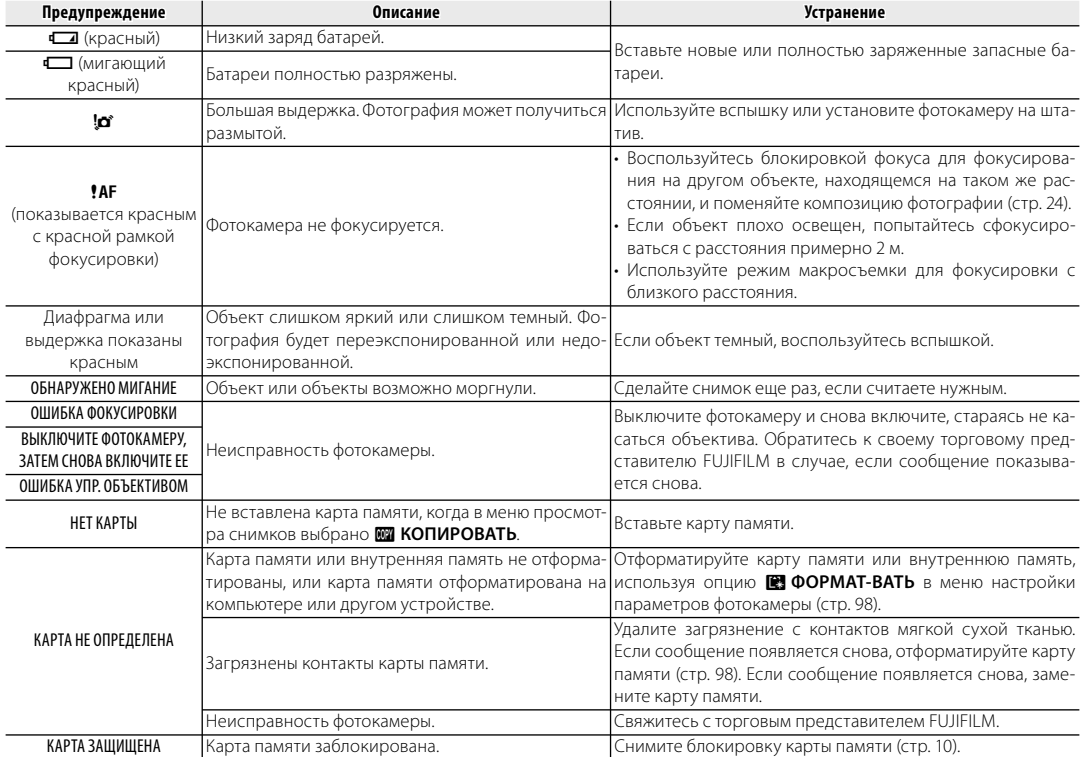

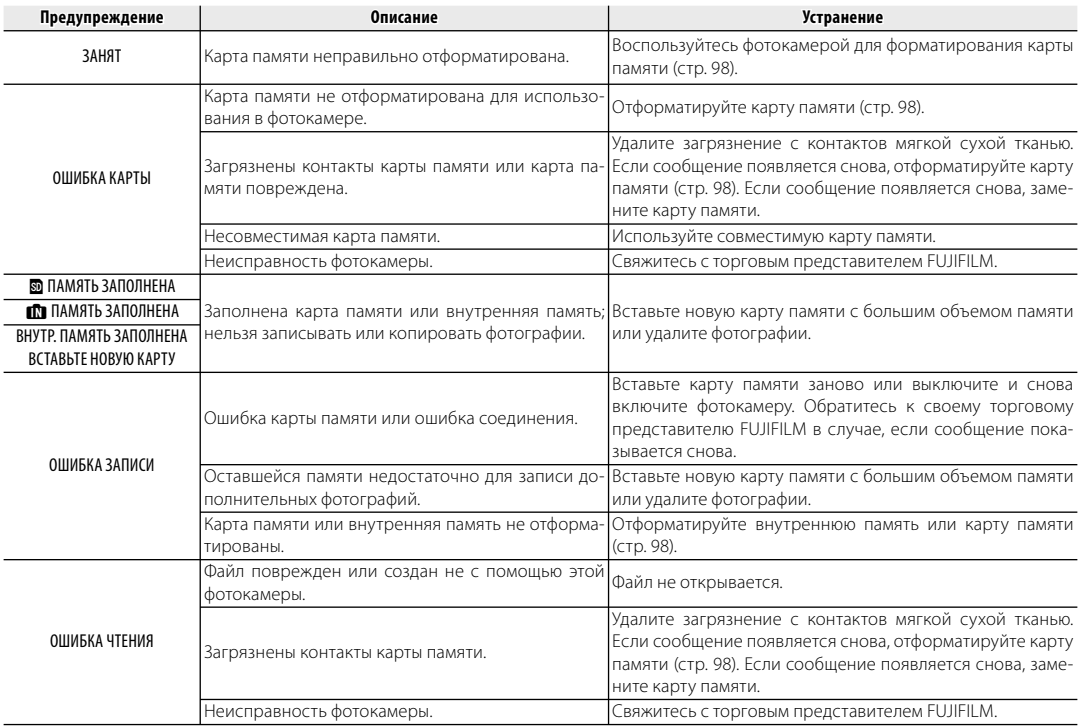

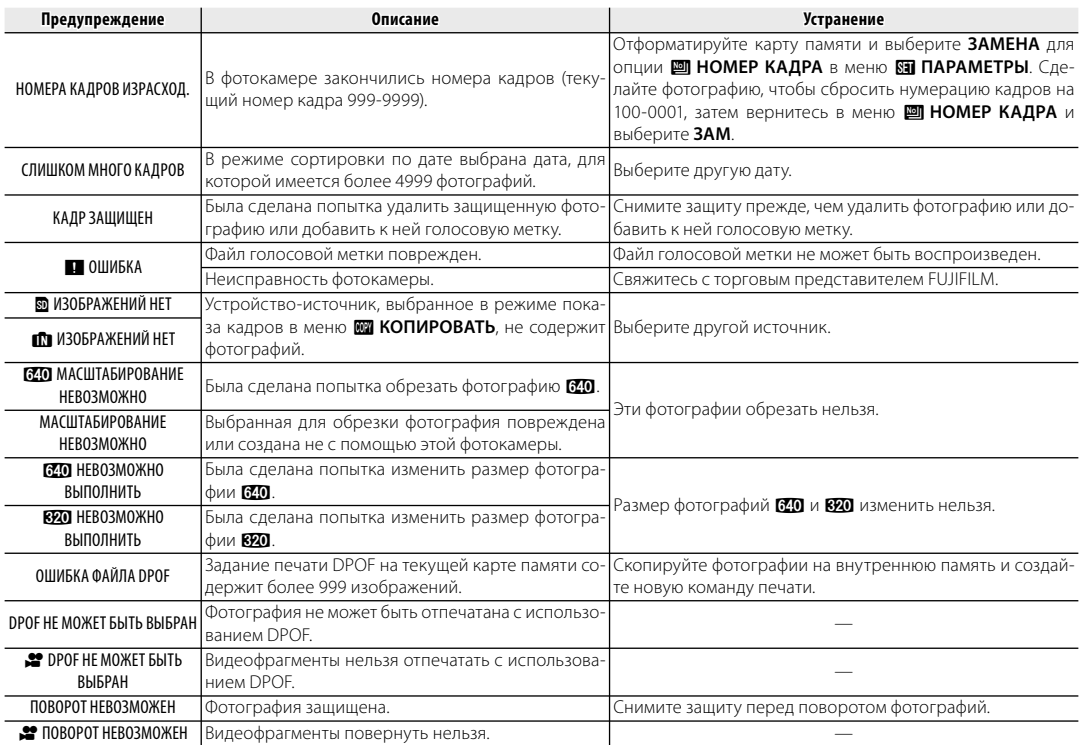

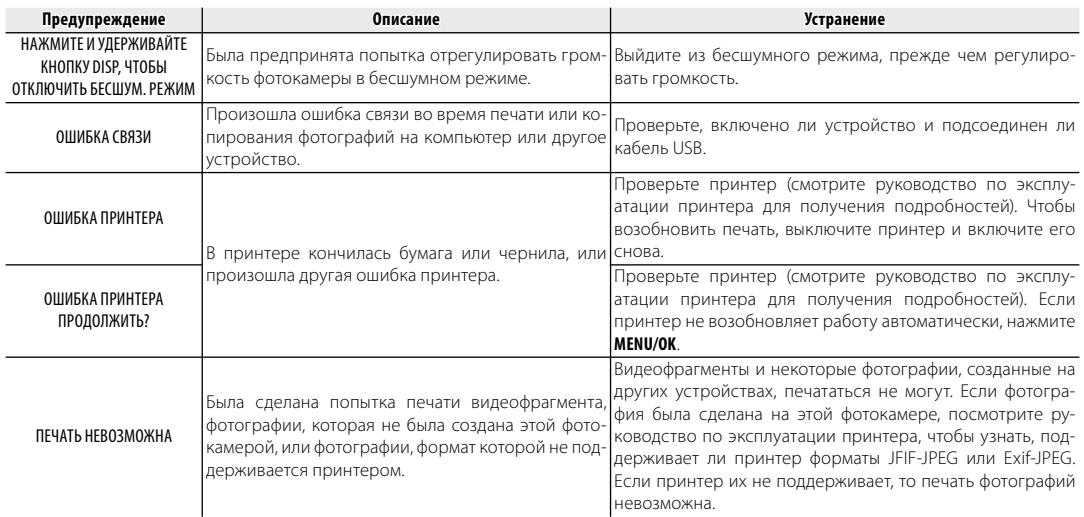

# Глоссарий

Цифровой зум: В отличие от оптического зума цифровой зум не увеличивает количество видимых деталей. Вместо этого он просто увеличивает видимые с помощью оптического зума детали, производя слегка зернистое изображение.

DPOF (Digital Print Order Format): Является стандартом, позволяющим печатать фотографии с использованием "заданий печати", сохраненных во внутренней памяти или на карте памяти. Задание печати содержит сведения о том, какие фотографии необходимо печатать и количество экземпляров каждой из этих фотографий.

EV (Exposure Value): Величина экспозиции определяется чувствительностью матрицы и количеством света, входящим в фотокамеру, когда экспонируется датчик изображений. Каждый раз, когда количество света удваивается, EV увеличивается на одну единицу; каждый раз, когда количество света уменьшается в два раза, EV уменьшается на одну единицу. Количество света, который входит в фотокамеру, регулируется настройкой диафрагмы и выдержки.

Печать Exif: Стандарт для сохранения информации с фотографиями для оптимального воспроизведения цвета в процессе печати.

HDMI (High-Definition Multimedia Interface): мультимедийный интерфейс высокой четкости — стандарт для передачи изображения и звука, добавляет аудио вход к DVI интерфейсу, используется для соединения компьютеров к дисплеям.

JPEG (Joint Photographic Experts Group): Сжатый формат файла для цветных изображений. Чем выше коэффициент сжатия, тем выше потеря информации и более заметна потеря качества при просмотре изображения.

Motion JPEG: Формат AVI (Audio Video Interleave), который сохраняет звук и изображения JPEG в одном файле, Файлы Motion JPEG могут воспроизводиться программами Windows Media Player (DirectX 8.0 или более поздней версии) или OuickTime 3.0 или более поздней версии.

Размытие: Явление, характерное для матриц ССD, которое вызывает появление белых полос, когда в кадр попадают источники очень яркого света, например, солнце или отраженный солнечный свет.

WAV (Waveform Audio Format): Станлартный формат Windows лля аулио файлов. Файлы WAV имеют расширение "\*.WAV" и могут быть сжатыми и несжатыми. Фотокамера использует несжатые файлы WAV. Файлы WAV могут воспроизводиться программами Windows Media Player или QuickTime 3.0 или более поздней версии.

Баланс белого: Человеческий мозг автоматически адаптируется к изменениям цвета освещения, в результате чего предметы белого цвета все равно продолжают казаться белыми при изменении цвета источника освещения. Цифровые фотокамеры могут имитировать эту адаптацию обработкой изображений в соответствии с цветом источника освещения. Этот процесс называется "баланс белого."

**DPOF** 

Приведенная ниже таблица показывает время записи или количество фотографий, доступных с разным качеством изображения. Все значения приблизительные; размеры файлов зависят от записываемых сцен, поэтому количество сохраненных файлов будет сильно различаться. Количество кадров или оставшееся время записи могут уменьшаться неравномерно.

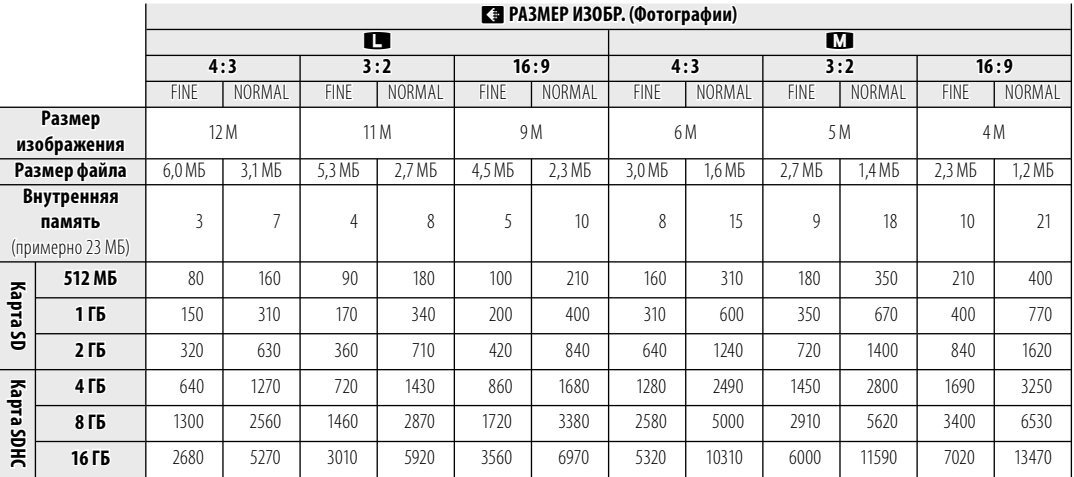

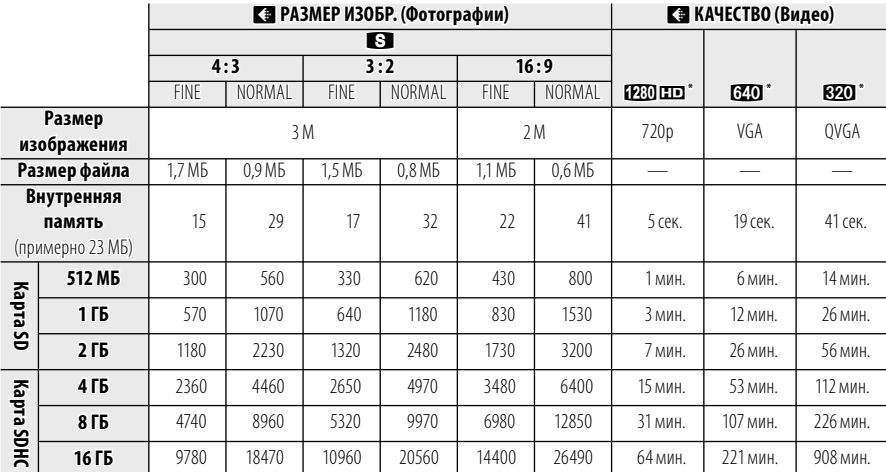

\* Время, выделенное для видео, равно общей длине всех файлов с видеофрагментами. Размер отдельных видеофрагментов не должен превышать 2 ГБ, или их продолжительность не должна быть более 15 минут, независимо от емкости карты памяти.

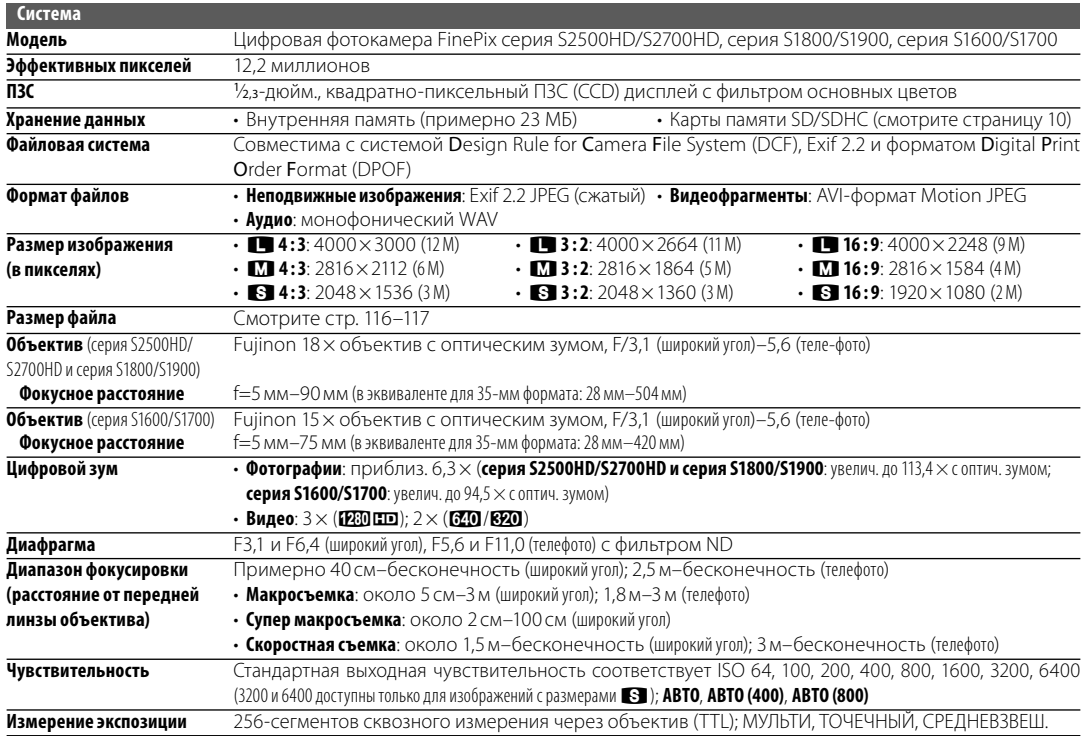

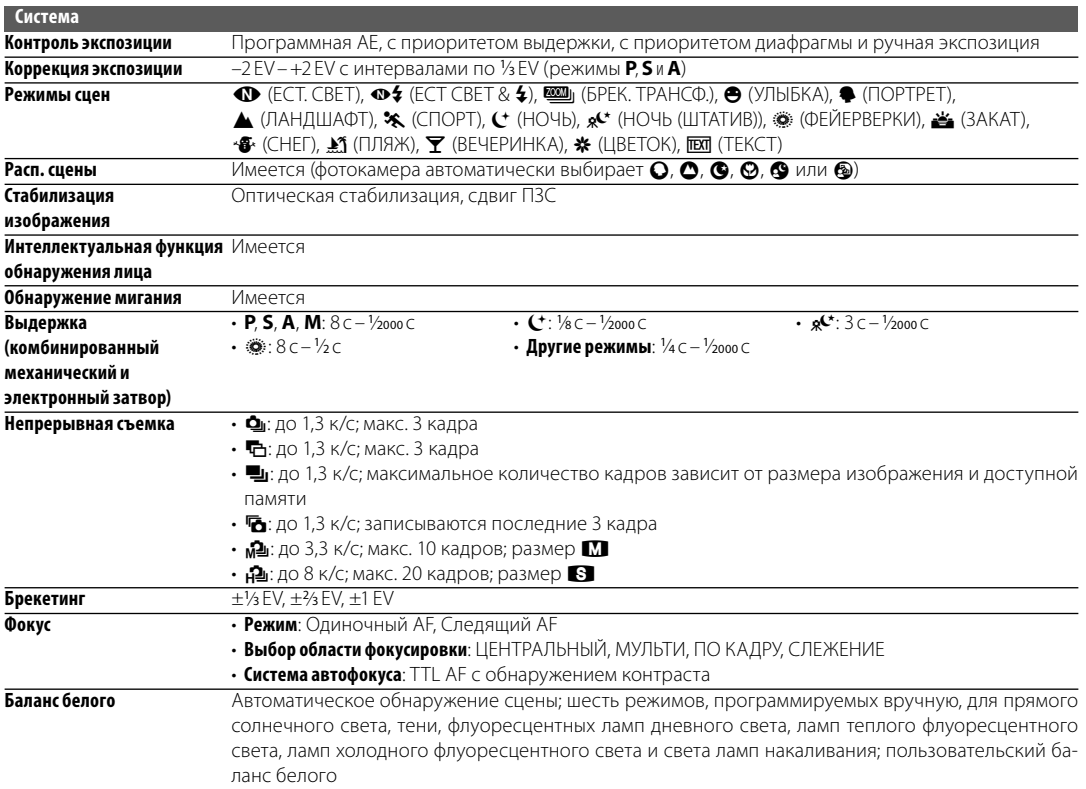

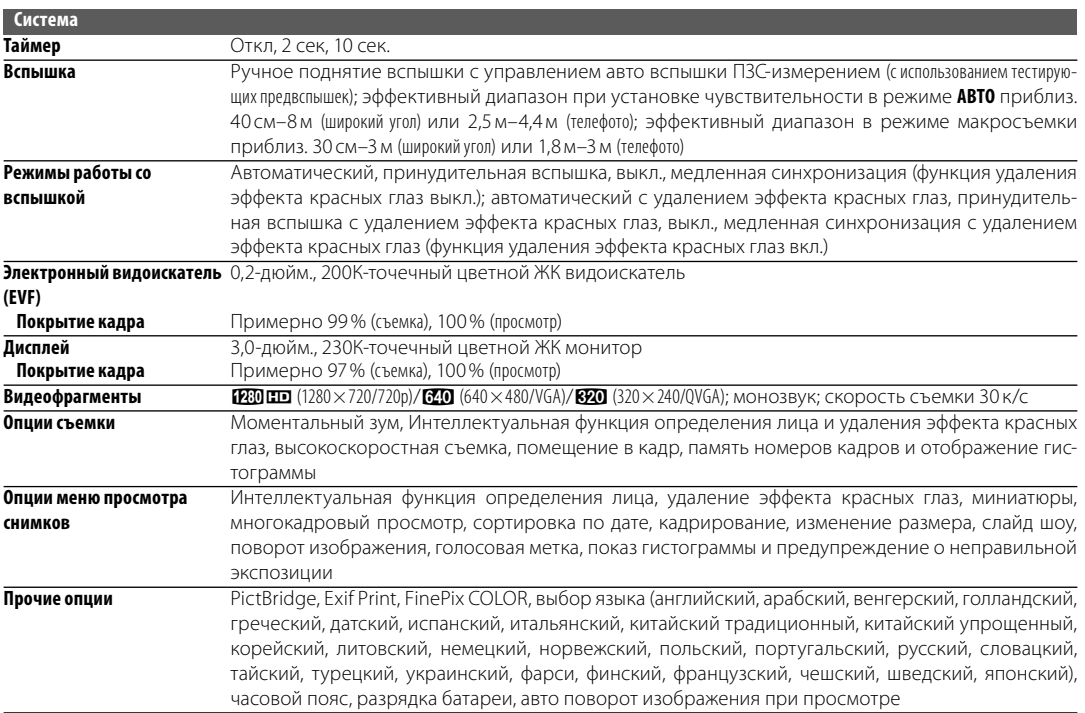

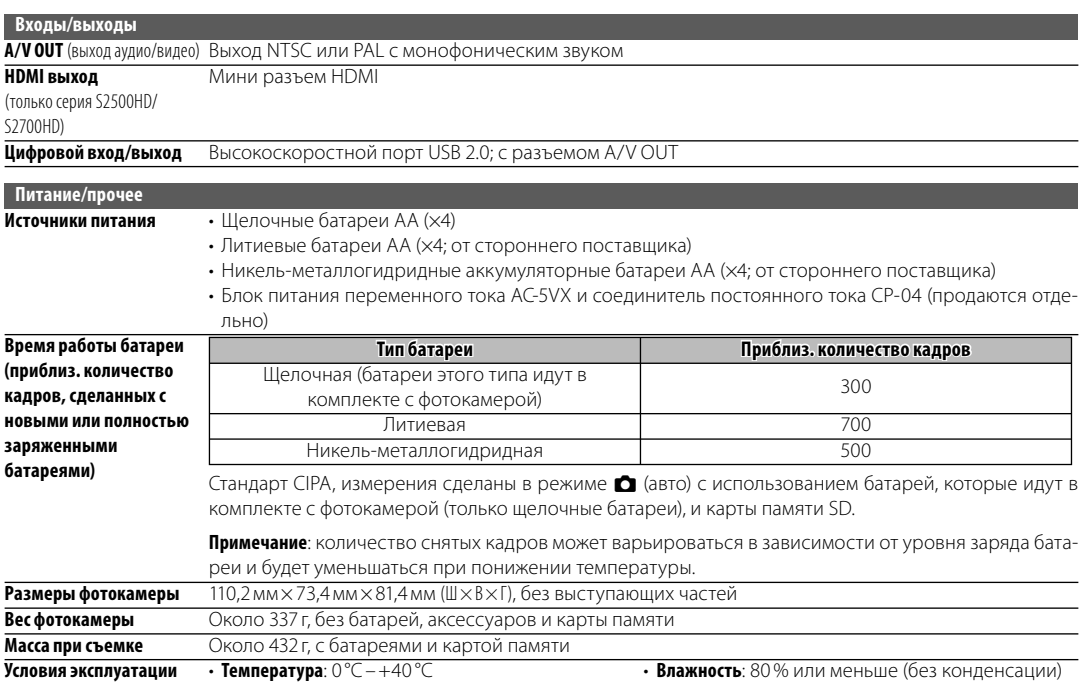

#### **Стандарты цветного телевидения**

NTSC (National Television System Committee) стандарт цветного телевидения, принятый, в основном, в США, Канаде и Японии. PAL (Phase Alternation by Line) стандарт цветного телевидения, принятый, в основном, в странах Европы и Китае.

#### **Примечания**

- Технические характеристики устройства могут изменяться без уведомления. FUJIFILM не несет ответственность за повреждения, вызванные ошибками в данном руководстве.
- Несмотря на то, что дисплей изготовлен с использованием высокоточных технологий, на нем могут появляться небольшие яркие точки и ненормальные цвета (особенно возле текста). Это - нормальное явление для этого типа дисплеев, не означающее неисправность; это не влияет на записываемые фотокамерой фотографии.
- В цифровых фотокамерах могут возникнуть неисправности, если они подвергаются воздействию радио помех (например, электрических полей, статического электричества или помех в линиях передач).
- Из-за типа используемого объектива на периферии изображений могут возникать некоторые искажения. Это - нормальное явление.

# **Для заметок**

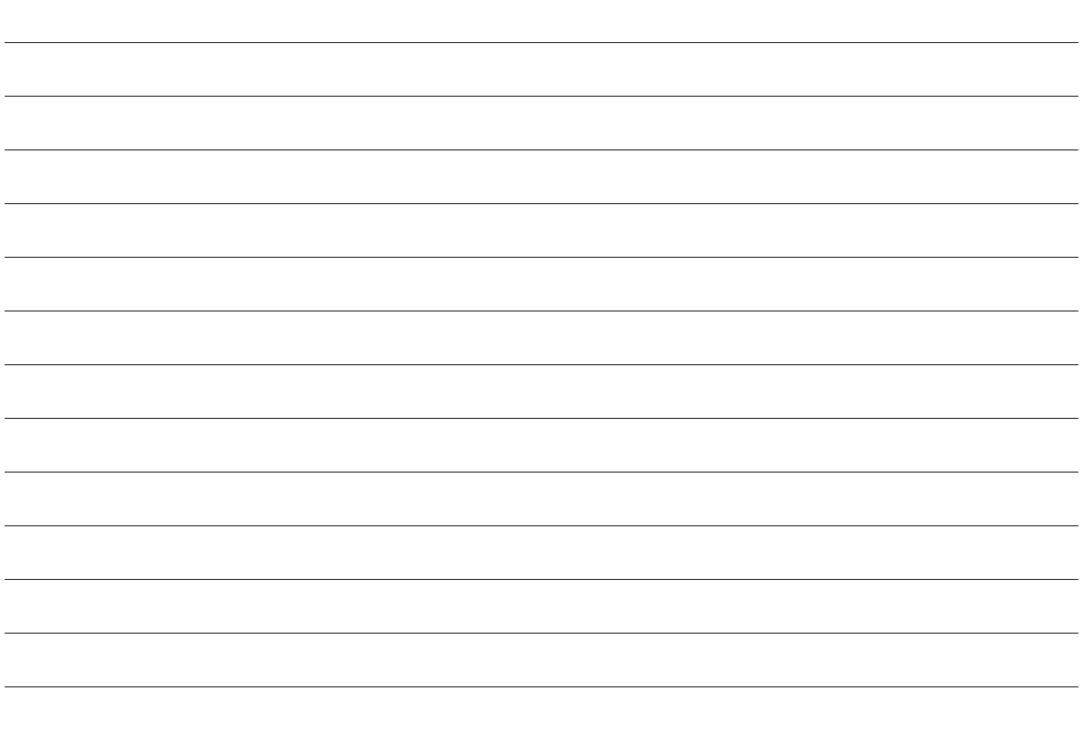

# **Для заметок**

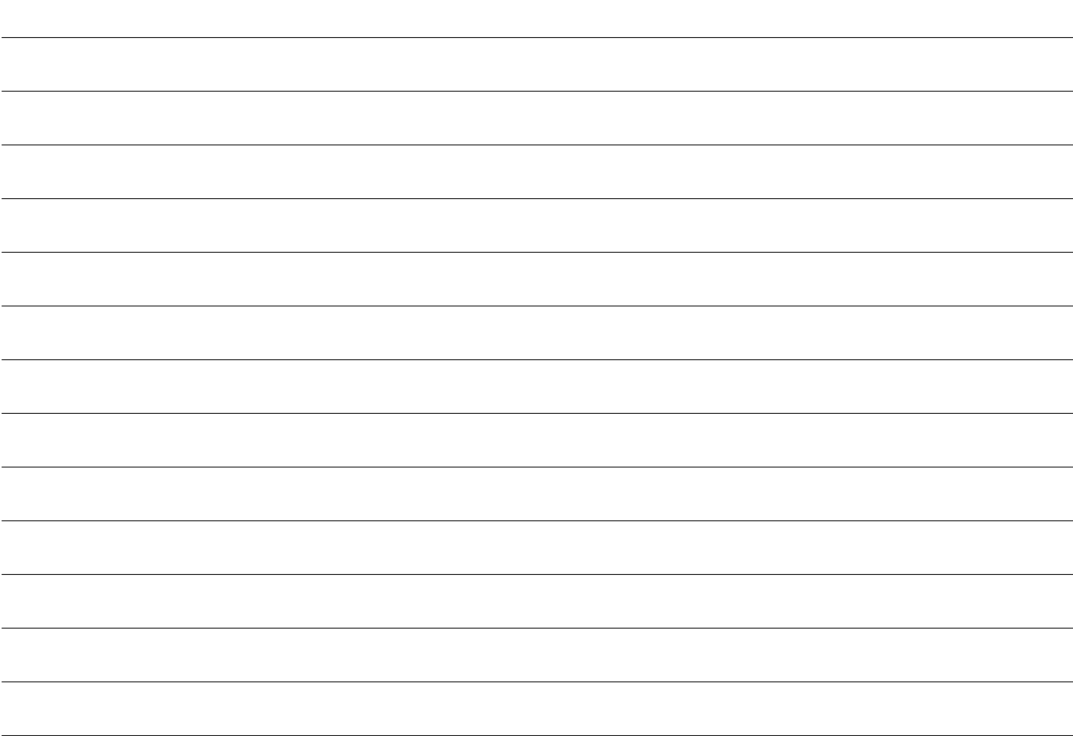

# **Для заметок**

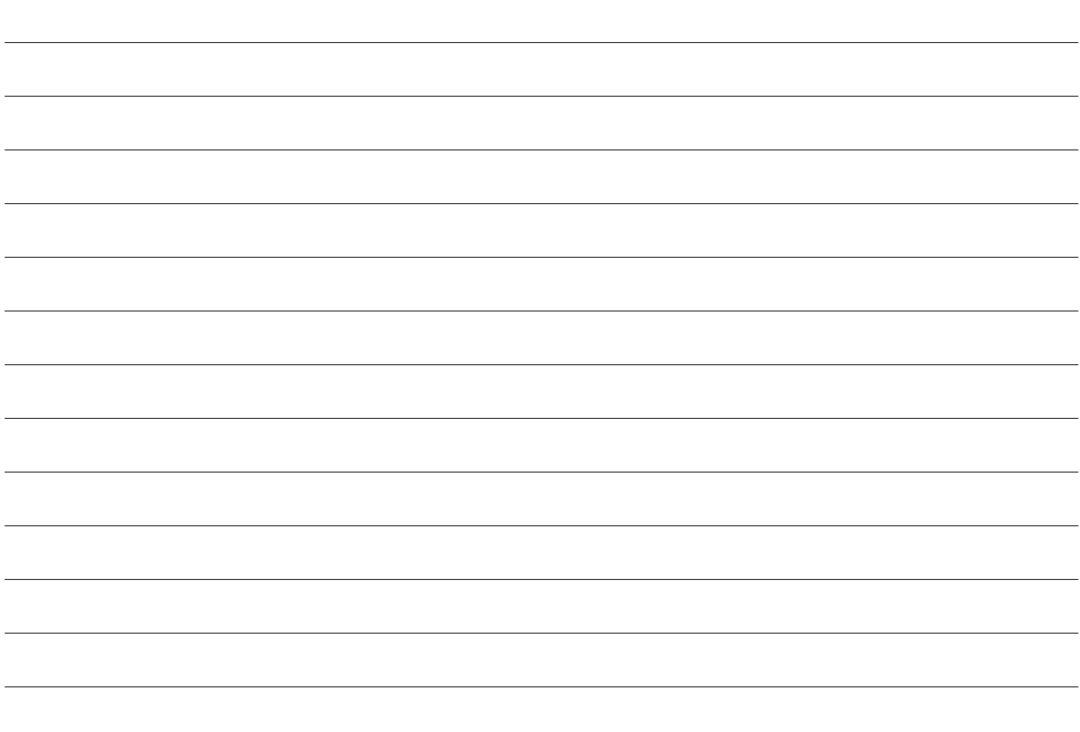

# **FUJIFILM**

FUJIFILM Corporation<br>7-3, AKASAKA 9-CHOME, MINATO-KU, TOKYO 107-0052, JAPAN http://www.fujifilm.com/products/digital\_cameras/index.html